Horizon HD Mediabox – KAON KCF-SA900PCO

# **Felhasználói kézikönyv**

Üzembehelyezési segédlet és használati útmutató

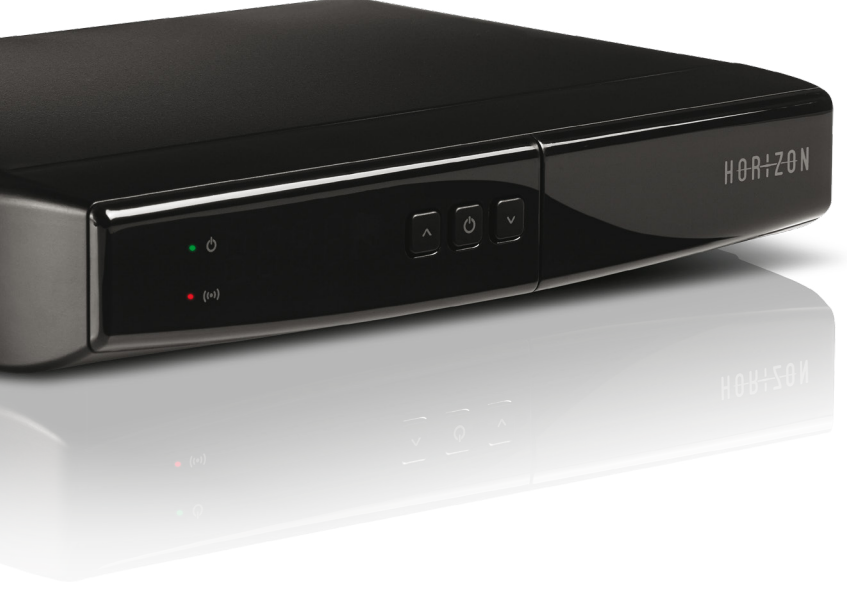

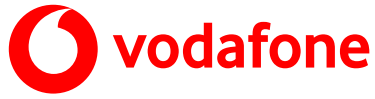

# **Tartalomjegyzék**

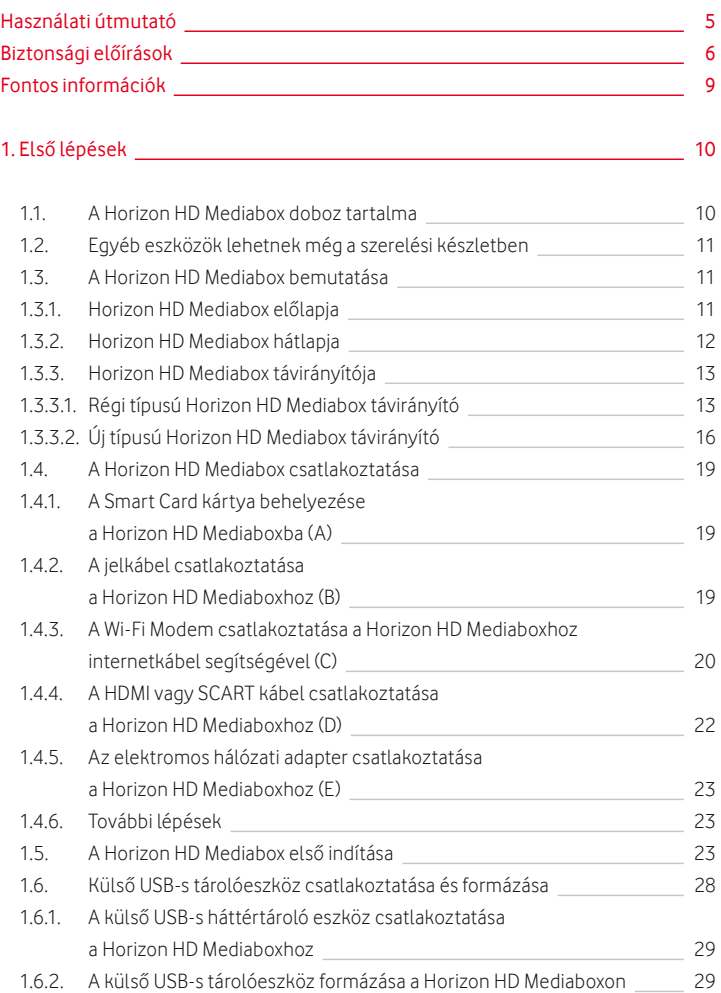

# [2. A felhasználói felület általános bemutatása](#page-31-0) 32 2.1. [Csatornaváltás 32](#page-31-0)

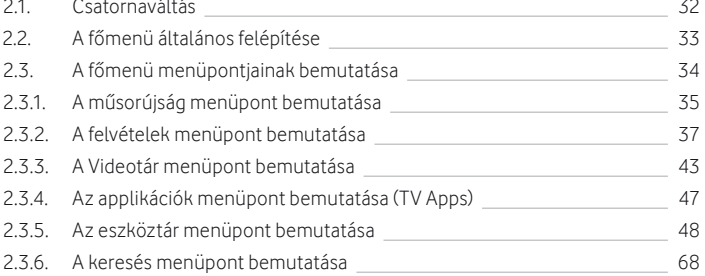

# [3. Elérhető funkciók bemutatása](#page-70-0) 71

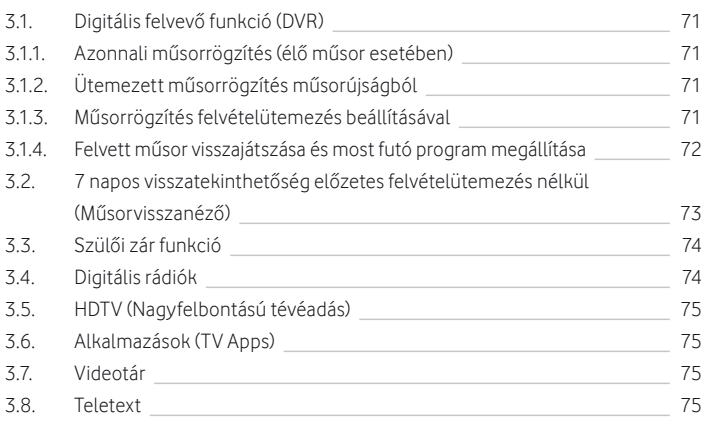

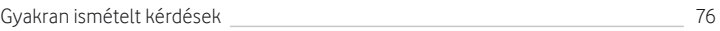

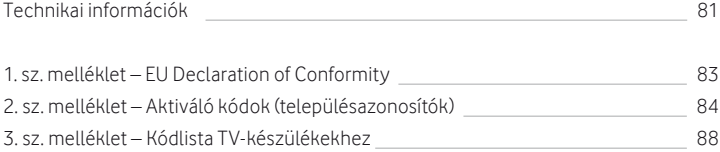

# <span id="page-4-0"></span>**Használati útmutató**

Üdvözlünk a Horizon HD Mediabox felhasználói és a Vodafone előfizetői között.

Köszönjük, hogy minket választottál! Hiszünk benne, hogy tévés szolgáltatásunk minősége és a hozzá járó extrák újabb szintre emelik az otthoni szórakozást.

Tudj meg többet használati útmutatónk segítségével.

Kellemes szórakozást kívánunk!

# <span id="page-5-0"></span>**Biztonsági előírások**

# Horizon HD Mediabox (KAON KCF-SA900PCO)

# **FIGYELEM!**

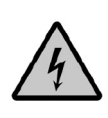

Az áramütésveszély kockázatának csökkentése érdekében ne távolítsa el a burkolatot (vagy a hátsó panelt)! A készülék belsejében nincsenek a felhasználó által javítható alkatrészek. Az esetleges javításokat bízza képzett személyzetre!

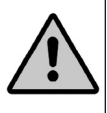

#### Horizon HD Mediaboxra vonatkozó előírások:

- · Olvassa el figyelmesen a tájékoztatóban lévő utasításokat.
- · Őrizze meg ezt a tájékoztatót, és ezeket az utasításokat.
- · Tartsa be az összes figyelmeztetést.
- · Kövesse a tájékoztatóban szereplő összes utasítást.
- · Ne használja a készüléket víz közelében!
- · A készülék tisztításához csak száraz, nem műszálas ruhát/törlőkendőt használjon.
- · Ne zárja el a készülék szellőzőnyílásait! Az üzembe helyezést a gyártó utasításaiszerint végezze.
- · A készülék nem helyezhető üzembe hőforrások, vagyis radiátorok, szellőzők, kályhák, illetve egyéb olyan berendezések (például további elektronikai eszközök) közelében, amelyek hőt termelnek. A Horizon HD Mediabox a szokásosnál több hőt termel, ezért kérjük, ügyeljen a készülék szabad szellőzésére.
- · Ne iktassa ki a polarizált vagy földelt csatlakozó biztonsági funkcióját. A polarizált csatlakozónak két csatlakozóvégződése van, és az egyik szélesebb, mint a másik. A földelt csatlakozó két csatlakozóvéggel és egy harmadik földelővillával rendelkezik. A széles csatlakozóvég, illetve a harmadik villa az Ön biztonságát szolgálja. Ha a mellékelt csatlakozó nem illeszkedik az aljzathoz, akkor villanyszerelővel végeztesse el az elavult aljzat cseréjét.
- · Védje a tápkábelt rálépéstől vagy becsípődéstől, különösen a csatlakozóknál, konnektoroknál vagy annál a pontnál, ahol a kábel kilép a készülékből.
- · Ne helyezze a Horizon HD Mediaboxot magasfeszültségű villanyvezeték, illetve gép közelébe.
- · Csak a gyártó által meghatározott csatlakozókat/tartozékokat használjon.
- · Csak a gyártó által meghatározott vagy a készülékkel együtt értékesített kocsit, lábat, állványt, konzolt vagy asztalt használjon.Gurítható tartó használata esetén óvatosanmozgassa a gurítható tartó és készülék együttesét, hogy elkerülje a felborulásbólszármazósérüléseket.
- · Húzza ki a készüléket az elektromos hálózat konnektorából zivatar, villámlás esetén, vagy ha hosszú ideig nem használja a berendezést.

· Minden javíttatást szakemberrel végeztessen. Javításra akkor lehet szükség, ha a készülék bármilyen módon megsérül. Például: a tápkábel vagy a csatlakozó károsodása esetén; ha folyadék vagy idegen tárgy kerül a készülékbe; eső vagy nedvesség éri a készüléket; ha nem működik megfelelően vagy leesik a készülék. Amennyiben az előbbiekben felsorolt esetek közül bármelyik előfordul, kérjük, ne helyezze feszültség alá a készüléket, illetve ha már a berendezés bekapcsolt állapotban van, ne nyúljon a készülékhez, hanem azonnal áramtalanítsa azt. (Javasoljuk az elektromos kismegszakító lekapcsolását, és ezt követően a készülék konnektorból történő kihúzását).

#### Horizon HD Mediabox szellőzésének biztosítása és a készülék helyének kiválasztása:

- · Távolítsa el az összes csomagolóanyagot, mielőtt a berendezést feszültség alá helyezné.
- · A készüléket ne helyezze ágyra, kanapéra,szőnyegre vagy ezekhez hasonló puha felületre!
- · A berendezést ne helyezze instabil felületre!
- · A készüléket ne helyezze zárt területre, például könyvespolcra vagy állványra, kivéve, ha az adott helyen biztosított a berendezés megfelelő szellőzése.
- · A mediabox tetejére ne helyezzen további szórakoztatóelektronikai berendezéseket (pl. videó-/ DVD-/Blu-ray lejátszókat), lámpákat, könyveket, folyadékkal teli vázát vagy egyéb tárgyakat!
- · Ne takarja le a szellőzőnyílásokat!

#### Horizon HD Mediabox távirányítóra vonatkozó előírások:

- · Az előírt módon helyezze be az elemeket a Horizon HD Mediabox távirányítóba. A nem megfelelően behelyezett elemek robbanásveszélyt okozhatnak.
- · Ne próbálkozzon az "egyszer használatos" vagy a "nem tölthető" elemek utántöltésével.
- · Tartsa be az "utántölthető" elemek töltési utasítását.
- · Ugyanolyan vagy az általunk javasolt típusú elemeket használjon a régiek cseréjekor.
- · Az elemeket ne tegye kiszélsőségesenmagas hőmérsékletnek (pl.napfénynek vagy tűznek).
- · Ne tegye ki az elemeket 100°C (212°F) feletti hőmérsékletnek.
- · Az elemek a környezetre káros anyagokat tartalmazhatnak. Ezért az elemek újrahasznosítását vagy hulladékba helyezését az elem gyártója által adott utasítások, valamint a hatályos helyi/országos rendelkezések szerint végezze.

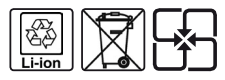

· Mivel az elemek perklorátot (ismert veszélyes anyag) tartalmazhatnak, így különleges kezelési és hulladékbahelyezési megoldásokra lehet szükség. A perklorátról és a perklorátot tartalmazó anyagok kezelési gyakorlatáról a www.dtsc.ca.gov/hazardouswaste/perchlorate angol nyelvű weboldal tartalmaz bővebb információt.

# Külső USB-s háttértároló eszköz(ök)re vonatkozó előírások:

- · Ne használja a készüléket víz közelében!
- · Tartsa be a gyártó utasításait!
- · A készülék tisztításához csak száraz, nem műszálas ruhát/törlőkendőt használjon.
- · Az üzembe helyezést a gyártó utasításai szerint végezze.
- · Ne hagyja a készüléken a csomagoló fóliákat.
- · A készülék melegszik, ezért nem helyezhető üzembe hőforrások, vagyis radiátorok, szellőzők, kályhák, illetve egyéb olyan berendezések (például további elektronikai eszközök) közelébe, amelyek hőt termelnek.
- · A készülékben mozgó alkatrészek vannak, ezért stabil, sík helyen tárolja/helyezze el. A készüléket ne helyezze instabil felületre! (Javasoljuk, hogy ne tegye üreges tárgyra, mert megnövekedhet a berendezés zajszintje.)
- · Óvja az eszközt a rázkódástól, mozgatástól, ütődéstől, megnyomódástól éssúrlódástól.
- · Ha nem az általunk biztosított háttértárolót használja, kérjük, figyeljen az eszköz megfelelő tápellátására.
- · Amennyiben a Horizon HD Mediaboxhoz nem az előírásoknak megfelelően csatlakoztatott, illetve műszakilag eltérő paraméterekkel rendelkező külső tároló vagy egyéb eszköz társul, az meghibásodást okozhat a Horizon HD Mediabox működésében. Ha erre utaló problémát tapasztal, kérjük, azonnal szakítsa meg az eszköz(ök) használatát. Az ilyen használatból eredő esetleges károkért a felelősség a felhasználót terheli.
- · Csak a gyártó által meghatározott csatlakozókat/tartozékokat használjon.
- · Húzza ki a készüléket az elektromos hálózat konnektorából zivatar, villámlás esetén, vagy ha hosszú ideig nem használja a készüléket.
- · Minden javíttatást szakemberrel végeztessen.
- · Ne tegye ki a külső USB-s háttértároló eszközt 60°C (140°F) feletti hőmérsékletnek.
- · Védje a külső USB-s tárolóeszköz kábeleit rálépéstől vagy becsípődéstől, különösen a csatlakozópontoknál.
- · Amennyiben az eszköz a megszokottnál zajosabb (kereplő, esetleg hosszú ideig erősen búgó hangot ad), kérjük, ne használja azt, mert előfordulhat, hogy a belső mozgó alkatrészek meghibásodtak.

# <span id="page-8-0"></span>**Fontos információk**

A Horizon HD Mediabox, illetve az előfizetés mellé opcionálisan, külön havi díjért igénybe vehető külső USB-s háttértároló eszköz a Vodafone Magyarország Zrt. tulajdona, amelyet Ön az érvényes előfizetői szerződés időtartama alatt jogosult felelősen és rendeltetésszerűen használni, majd a szerződés megszűnését követően köteles azt megfelelő állapotban visszaszolgáltatni a Vodafone Magyarország Zrt. részére.

A Horizon HD Mediabox, illetve a külső USB-s háttértároló eszköz sérülése esetén kérjük, vegye fel a kapcsolatot Ügyfélszolgálatunkkal a 1270-es számon, valamint a készülék eltulajdonítása esetén az Ügyfélszolgálatunk mellett értesítse a rendőrséget és a biztosítótársaságát is.

A külső USB-s háttértároló eszközön tárolt tartalmakért a Vodafone Magyarország Zrt. nem vállal felelősséget.

# <span id="page-9-0"></span>**1. Első lépések**

### 1.1. A Horizon HD Mediabox doboz tartalma

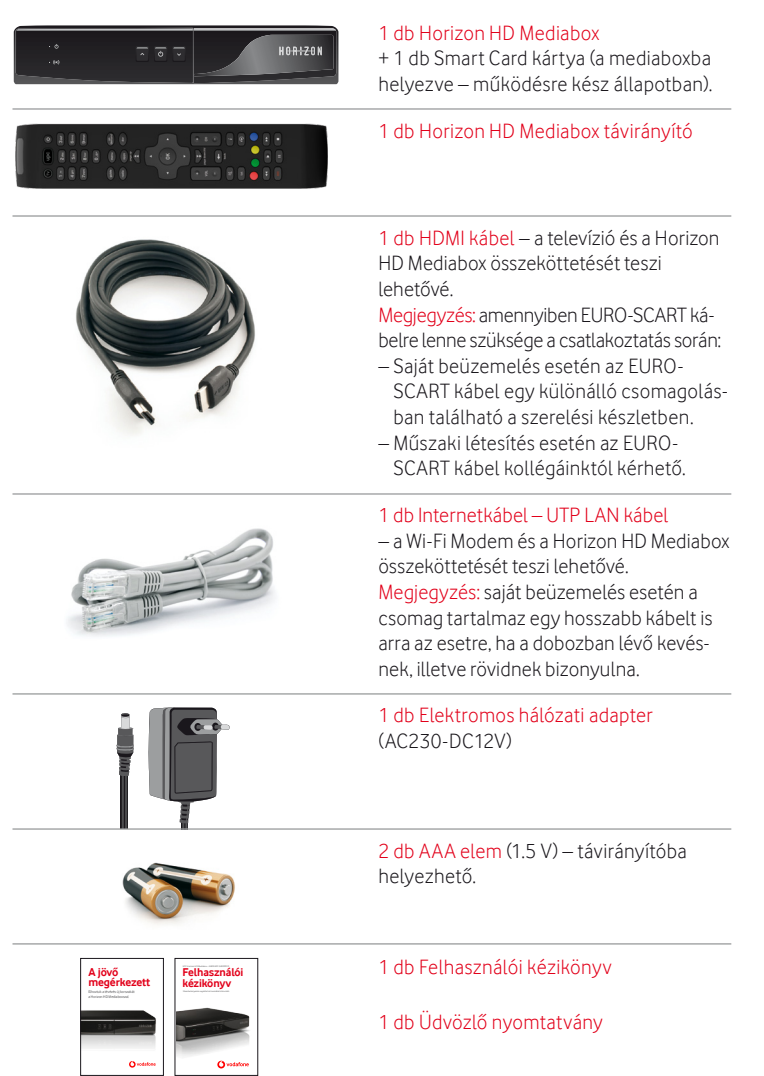

# <span id="page-10-0"></span>1.2. Egyéb eszközök lehetnek még a szerelési készletben:

- · Kábelinternet modem (nem minden esetben tartozék meglévő Wi-Fi Modem esetén kérjük, a jelenlegi Wi-Fi Modemet használja a csatlakoztatáshoz).
- · Hosszabb internetkábel (UTP LAN kábel) a Wi-Fi Modem és a Horizon HD Mediabox összeköttetéséhez.
- · EURO-SCART kábel.
- · Külső USB-s háttértároló eszköz (nem minden esetben tartozék az eszköz csak külön havi díjért érhető el).

Amennyiben helyi hálózatának működtetéséhez kiegészítő hálózati elosztóeszközre (switch-re) lenne szüksége, azt egyszeri műszaki létesítési díj ellenében tudunk biztosítani. Részletekért kérjük, keresse kollégáinkat.

#### 1.3. A Horizon HD Mediabox bemutatása

#### 1.3.1. Horizon HD Mediabox előlapja

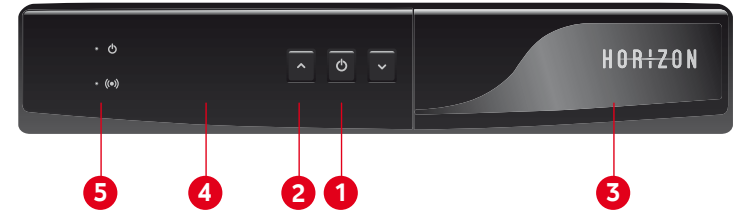

- 1. Bekapcsolás és készenlétbe helyezés (Stand by) gomb A nyomógomb segítségével elindíthatja vagy alvó állapotba helyezheti a Horizon HD Mediaboxot. Alvó állapotban a LCD visszajelző az aktuális időt mutatja. Ha zavarja az LCD visszajelző fénye, kérjük, kapcsolja ki az eszközt. A készülék kikapcsolásához tartsa nyomva 10 mp-ig a nyomógombot. Megjegyzés: a kikapcsolt állapotból történő visszakapcsolás több időt vesz igénybe, mint az alvó állapotból történő felélesztés.
- 2. Programválasztó gombok A programválasztó gombok segítségével léptethet a szolgáltatási csomagjában elérhető műsorcsatornák között. A CH  $\blacktriangle$  gombbal felfelé léptethet a csatornahelyek között, a CH v gombbal pedig lefelé.
- 3. Smart Card foglalat A védőelőlap lehajtását követően a kártyafoglalati résbe helyezheti be a Smart Card chipkártyát. A kártyát chippel felfelé kell betolni úgy, hogy a kártya chippel ellátott vége a Horizon HD Mediabox felé nézzen.
- 4. LCD kijelző/állapotjelző 4 karakterből álló LCD kijelző jégfehér háttérvilágítással, amely a Horizon HD Mediabox bekapcsolt állapotában az aktuális csatornahely számát, illetve az esetleges hibaazonosítókat jeleníti meg, alvó állapotban pedig az aktuálisidőt.
- 5. Működést visszajelző LED-ek A piros LED-fény a Horizon HD Mediabox bekapcsolt/kikapcsolt állapotát, a zöld LED-fény a távirányítóáltal küldöttjelfogadását ésfeldolgozásátjelzi vissza.

# <span id="page-11-0"></span>1.3.2. Horizon HD Mediabox hátlapja

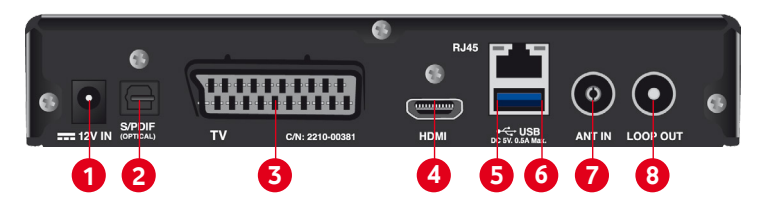

- 1. Elektromos hálózati csatlakozó (a mellékelt elektromos hálózati adapter csatlakoztatási lehetősége).
- 2. S/PDIF<sup>1</sup> optikai csatlakozó Az S/PDIF optikai csatlakozó segítségével összekapcsolhatja digitális optikai hangeszközeit, illetve HiFi-berendezéseit a Horizon HD Mediaboxszal.
- 3. EURO-SCART<sup>2</sup> csatlakozó Az EURO-SCART csatlakozó és kábel segítségével csatlakoztathatja televíziójához a Horizon HD Mediaboxot. Amennyiben televíziója HD-MI-csatlakozási lehetőséggel is rendelkezik, azon esetben nem javasoljuk az EURO-SCART kábel használatát. Az EURO-SCART kábel HD-tartalmak jeltovábbítására nem alkalmazható, illetve gyengébb minőségű képi és hangi megjelenítést tesz lehetővé a televíziókészüléken.
- 4. HDMI<sup>3</sup> csatlakozó A HDMI csatlakozó és kábel segítségével csatlakoztathatja televíziójához a Horizon HD Mediaboxot. Kérjük, amennyiben televíziója HDMI-csatlakozási lehetőséggel rendelkezik, azon esetben ne használjon EURO-SCART kábelt. A HDMI kábel HD- és SD-tartalmak jeltovábbítására egyaránt alkalmazható. Használata jobb minőségű képi, illetve hangi megjelenítést tesz lehetővé.
- 5. Internetkábel (Ethernet LAN<sup>4</sup> RJ-45) csatlakozó Az internetkábel (UTP LAN) és csatlakozó segítségével összekapcsolhatja a Wi-Fi Modemet a Horizon HD Mediaboxszal. A Wi-Fi Modem használatára az interaktív és a Műsorvisszanéző/Videotár elérése miatt lehet szükség (kizárólag kábelinternet-hálózat esetében).
- 6. USB<sup>5</sup> csatlakozó Az USB csatlakozó és kábel segítségével külső háttértároló eszközt csatlakoztathat a Horizon HD Mediaboxhoz. A külső USB-s háttértárolón huzamosabb ideig eltárolhatja a Horizon HD Mediaboxon keresztül – digitális műsorrögzítéssel (DVR) – felvett programokat.
- 7. Jelkábel (RF) bemenet Az ANT-IN csatlakozó, illetve a beérkező rádiófrekvenciás jelkábel segítségével csatlakoztathatja a Horizon HD Mediaboxot a digitális kábeltelevíziós szolgáltatáshoz.

<sup>1</sup> Az S/PDIF digitális audio kimenet, amely biztosítja két eszköz között a veszteségmentes, kiválóminőségű hangátvitelt.

<sup>&</sup>lt;sup>2</sup> Az EURO-SCART csatlakozó a Horizon HD Mediabox digitális jelforrásait analóg jelforrássá alakítva továbbítja a tévékészülék felé.

 $^3$  A HDMI csatlakozó a digitális jelforrások által küldött digitális jelek tökéletes — azaz teljességgel torzítás- és tömörítésmentes – átvitelére szolgál.

<sup>4</sup> Az Ethernet LAN a lokális számítógépek és digitális eszközök közötti jelek közvetítésére szolgáló platform.

<sup>5</sup> Az USB egy univerzális csatoló felület, amely számítástechnikai eszközök csatlakoztatását teszi lehetővé.

<span id="page-12-0"></span>8. LOOP OUT kimenet A LOOP OUT kimenet segítségével csatlakoztathatja VCR<sup>6</sup> vagy DVD-felvevő eszközét a Horizon HD Mediaboxhoz.

### 1.3.3. Horizon HD Mediabox távirányítója

#### 1.3.3.1 Régi típusú Horizon HD Mediabox távirányító

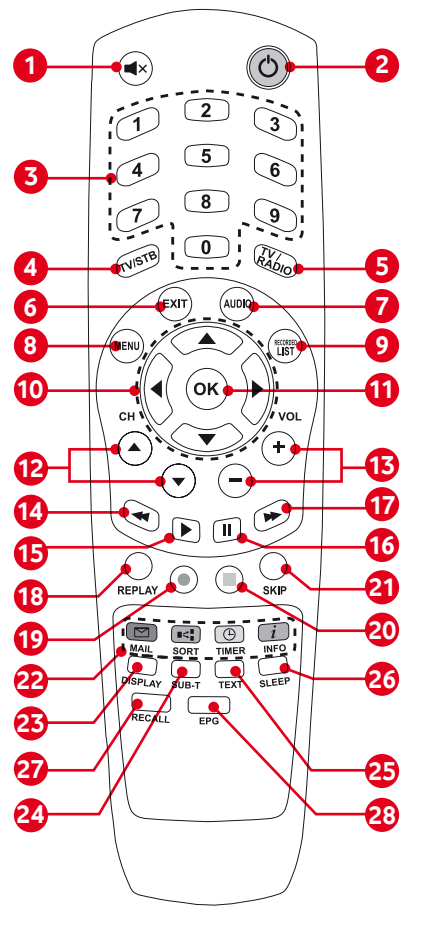

- 1. Némítás gomb
- 2. Bekapcsolás és készenlétbe helyezés (Stand by) gomb
- 3. Számgombok a csatornahely számának beírásához
- 4. TV / Mediabox választógomb (inaktív gomb)
- 5. TV / Rádió választógomb
- 6. EXIT / Kilépés gomb
- 7. AUDIO gomb
- 8. MENU gomb
- 9. Felvett műsorok listázása gomb
- 10. Menürendszert irányító gombok
- 11. OK / Belépés gomb
- 12. Csatornaléptetés gombok (CH+  $CH-$
- 13. Hangerőszabályzó gombok (Vol+ Vol-)
- 14. Visszatekerés gomb
- 15. Elindítás / Play gomb
- 16. Pillanat megállítás / Pause gomb
- 17. Előretekerés gomb
- 18. Visszaugrás a felvételben gomb (inaktív gomb)
- 19. Felvételrögzítés indítása gomb (DVR)
- 20. Felvétel megállítása gomb
- 21. Előreugrás a felvételben gomb (inaktív gomb)
- 22. TXT / Teletext menügombok
- 23. Felbontás és képarány választógomb (inaktív gomb)
- 24. SUBS-T / Flérhető feliratok gomb
- 25. TXT / Teletext gomb
- 26. SLEEP / Mediabox altatása gomb
- 27. RECALL / Előző csatorna gomb
- 28. EPG / Műsorújság gomb

<sup>6</sup> VCR – Analóg videó rögzítésére alkalmas eszköz (pl. videómagnó felvétel funkcióval).

- 1. Némítás gomb segítségével lenémíthatja a műsorok és alkalmazások hangját, újbóli megnyomás esetén megszüntetheti a némítást.
- 2. Bekapcsolás és készenlétbe helyezés (Stand by) gomb segítségével elindíthatja vagy alvó állapotba helyezheti a Horizon HD Mediaboxot. Alvó állapotban a LED viszszajelző az aktuálisidőt mutatja. Ha zavarja a LED visszajelző fénye, kérjük, kapcsolja ki az eszközt. A készülék kikapcsolásához tartsa nyomva 10 mp-ig a nyomógombot. Megjegyzés: a kikapcsolt állapotból történő visszakapcsolástöbb időt vesz igénybe, mint az alvó állapotból történő felélesztés.
- 3. Számgombok a csatornahely számának beírásához segítségükkel konkrét csatornahelyre léphet a csatornahely számának beírásával.
- 4. TV / Mediabox választógomb segítségével kiválaszthatja, hogy a távirányító a tévékészüléket vagy a Horizon HDMediaboxot vezérelje. (Ez a nyomógomb jelenleg inaktív – fejlesztések történnek a jövőben az ez irányú bővítésre.)
- 5. TV / Rádió választógomb segítségével kiválaszthatja, hogy a digitális programcsomagjában elérhető televízióadásokat vagy a digitálisrádióadásokat jeleníti meg.
- 6. EXIT / Kilépés gomb megnyomásával egy szinttel visszaléphet a menüpontokban.
- 7. AUDIO gomb megnyomásával az aktuális műsorhoz elérhető (idegen nyelvű és esemény alámondás) hangok közül választhat.
- 8. MENU gomb használatával megjelenítheti a főmenüt a képernyőn (a menürendszerben történő navigáció alatt a Videotár és aMűsorvisszanéző műsorok lejátszása szünetel).
- 9. Felvett műsorok listázása gomb megnyomásával kilistázhatja a digitális műsorrögzítő szolgáltatással rögzített felvételeket (kizárólag csatlakoztatott külső USB-s háttértároló esetén érhető el).
- 10. Menürendszert irányító gombok a fel ▲, le ▼, jobbra ▶, balra ◀ nyilak segítségével adott iránynak megfelelően navigálhat a Horizon HDMediabox menürendszerében.
- 11. OK / Belépés gomb használatával megerősíti/nyugtázza a felhasználói felületen előzetesen kiválasztott műveleteket, illetve beléphet az egyes menüpontokba.
- 12. Csatornaléptetés gombok (CH+ CH-) segítségével ▲ felfelé, illetve lefelé v léptethet a digitális programcsomagok csatornahelyei között.
- 13. Hangerőszabályzó gombok (Vol+ Vol-) segítségével szabályozhatja az elérhető műsorok és alkalmazások hangerejét. A + gomb használatával növelheti a hangerőt, a – gombbal pedig csökkentheti azt. Használata során a képernyő jobb oldalán állapotvisszajelző csík jelenik meg.
- 14. Visszatekerés gomb segítségével visszatekerheti az aktuálisan nézett vagy lejátszás alatt álló műsort. (Digitális műsorrögzítő esetén kizárólag akkor érhető el ez a funkció, ha a mediaboxra külső USB-s háttértároló csatlakozik.)
- 15. Elindítás / Play gomb megnyomásával elindíthatja a megállított műsort. (Digitális műsorrögzítő esetén kizárólag akkor érhető el ez a funkció, ha a mediaboxra külső USB-s háttértároló csatlakozik.)
- 16. Pillanat megállítás / Pause gomb segítségével megállíthatja az elindított műsort. (Digitális műsorrögzítő esetén kizárólag akkor érhető el ez a funkció, ha a mediaboxra külső USB-s háttértároló csatlakozik.)
- 17. Előretekerés gomb segítségével előretekerheti a megállított, illetve a lejátszás alatt álló Műsorvisszanéző és Videotár műsort. (Digitális műsorrögzítő esetén kizárólag akkor érhető el ez a funkció, ha a mediaboxra külső USB-s háttértároló csatlakozik.)
- 18. Visszaugrás a felvételben gomb megnyomásával visszaléphet a műsor lejátszása közben egy korábbi időpontra. (Ez a nyomógomb jelenleg inaktív – fejlesztések történnek a jövőben az ez irányú bővítésre.)
- 19. Felvételrögzítés indítása gomb megnyomásával rögzítheti az aktuálisan nézett csatorna műsorát a csatlakoztatott külső USB-s háttértároló eszközre.
- 20. Felvétel megállítása gomb segítségével leállíthatja a felvett, illetve a Műsorvisszanéző és Videotár műsorokat. (Digitális műsorrögzítő esetén kizárólag akkor érhető el ez a funkció, ha a mediaboxra külső USB-s háttértároló csatlakozik.)
- 21. Előreugrás a felvételben gomb megnyomásával előreléphet a műsor lejátszása közben egy (a műsor ideje szempontjából) jövőbeni időpontra. (Ez a nyomógomb jelenleg inaktív – fejlesztések történnek a jövőben az ez irányú bővítésre.)
- 22. TXT / Teletext színes menügombok használatával gyorsabban navigálhat a teletext menüjében.
- 23. Felbontás és képarány választógomb megnyomásával választhat a megjelenített kép felbontásai és képarányai között. (Ez a nyomógomb jelenleg inaktív – fejlesztések történnek a jövőben az ez irányú bővítésre.)
- 24. SUBS-T / Elérhető feliratok gomb használatával engedélyezheti vagy letilthatja, illetve kiválaszthatja a műsorokhoz elérhető feliratokat (pl. nagyothalló feliratozás, idegen nyelvű feliratozás).
- 25. TXT / Teletext gomb megnyomásával elindíthatja a teletext funkciót.
- 26. SLEEP / Mediabox altatása gomb használatával előre időzítheti a Horizon HD Mediabox kikapcsolását egy meghatározott időpontra (15-90 perc között).
- 27. RECALL / Előző csatorna gomb megnyomásával visszatérhet egy előzőleg nézett műsorcsatornára.
- 28. EPG / Műsorújság gomb segítségével elérheti az elektronikus műsorújságot.

#### **FIGYELEM!**

A távirányítók a televíziókészülékek irányítására nem alkalmasak.

# <span id="page-15-0"></span>1.3.3.2 Új típusú Horizon HD Mediabox távirányító

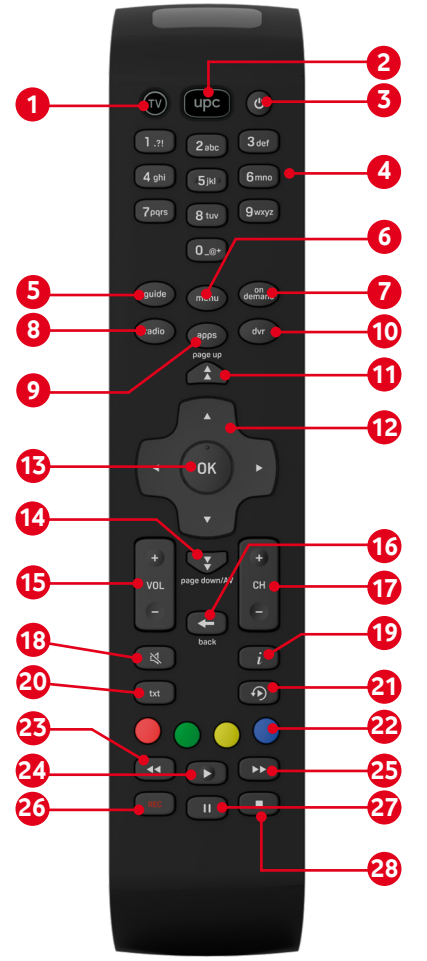

- 1. TV gomb
- 2. UPC gomb
- 3. Bekapcsolás és készenlétbe helyezés (Stand by) gomb
- 4. Számgombok a csatornahely számának beírásához
- 5. GUIDE gomb
- 6. MENU gomb
- 7. ON DEMAND gomb
- 8. RÁDIÓ gomb
- 9. APPS gomb
- 10. DVR gomb
- 11. Page up gomb
- 12. Menürendszert irányító gombok
- 13. OK / Belépés gomb
- 14. Page down / AV gomb
- 15. Hangerőszabályzó gombok (Vol+, Vol-)
- 16. BACK (vissza) gomb
- 17. Csatornaléptetés gombok (CH+, CH-)
- 18. Némítás gomb
- 19. INFO gomb
- 20. Teletext gomb
- 21. Műsorvisszanéző gomb
- 22. Teletext színes menügombok
- 23. Visszatekerés gomb
- 24. Elindítás / Play gomb
- 25. Előretekerés gomb
- 26. REC gomb (felvételrögzítés indítása)
- 27. Pillanat megállítás / Pause gomb
- 28. Felvétel megállítása gomb
- 1. TV gomb segítségével kiválaszthatja, hogy a távirányító a tévékészüléket vezérelje.
- 2. UPC gomb-segítségével kiválaszthatja, hogy a távirányító a Horizon HD Mediaboxot vezérelje.
- 3. Bekapcsolás és készenlétbe helyezés (Stand by) gomb segítségével elindíthatja vagy alvó állapotba helyezheti a Horizon HD Mediaboxot. Alvó állapotban a LED visszajelző az aktuális időt mutatja. Ha zavarja a LED visszajelző fénye, kérjük, kapcsolja ki az eszközt. A készülék kikapcsolásához tartsa nyomva 10 mp-ig a nyomógombot. Megjegyzés: a kikapcsolt állapotból történő visszakapcsolás több időt vesz igénybe,mint az alvó állapotból történő felélesztés.
- 4. Számgombok a csatornahely számának beírásához segítségükkel konkrét csatornahelyre léphet a csatornahely számának beírásával. Emellett kereséshez használhatja a gombokon feltüntetett karaktereket.
- 5. Guide gomb segítségével elérheti az elektronikus műsorújságot.
- 6. Menu gomb használatával megjelenítheti a főmenüt a képernyőn (a menürendszerben történő navigáció alatt a Videotár és aMűsorvisszanéző műsorok lejátszása szünetel).
- 7. On Demand gomb segítségével beléphet a Videotár menüpontba.
- 8. Rádió gomb segítségével kiválaszthatja a digitális programcsomagjában szereplő rádióadásokat.
- 9. Apps gomb segítségével beléphet a TV Apps menüpontba.
- 10. DVR gomb megnyomásával kilistázhatja a digitális műsorrögzítő funkcióval rögzített felvételeket. (Kizárólag csatlakoztatott külső USB-s háttértároló esetén érhető  $\left| \rho \right|$ )
- 11. Page up gomb segítségével (műsorújság, Videotár menüpontban) a listákban egy szinttel feljebb léphet.
- 12. Navigáló gombok a fel, le, jobbra, balra nyilak segítségével adott iránynak megfelelően navigálhat a Horizon HD Mediabox menürendszerében.
- 13. OK / Belépés gomb használatával megerősíti, nyugtázza a felhasználói felületen előzetesen kiválasztott műveleteket, illetve beléphet az egyes menüpontokba.
- 14. Page down / AV gomb segítségével (műsorújság, Videotár menüpontban) a listákban egy szinttel lejjebb léphet.
- 15. Hangerőszabályzó gombok (Vol+, Vol-) segítségévelszabályozhatja az elérhető műsorok és alkalmazások hangerejét. A + gomb használatával növelheti a hangerőt, a - gombbal csökkentheti azt. Használata során a képernyő jobb oldalán állapotvisszajelző csík jelenik meg.
- 16. Back (vissza) gomb megnyomásával egy szinttel visszaléphet a menüpontokban.
- 17. Csatornaléptetés gombok (CH+, CH-) segítségével felfelé, illetve lefelé léptethet a digitális programcsomagok csatornahelyei között.
- 18. Némítás gomb segítségével lenémíthatja a műsorok és alkalmazások hangját, újbóli megnyomás esetén megszüntetheti a némítást.
- 19. Info gomb segítségével az éppen lejátszás alatt álló műsor információi érhetők el.
- 20. Teletext gomb megnyomásával elindíthatja a teletext funkciót.
- 21. Műsorvisszanéző gomb segítségével elindíthatja az aktuálisan nézett csatorna legutóbbiMűsorvisszanézővel elérhető műsorát. A gomb megnyomását követően válassza ki a "Lejátszás az elejéről" lehetőséget, majd nyugtázza a műveletet az OK gomb megnyomásával.
- 22. Teletext színes menügombok használatukkal gyorsabban navigálhat a teletext menüjében.
- 23. Visszatekerés gomb segítségével visszatekerheti az aktuálisan nézett vagy lejátszás alatt álló műsort. (Digitális műsorrögzítő esetén kizárólag akkor érhető el ez a funkció, ha a mediaboxra külső USB-s háttértároló csatlakozik.)
- 24. Elindítás / Play gomb megnyomásával elindíthatja a megállított műsort. (Digitális műsorrögzítő esetén kizárólag akkor érhető el ez a funkció, ha a mediaboxra külső USB-s háttértároló csatlakozik.)
- 25. Előretekerés gomb segítségével előretekerheti a megállított, illetve lejátszás alatt álló Műsorvisszanéző és Videotár műsort. (Digitális műsorrögzítő esetén kizárólag akkor érhető el ez a funkció, ha a mediaboxra külső USB-s háttértároló csatlakozik.)
- 26. REC gomb (felvételrögzítés indítása) megnyomásával rögzítheti az aktuálisan nézett csatorna műsorát a csatlakoztatott külső USB-s háttértároló eszközre.
- 27. Pillanat megállítás / Pause gomb segítségével megállíthatja az elindított műsort. (Digitális műsorrögzítő esetén kizárólag akkor érhető el ez a funkció, ha a mediaboxra külső USB-s háttértároló csatlakozik.)
- 28. Felvétel megállítása gomb segítségével megállíthatja a felvett, illetve a Műsorvisszanéző és Videotár műsorokat. (Digitális műsorrögzítő esetén kizárólag akkor érhető el ez a funkció, ha a mediaboxra külső USB-s háttértároló csatlakozik.)

# <span id="page-18-0"></span>1.4. A Horizon HD Mediabox csatlakoztatása

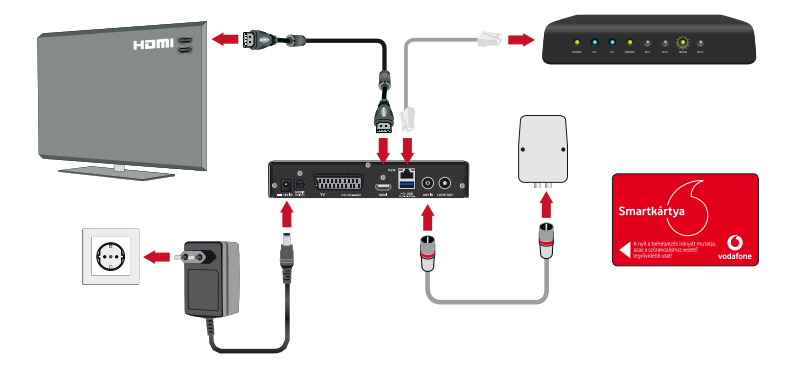

#### 1.4.1. A Smart Card kártya behelyezése a Horizon HD Mediaboxba (A)

Felhívjuk figyelmét, hogy a Smart Card kártya alapesetben a Horizon HD Mediabox kártyafoglalatába helyezve (használatra készen) érkezik meg Önhöz. Amennyiben azt tapasztalja, hogy a kártya még nincs a helyén, kérjük, kövesse az alábbi utasításokat:

- · Hajtsa le a Horizon HD Mediabox előlapján a Smart Card foglalat védőfedelét (a Horizon felirat alatt).
- · A Smart Card kártyát chippel felfelé kell behelyeznie úgy, hogy a kártya chippel ellátott vége a Horizon HD Mediabox felé nézzen.
- · Hajtsa vissza a védőfedelet. Amennyiben kattanó hangot hall, a fedél lezárása sikeresen megtörtént.

Amennyiben a telepítési csomag nem tartalmazta a Smart Card kártyát, azon esetben kérjük, hívja telefonos ügyfélszolgálatunkat.

A továbbiakban a Horizon HD Mediabox hátoldalán folytathatja a műveleteket.

#### 1.4.2. A jelkábel csatlakoztatása a Horizon HD Mediaboxhoz (B)

· A rádiófrekvenciásjelkábelen a Digitális Kábeltv- ésinternetszolgáltatási jelei érkeznek. A digitális jel önálló koax kábelen vagy fali aljzaton keresztül jut el a végberendezésekhez.

Amennyiben Ön Wi-Fi Modemmel rendelkezik, a beérkező jelkábelt el kell ágaztatnia egy jelelosztó segítségével (koaxsplitter). Illessze a beérkező jelkábel végét az elosztó IN <span id="page-19-0"></span>foglalatához. Az elosztó egyik (OUT1) kimenetén a Horizon HDMediaboxhoz csatlakozó elágaztatott kábelnek, míg a másik (OUT2) kimenetén a Wi-Fi Modemhez csatlakozó elágaztatott kábelnek kell lennie.

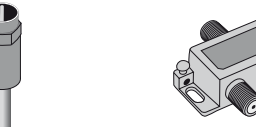

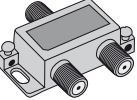

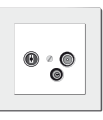

Önálló koax (RF) kábel

Koax splitter elosztó

Koax fali alizat

· Kérjük, illessze össze az egyik elágaztatott jelkábelt (OUT1 kimenetről) a Horizon HD Mediabox"ANT IN" csatlakozójával, a másik elágaztatott jelkábelt (OUT2 kimenetről) pedig a Wi-Fi Modem "ANT IN" foglalatával.

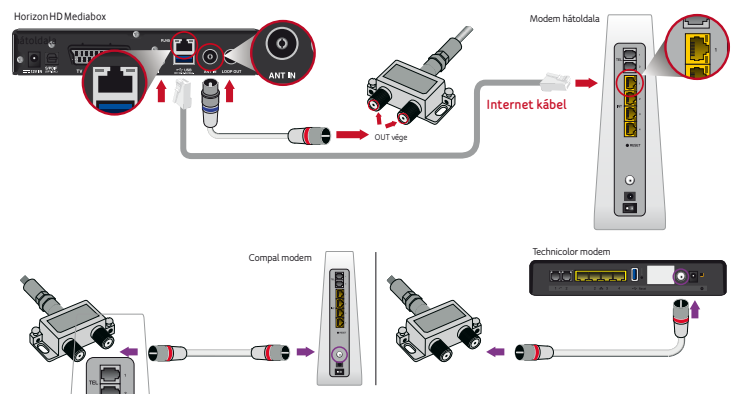

Kérjük, bizonyosodjon meg róla, hogy a vezetékek megfelelően csatlakoztak az elosz-<sup>F</sup> R**Technicolor modem E model in the state of the model with model model in the state of the state of the state of the state of the state of the state of the state of the state of the state of the state of the state of the state of the state o** 

Amennyiben Ön nem rendelkezik Wi-Fi Modemmel, úgy nem szükséges elágaztatnia a beérkező jelkábelt, azt azonnal csatlakoztathatja a Horizon HD Mediaboxhoz. Megjegyzés: több televíziós vételi pont esetében szükségeslehet a jelkábel leágaztatása.

# 1.4.3. A Wi-Fi Modem csatlakoztatása a Horizon HD Mediaboxhoz internetkábel segítségével (C) **Az alsó fehér LED folyamatos világítása szükséges az üzemkész állapot eléréséhez.**

· Helyezze üzembe a Wi-FiModemet. A modemre vonatkozó üzembehelyezési útmutatót a Wi-FiModem dobozában találja. Amennyiben nem rendelkezik az útmutatóval, kérjük, látogasson el a www.vodafone.hu weboldalra, ahol letölthető változatban elérheti a konkrét modellhez tartozó installálási segédletet.

Ha Ön már meglévő, aktív állapotú Wi-FiModemmel rendelkezik, kihagyhatja ezt a lépést.

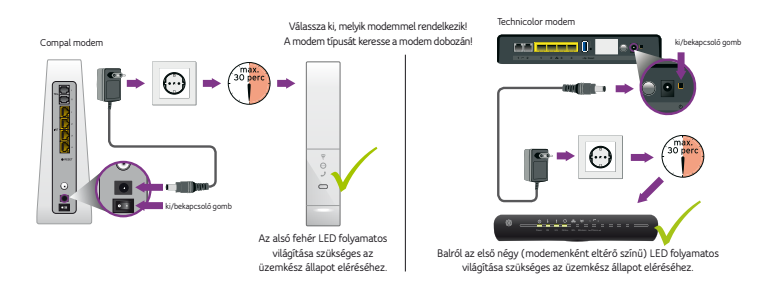

· Kérjük, csatlakoztassa a telepítőkészletben mellékelt internetkábel (UTP) egyik végét az aktív állapotú Wi-Fi Modem egyik szabad Ethernet LAN csatlakozójához (RJ-45, jelölések: ETH vagy INT). Ezután csatlakoztassa az internetkábel másik végét a Horizon HD Mediabox Ethernet LAN csatlakozójához (RJ-45).

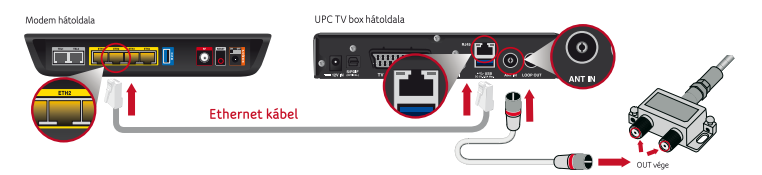

Amennyiben nincsszabad Ethernet LAN csatlakozó a Wi-FiModemen, és ezért internetes hálózati elosztóeszközre (switch-re) lenne szüksége, azt egyszeri műszaki létesítési díj ellenében tudunk Önnek biztosítani. Részletekért kérjük, keresse kollégáinkat.

Felhívjuk figyelmét, hogy aWi-FiModemnemminden esetben tartozéka a telepítőkészletnek. A Wi-Fi Modem installálása csak a technikailag arra alkalmas területeken szükséges.

#### **FIGYELEM!**

Kérjük, hogy a Horizon HDMediaboxot minden esetben aktív internetkapcsolattal rendelkező Wi-Fi Modemmel működtesse, más internetszolgáltatók modemével és internetszolgáltatásával a Horizon HD Mediabox egyes funkciói nem használhatók. Amennyiben Ön újonnan telepítettWi-FiModemet használ(ésmég nemaktiválta azt) kérjük, amodemaktiválástmielőbb végezze el,mert addig aHorizonHDMediabox egyesfunkciói nem működnekmegfelelően (mint például:Videóklub,Videotár,Műsorvisszanéző, TVApps és keresés). Ha manuálisan nem aktiválja a Wi-FiModemet, akkor a modemregisztráció 72 órán belül automatikusanmegtörténik. Amennyiben segítségre lenne szüksége, kérjük, keresse kollégáinkat a 1270-estelefonszámon.

#### <span id="page-21-0"></span>1.4.4. A HDMI vagy SCART kábel csatlakoztatása a Horizon HD Mediaboxhoz (D)

· Kérjük, csatlakoztassa aHorizonHDMediaboxHDMI vagy EURO-SCART csatlakozójához a telepítőkészletben mellékelt HDMI vagy EURO-SCART kábelt. (Saját beüzemelés esetén az EURO-SCART kábel egy különálló csomagolásban található a szerelési készletben. Műszaki létesítés esetén az EURO-SCART kábel kollégáinktól kérhető.)

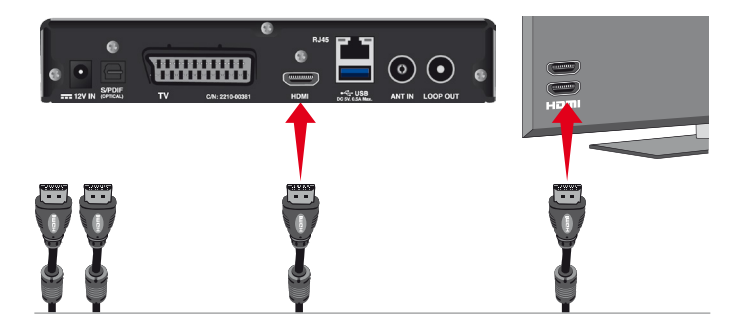

Kérjük, amennyiben televíziójaHDMI-csatlakozási lehetőséggelrendelkezik, azon esetben ne használjon EURO-SCART kábelt. AHDMI kábelHD- és SD-tartalmak jeltovábbítására egyaránt alkalmazható. Használata jobb minőségű képi, illetve hangi megjelenítést tesz lehetővé.

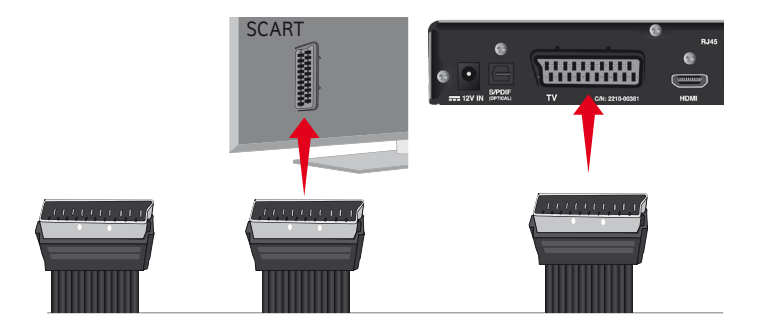

Amennyiben televíziója kizárólag EURO-SCART csatlakozási lehetőséggel rendelkezik, kérjük, ezen esetben a Horizon HD Mediabox HDMI csatlakozójához ne csatlakoztasson HDMI kábelt. Felhívjuk figyelmét, hogy az EURO-SCART kábelHD-tartalmak jeltovábbítására nem alkalmazható.

#### <span id="page-22-0"></span>1.4.5. Az elektromos hálózati adapter csatlakoztatása a Horizon HD Mediaboxhoz (E)

· Ezen lépés megkezdése előtt kérjük, ellenőrizze az összes csatlakozó megfelelő és helyes illeszkedését.

Kérjük, csatlakoztassa a hálózati adaptert (AC 12V) a Horizon HD Mediabox **111** 12V IN feliratú csatlakozójához, majd az elektromos fali aljzathoz (konnektorhoz).

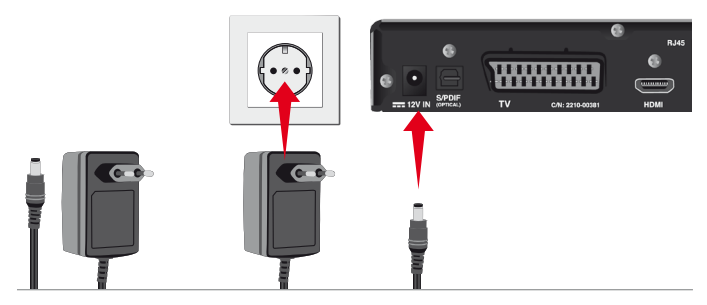

#### 1.4.6. További lépések

· Helyezze a csomagban mellékelt AAA elemeket a Horizon HD Mediabox távirányító elem foglalatába. A foglalat a távirányító hátoldalán található.

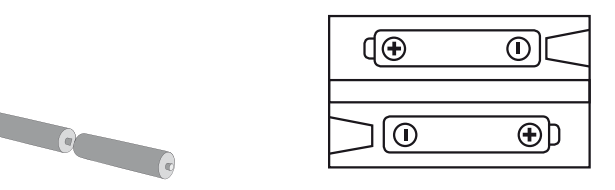

### 1.5. A Horizon HD Mediabox első indítása

- · Indítás előtt kérjük, ellenőrizze a csatlakozók megfelelő és helyes illeszkedését a Horizon HD Mediaboxon.
- · Ellenőrizze, hogy a Wi-Fi Modem aktív internethálózaton van (kivéve a 29-es és a LAN körzet).
- · Helyezze feszültség alá a Horizon HD Mediaboxot. (Kérjük, ügyeljen az érintésvédelemre)
- · Nyomja meg a Bekapcsolás és készenlétbe helyezés gombot a Horizon HD Mediaboxon vagy a Horizon HD Mediabox távirányítón.
- · Kapcsolja be tévékészülékét, majd válassza ki a megfelelő bemeneti forrást a televízió-távirányító segítségével (pl. Source, AV vagy HDMI gombok).

# A Horizon HD Mediabox első inicializálása

- · A Horizon HD Mediabox első indításakor előfordulhat, hogy a mediabox egy új szoftververziót tölt le, majd frissíti magát (ez ritkán fordulhat elő). Ezen esetben a képernyőn fekete háttéren, fehér felirattal az alábbi szövegek jelennek meg: "Loader version: számsor, Tuning; százalék; Downloading: százalék; Checking százalék, Kériük, a frissítési folyamat során ne áramtalanítsa a készüléket. A frissítési folyamatmegközelítőleg 5-20 percet vesz igénybe.
- Válassza ki a Magyarország lehetőséget a Horizon HD Mediabox távirányító fel ▲ vagy le nyomógombjaisegítségével (a kijelölés vastagon szedett betűtípusú), majd nyomja meg az OK gombot.

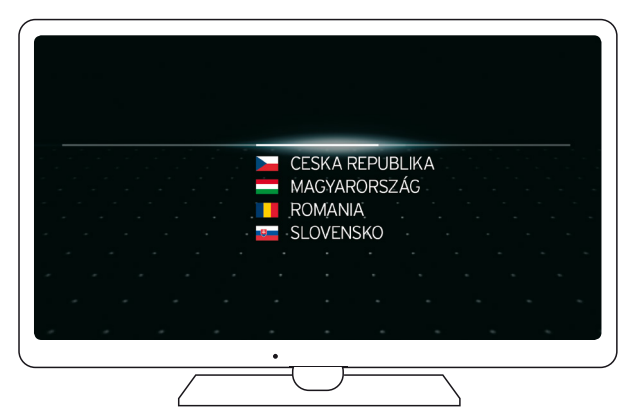

Előfordulhat, hogy a Horizon HD Mediabox a képernyő megjelenése után újraindul. Ez akár 1-3 percet is igénybe vehet, ezért kérjük, várjon türelemmel.

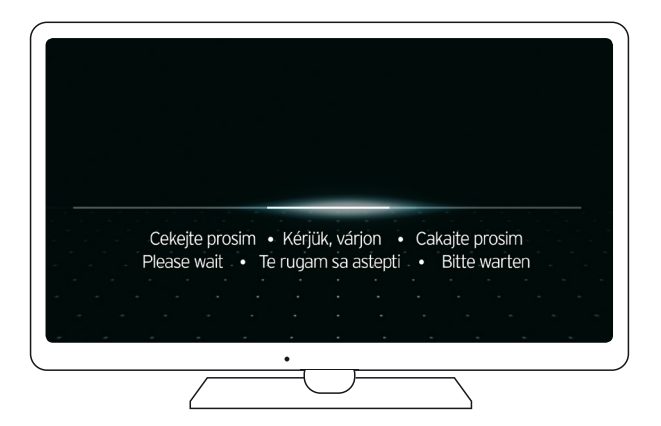

Ezt követően válassza ki a használandó nyelvet a Horizon HD Mediabox távirányító fel  $\blacktriangle$ vagy le  $\blacktriangledown$ nyomógombjai segítségével, majd nyomja meg az OK gombot. Amennyiben a MAGYARlehetőséget választja, aHorizonHDMediaboxmenürendszeremagyar nyelven jelenikmeg a továbbiakban.Akiválasztott nyelvet a későbbiekben az ESZKÖZTÁR/MENÜ NYELVE (TOOLBOX/MENU LANGUAGE) menüpontban módosíthatja.

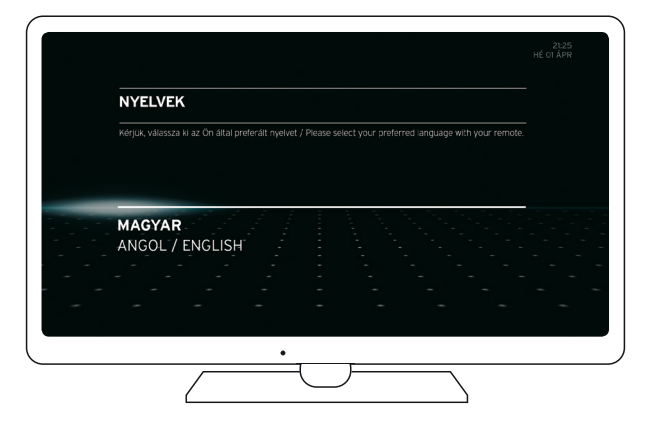

· A nyelvválasztást követően kérjük, olvassa el a Horizon HD Mediabox felhasználási feltételeit. A továbblapozáshoz navigáljon a fel ▲ vagy le ▼ gombbal a LAPOZÁS opcióra, majd nyomja meg az OK gombot. Amennyiben elfogadja a feltételeket, kérjük, navigáljon az ELFOGAD lehetőségre, majd nyomja meg az OK gombot.

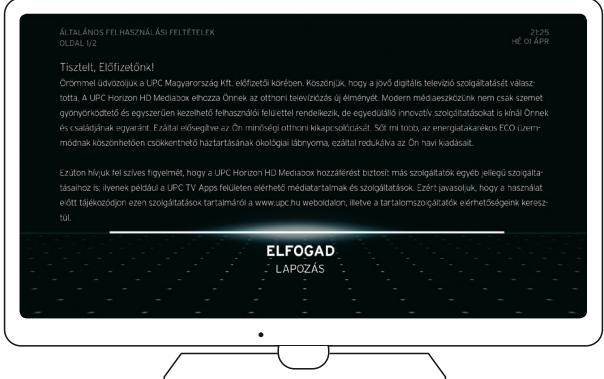

· A következő lépésben távirányítója segítségével kérjük, adja meg hálózati aktiváló kódját (település azonosítóját). A hálózati azonosítókat tartalmazó listát elérheti a felhasználói kézikönyv mellékleteként, illetve a www.vodafone.hu weboldalon. Amennyiben az Ön településéhez tartozó azonosító nem áll rendelkezésére, kérjük, forduljon ügyfélszolgálatunkhoz a 1270-estelefonszámon. A hálózati aktiváló kód (település azonosító) három számjegyből áll, amelyet a Horizon HDMediaboxtávirányító számgombjai segítségével adhat meg. Jóváhagyáshoz nyomja meg az OK gombot, javításhoz válassza a SZERKESZT lehetőséget, majd nyomja meg az OK gombot.

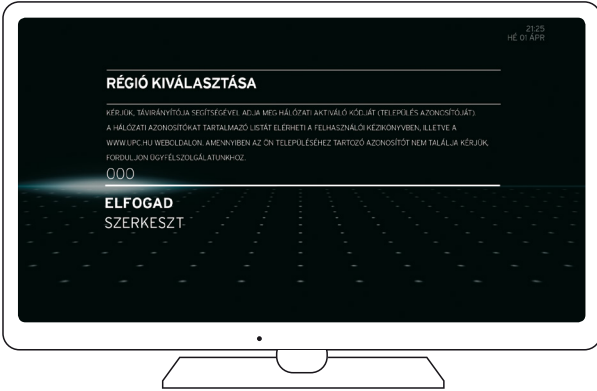

A helyes kód megadása után elindul a csatornák automatikus keresése, amely akár néhány percet is igénybe vehet.

· A csatornák keresését követően válasszon üzemmódot.

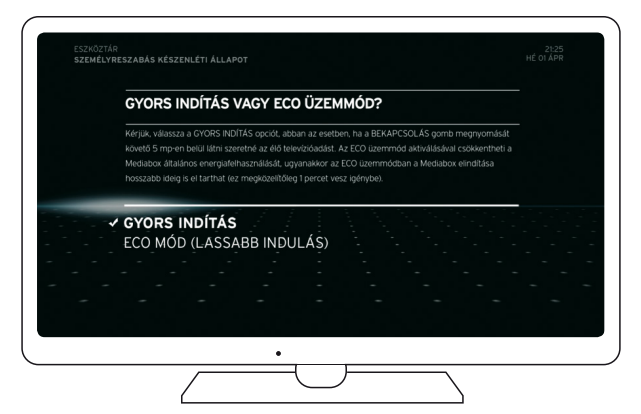

Kérjük, válassza aGYORS INDÍTÁS opciót, ha a BEKAPCSOLÁS gombmegnyomását követő 5 mp-enbelül látniszeretné az élőtelevízióadást.Az ECOüzemmódaktiválásával csökkentheti a mediabox általános energiafelhasználását, viszont ebben az üzemmódban a készülék indítása hosszabb ideig is eltarthat(megközelítőleg 1 percig).Az üzemmód kiválasztásához navigáljon a fel vagy le gombbal a kívánt lehetőségre,majd nyomjameg azOK gombot. Az indítási beállításokat bármikor módosíthatja az ESZKÖZTÁR menüpontban.

Előfordulhat, hogy a Horizon HD Mediabox az üzemmódválasztást követően újraindul. Ez akár 1-3 percetisigénybe vehet, ezért kérjük, várjon türelemmel.Abeállításokmentése közben az alábbi képernyők jelennekmeg.Az inicializálásiművelet befejezését követően automatikusan elindul az első csatornahelyen található műsor.

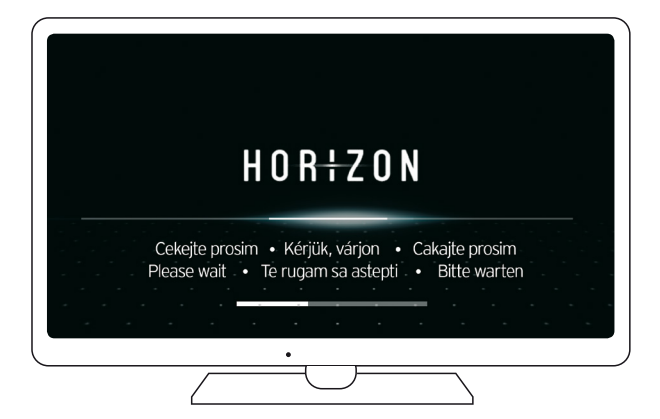

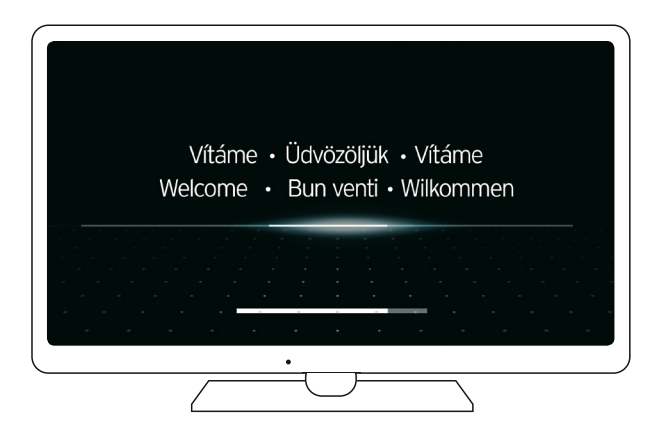

# <span id="page-27-0"></span>1.6. Külső USB-s tárolóeszköz csatlakoztatása és formázása

A Horizon HD Mediabox digitálisfelvételrögzítés(DVR) funkciójának használatához külső USB-s háttértároló (merevlemez) csatlakoztatása szükséges. A funkció elérése Horizon HD Mediabox esetében díjmentes.

A külső háttértároló használata opcionális. A telepítőkészlet csak abban az esetben tartalmazza a külső USB-s adattárolót, amennyiben Ön a digitális kábeltv-szolgáltatása mellé kiegészítő DVR opciót is rendelt. A digitális felvételrögzítés funkció eléréséhez használhat saját külső USB-s tárolóeszközt is (a felvételrögzítés funkciót, mint opciós szolgáltatást, ezen esetben nem kell külön megrendelnie).

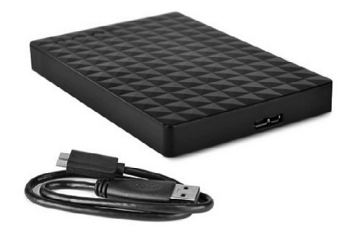

Külső USB-s háttértároló (HDD)

#### Elvárt rendszererőforrás a külső USB-s háttértároló esetében:

- · A külső USB-s háttértároló (merevlemez) tárterülete: min. 160GB, max. 500GB lehet.
- · A külső USB-s háttértárolónak támogatnia kell az USB 2.0 vagy USB 3.0 szabványokat.
- · Amennyiben a külső USB-s háttértároló tápellátása a Horizon HD Mediabox USB csatolójáról történik, az eszköz áramigénye nem haladhatja meg a 0,5 A-t. (Külső tápellátás használata esetén a felhasználónak gondoskodnia kell a Horizon HD Mediaboxhoz csatlakoztatott külső USB-s háttértároló túlfeszültség védelméről.)
- · Külső SSD (Solid-State Drive) tárolóeszköz és USB kulcs (Pendrive) használata nem támogatott. Alkalmazható eszköz az USB vezérlővel ellátott (külső) merevlemez (Hard Disk Drive).
- · A csatlakoztatott tárolóeszköz javasolt fájlrendszere: FAT vagy NTFS. A digitális műsorrögzítő szolgáltatás használatához a Horizon HD Mediabox új fájlrendszert konfigurál a csatlakoztatott USB-s meghajtóra, amely a tárolón lévő adatok törlésével jár. Felhívjuk figyelmét, hogy a fájlrendszer konfigurálása közben esetlegesen fellépő komplikációk miatt sérülhet a csatlakoztatott meghajtó fájlrendszere, amely az eszköz használhatatlanságát eredményezheti. Ezért kérjük, csak egyéni felelősségére csatlakoztassa saját tárolóeszközét a Horizon HD Mediaboxhoz, illetve hajtsa végre a konfigurációs műveletet.

#### <span id="page-28-0"></span>**FIGYELEM!**

Amennyiben nem a specifikációnak megfelelő háttértárolót csatlakoztat a Horizon HD Mediaboxhoz, abban az esetben ez negatív hatással lehet az eszköz stabilitására, ami lassuláshoz, extrém esetben lefagyáshoz vezethet. Ha több Horizon HD Mediaboxhoz is szeretné csatlakoztatni ugyanazt a külső USB-s háttértárolót, a háttértárolóra rögzített műsorok csak a felvételt kezdeményező mediaboxon tekinthetők meg. (A felvételek kilistázása azonban megtörténik.)

AHorizonHDMediabox a külsőUSB-s háttértároló első üzembe helyezésekor kéri az eszköz formázását. Amennyiben elfogadja a formázást, a háttértárolón rögzített adatok elvesznek.

Kérjük, a megfelelő szellőzés érdekében a külső USB-s háttértárolót ne helyezze közvetlenül a Horizon HD Mediabox tetejére, alá, valamint a szellőzőnyílásai mellé. A külső USB-stárolóeszköz rezonálhat (zúgó hangot adhat ki).

Amennyiben a Horizon HD Mediaboxhoz nem a Vodafone Magyarország Zrt. által biztosított háttértárolót használja, kérjük, győződjönmeg az eszköz kompatibilitásáról. A háttértároló eszközökön rögzített tartalmakért felelősséget nem vállalunk! A által biztosított külső tárolóeszköz külön havi díjért vehető igénybe. Az ilyen módon igénybevett eszköz a Vodafone Magyarország Zrt. tulajdona.

#### 1.6.1. A külső USB-s adattároló eszköz csatlakoztatása a Horizon HD Mediaboxhoz

· Csatlakoztassa a külső USB-s háttértároló eszközt az USB kábellel a Horizon HD Mediabox USB feliratú csatlakozójához.

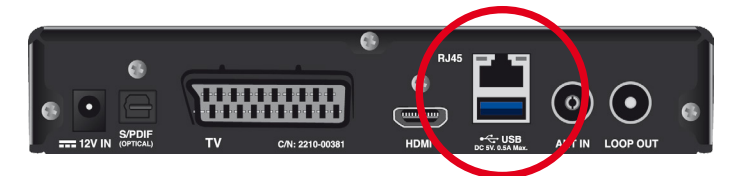

### 1.6.2. A külső USB-s tárolóeszköz formázása a Horizon HD Mediaboxon

Felhívjuk figyelmét, hogy a formázási művelet végrehajtásával véglegesen töröl minden meglévő adatot a külső tárolóeszközről!

Amennyiben a FELVÉTELEK menüpontból, vagy a Horizon HDMediaboxtávirányító REC gombjának megnyomását követően jutott el a LEMEZ FORMÁZÁSA lehetőséghez, abban az esetben kérjük, tegye az alábbiakat (a külső tárolóeszköz első formázása során az alábbi képernyő jelenik meg): A külső tárolóeszköz formázásához kérjük, navigáljon az IGEN lehetőségre a Horizon HD Mediabox távirányító fel ▲ vagy le ▼ gombjai segítségével, majd nyomja meg az OK gombot.

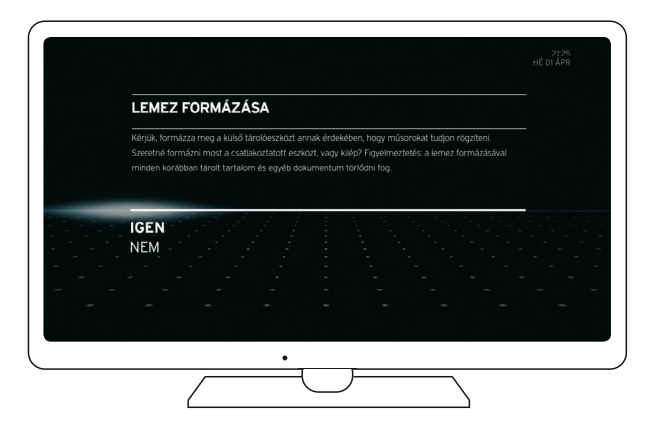

Ezt követően megjelenik a formázási varázsló. Kérjük, várjon, amíg a formázás befejeződik. A formázás alatt kérjük, ne húzza ki a külső tárolóeszközt a Horizon HD Mediaboxból, illetve ne áramtalanítsa az eszközöket, mert a lemez megsérülhet.

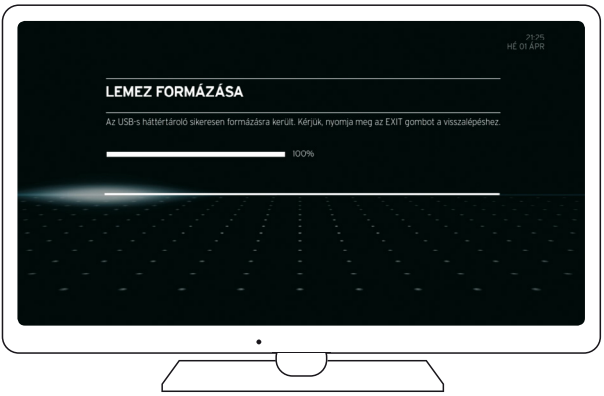

A sikeresformázás után az állapotjelző 100%-osstátuszt mutat. Kérjük, a formázási művelet befejezéséhez nyomja meg régi típusú távirányítón az EXIT, új típusú távirányító esetén a BACK gombot. Ezt követően már kezdeményezhet felvételrögzítést a mediaboxon. A külső tárolóeszköz formázása az ESZKÖZTÁR menüpontból:

- · Nyomja meg Horizon HD Mediabox távirányítóján a MENU gombot.
- $\cdot$  A jobbra  $\blacktriangleright$  gomb használatával navigáljon az ESZKÖZTÁR menüpontra, majd a fel
	- ▲ vagy le ▼ gombbal válassza ki a SPECIÁLIS BEÁLLÍTÁSOK lehetőséget, és nyomja meg az OK gombot.
- · A SPECIÁLIS BEÁLLÍTÁSOK menüpontban lépjen a fel a vagy le v gomb segítségével a MEDIABOX ponthoz, majd nyomja meg az OK gombot.
- $\cdot$  A MEDIABOX menüpontban lépjen a fel  $\triangle$  vagy le  $\blacktriangledown$  gomb segítségével a TÁROLÓ FORMÁZÁSA ponthoz, majd nyomja meg az OK gombot.
- · A TÁROLÓ FORMÁZÁSA pontban a fel ▲ vagy le ▼ gomb alkalmazásával válassza az IGEN lehetőséget, majd nyomja meg az OK gombot.

Tipp: ha a külső tárolóeszköz megtelt, az ESZKÖZTÁR/SPECIÁLIS BEÁLLÍTÁSOK/MEDI-ABOX pontban törölheti a már nem szükséges vagy részleges felvételeit.

# <span id="page-31-0"></span>**2. A felhasználói felület általános bemutatása**

# 2.1. Csatornaváltás

Azonnali csatornaváltáshoz nyomja meg Horizon HD Mediabox távirányítóján a (csatornaválasztó) CH fel ▲ vagy CH le ▼ gombot. A Horizon HD Mediabox ilyen esetben egyszerű csatornaválasztást tesz lehetővé. (A műveletsorán az általános csatornaváltási képernyő jelenik meg.)

Ha a (navigációs) fel ▲ vagy le ▼ gombot hosszabb ideig nyomva tartja, gyorsabb léptetést kezdeményezhet a digitális televízió, illetve rádió csatornahelyei között. (A művelet során a képernyő bal oldalán a csatornákhoz tartozó logók gyors ütemben fel vagy le mozognak. Ahol megállítja a logók futását, az a csatorna indul el az OK gomb megnyomását követően.)

Azonnali csatornaváltást a Horizon HD Mediabox távirányító számgombjai segítségével is kezdeményezhet a csatornahely pontos megadásával. Ha véletlenül nem létező csatornaszámot ütött be, akkor a Horizon HD Mediabox ezt jelzi, és kéri a helyes csatornaszám megadását. A nemelérhető, vagy nemelőfizetett csatornák helyén fekete képernyő látható.

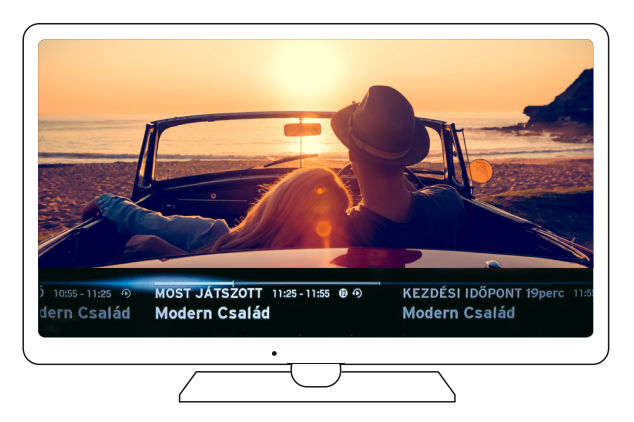

# A csatornaváltási képernyő felépítése

A képernyő felső részén (középen) az aktuálisan futó műsor neve olvasható. A képernyő jobb felső sarkában a pontos idő és dátum jelenik meg: ÓRA:PERC számmal kiírva; NAP betűvel kiírva (rövidített formátumban, pl.: HÉ - hétfő); NAP számmal kiírva; HÓNAP betűvel kiírva (rövidített formátumban, pl.: JAN – január).

<span id="page-32-0"></span>A képernyő alsó részén helyezkedik el az éppen futó műsor információs sávja. Az információs sávon az alábbiak szerepelnek:

- Az aktuálisan futó csatorna logója és a digitális csatornahely száma.
- A MOST futó műsor kezdeti és befejezési időpontja [ÓRA : PERC].
- A MOST futó műsor neve.
- Az előre beállított felvételütemezés vagy az aktuális felvételrögzítés ikonjai.
- A korhatár-besorolás ikonja.
- 7 napos visszatekinthetőség Műsorvisszanéző ikonja.

Az előző műsor adatait a balra < a soron következőt a jobbra > gomb megnyomásával érheti el. Kilépést régi típusú távirányító esetén az EXIT, új típusú távirányító esetén a BACK gomb megnyomásával kezdeményezhet, vagy a műsorinformációs sáv bizonyos idő elteltével önmagától is eltűnik (ez egyénileg is beállítható, lásd: ESZKÖZTÁR menüpont bemutatása).

Az információs sáv a következő lehetőségeket biztosítja:

- Jövőbeli események listázása a csatornasávban (24 órás időintervallumban)
- · A műsorindulást követően azonnal elérhető Műsorvisszanéző tartalom közvetlen elérése a csatornasávból
- TV Apps elérése a csatornasávban a balra < gomb kétszeri ismételt, majd az OK gomb megnyomásával
- Zárolt csatorna/műsor közvetlen feloldása a csatornasávból

# 2.2. A Főmenü általános felépítése

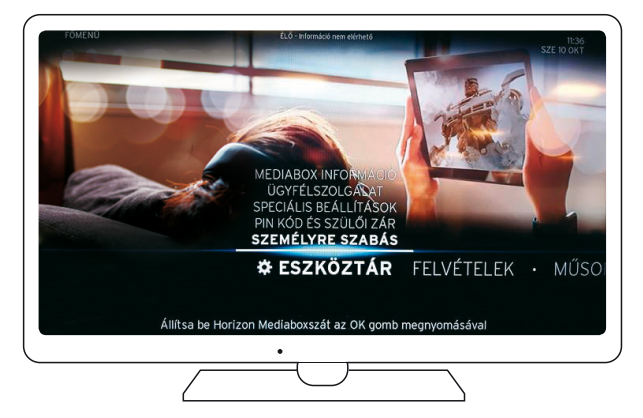

A FŐMENÜ a MENU gomb megnyomásával érhető el. A Főmenüben a Horizon HD Mediabox távirányítón található fel ▲, le ▼, jobbra ▶, balra ◀ nyilak segítségével navigálhat, és

<span id="page-33-0"></span>az OK gombbal nyugtázhatja a műveleteket. A menüpontokban régi típusú távirányító esetén az EXIT, új típusú távirányító esetén a BACK gomb megnyomásával léphet vissza egy szintet. A képernyő bal felső sarkában az éppen a képernyőn látható menüpont neve olvasható. Amennyiben további almenüpontokat nyit meg, azok neveiszintén ezen a részen jelennek meg. Ez a lehetőség segít Önnek eligazodni a menüstruktúrában.

A képernyő alsó részén helyezkednek el a főmenüben található menüpontok. A menüpontok között a Horizon HD Mediabox távirányító jobbra », balra « nyilaival navigálhat. A menüpontok csúszó hatású animációval mozognak jobbra, illetve balra. A menüpontok gombnyomásra helyzetet változtatnak. A kiválasztott "aktív" menüpont középre rendeződik. Egy-egy menüpont további almenüpontokat tartalmazhat, amelyek a kiválasztott "aktív" menüpont fölött jelennek meg. Az almenüpontok között a fel ▲, le ▼ nyilak segítségével navigálhat; nyugtázni (az almenüpontba belépni) az OK gomb megnyomásával lehetséges. A menüpontokban régi típusú távirányító esetén az EXIT, új típusú távirányító esetén a BACK gomb megnyomásával léphet vissza egy szintet.

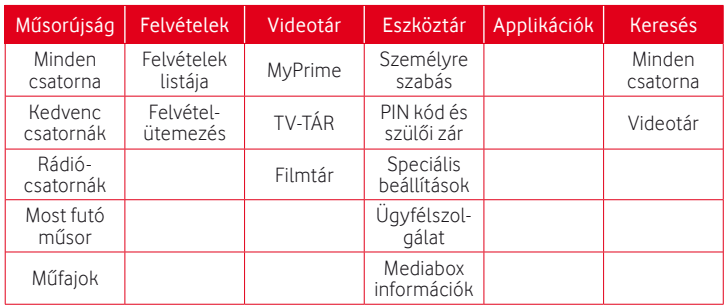

# 2.3. A Főmenü menüpontjainak bemutatása

- · Műsorújság a digitális kábeltelevízió-díjcsomagokban elérhető tartalmakról és műsorokról nyújt bővebb információt, kilistázza a kedvenc csatornákat, megjeleníti a digitális rádiócsatornákat, illetve műfajok szerint kategorizálja a különböző műsorszámokat.
- · Felvételek csatlakoztatott külső USB-s háttértároló használata esetén tartalmazza az összes rögzített műsort és a beállított felvételütemezéseket.
- · Videotár Videóklub és TV-Tár filmek, illetve sorozatok kínálatát tartalmazza.
- Eszköztár lehetővé teszi a Horizon HD Mediabox egyedi testreszabását/beállítását, valamint egyéb technikai jellegű információkat tartalmaz az eszköz(ök)ről.
- · Applikációk TV Apps interaktív alkalmazás, amely segítségével televízióján keresztül érhet el számos szórakoztató tartalmat, mint például: játékok, zenék, internetes videók.
- · Keresés kulcsszavak alapján keres az elérhető médiatartalmak között a Műsorújságban vagy a Videotárban.

# <span id="page-34-0"></span>2.3.1. A Műsorújság menüpont bemutatása

A műsorújság menüpont az alábbi almenüpontokat tartalmazza:

- · Minden csatorna (Műsorújság Guide)
- Ezt a menüpontot a régi típusú távirányító esetén az EPG gombbal. úi típusú távirányító esetén a GUIDE gombbal azonnal elérheti.

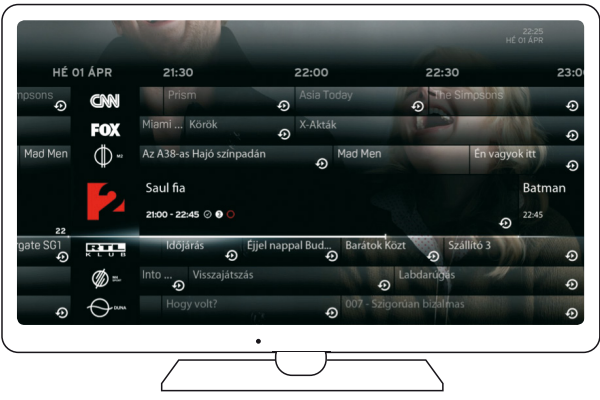

 A digitális kábeltelevízió-szolgáltatási csomagban elérhető összes csatorna, továbbá műsor listáját tartalmazza időrendi és csatorna sorrendben. Az idősávok között időben előre-, illetve visszafelé is navigálhat a Horizon HD Mediabox távirányító jobbra vagy balra < nyilaival. A fel . le v nyilak használatával az elérhető csatornák között léptethet/válthat.

A csatornahelyek és az idősávok metszetében található műsoroknál az OK gomb megnyomásával elérheti az adott programra vonatkozó információkat, valamint az egyéb funkciókat (kivéve az aktuálisan futó műsorok esetében, mert ott az OK gomb megnyomásával azonnal elérheti az élő műsort).

A műsorinformációs oldalon elérheti az adott műsor Műsorvisszanézővel történő visszatekintését, a felvételrögzítésekkel kapcsolatos funkciókat/beállításokat, megtekintheti az adott műsorra vonatkozó programinformációkat, továbbá hozzáadhatja az aktuálisan nézett csatornát a kedvencekhez.

Megjegyzés: a Műsorvisszanéző csak abban az esetben érhető el, ha a Horizon HD Mediaboxhoz aktív internetkapcsolattal rendelkező Kábelinternet modem csatlakozik. Amennyiben az Ön településén nem érhető el a kábelinternet hálózatunk, akkor a Műsorvisszanéző szolgáltatás, valamint a műsorújságban a Műsorvisszanéző O ikon nem áll rendelkezésére. (További részletek a "7 napos visszatekinthetőség előzetesfelvételütemezés nélkül" pontban.)

A műsorújság ikonjai:

- **•** Felvétel folyamatban
- Felvétel ütemezve
- Az adott műsor korosztály besorolása
- Műsorvisszanézővel elérhető műsor
- Már megtekintett műsor

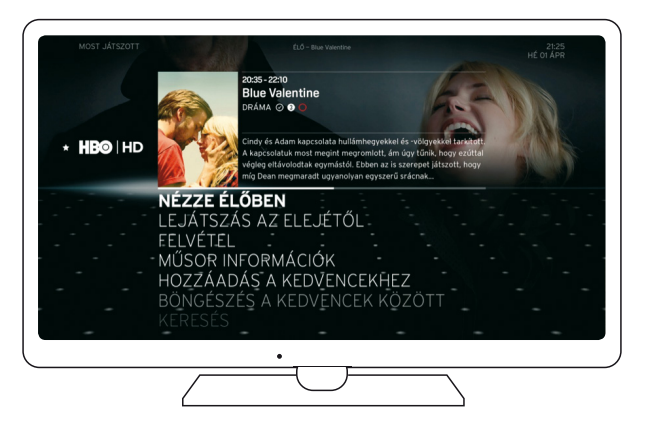

#### · Kedvenc csatornák

Ebben a menüpontban a kedvencnek választott csatornák listája található.

 Ha eddig még nem választott kedvenc csatornát, kérjük, kövesse az alábbiakat:  $Indítsa$  el a kedvencek közé menteni kívánt csatornát a csatornaválasztó CH fel  $\blacktriangle$  CH le $\blacktriangledown$ gombok segítségével.Akiválasztott csatornamegjelenését követőennyomjameg kétszer azOK gombot. Amenüben válassza ki aHOZZÁADÁS A KEDVENCEKHEZ lehetőséget.

A kedvenceknek jelölt csatornák eléréséhez lépjen be a MŰSORÚJSÁG menüpontba, majd válassza ki a KEDVENC CSATORNÁK pontot. A KEDVENC CSATORNÁK menüpontban csak azok a programok érhetők el, amelyeket korábbanmár kedvencnek jelölt. (A kedvenc csatornalista a kiválasztott műsorok számától függetlenül listázódik, vagyis a lista végén a kedvenc csatornák automatikusan ismétlődhetnek.)

#### · Rádiócsatornák

A RÁDIÓCSATORNÁK menüpont a digitális kábeltelevízió-szolgáltatási csomagban elérhető összes rádiócsatorna és rádióműsor listáját tartalmazza, időrendi sorrendben. Az idősávok között időben előre- vagy visszafelé a Horizon HD Mediabox távirányító jobbra , balra < nyilai segítségével navigálhat. A fel  $\blacktriangle$ , le v nyilak megnyomásával
az elérhető rádiócsatornák között léptethet/válthat. A rádiócsatornákra, valamint az idősávokmetszetében található rádióműsorokraOK gombbal nyomva, elérheti az adott rádióműsorra vonatkozó információkat vagy az egyéb funkciókat (kivéve az aktuálisan futó műsorok esetében, mert itt az OK gombra nyomva azonnal elérhető az élő műsor).

A digitális rádió- és tévécsatornák között a régi típusú távirányító RECORDED LIST gombjával, vagy az új típusú távirányító DVR gombjával azonnal válthat.

#### · Most futó csatorna

AMOST FUTÓ CSATORNA menüpontban az aktuálisan (élőben) futó csatorna jövőbeni műsorkínálatát és a kapcsolódó programinformációkat érheti el. Az idősávok között időben előre- vagy visszafelé is navigálhat a Horizon HD Mediabox távirányító le $\blacktriangledown$ , fel ▲ nyilai segítségével. A jobbra ▶, balra ◀ nyilak alkalmazásával a digitális kábeltelevíziószolgáltatási csomagban elérhető csatornák között léptethet/válthat.

#### · Műfajok

AMŰFAJOK menüpontsegítségével előre meghatározott műfajok alapján, tematikusan listázhatja ki az aktuálisan vagy a jövőben futóműsorokat. A listában időrendisorrendben található a különböző csatornák által kínált, a kiválasztott műfajnak megfelelő műsorjegyzék.

### 2.3.2. A Felvételek menüpont bemutatása

A FELVÉTELEK menüpontban található funkciók csak abban az esetben érhetők el, ha a Horizon HD Mediaboxhoz külső háttértároló csatlakozik. (Lásd: "Külső USB-s tárolóeszköz csatlakoztatása" pont.)

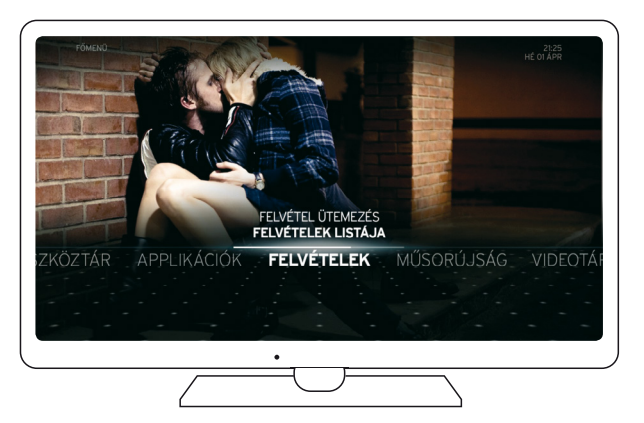

A menüpont az alábbi almenüpontokat tartalmazza:

#### · Felvételek listája

Ezt a menüpontot a régi típusú távirányító RECORDED LIST gombjával, vagy az új típusú távirányító DVR gombjával azonnal elérheti.

A FELVÉTELEK LISTÁJA menüpont a műsorrögzítéssel korábban (külső tárolóeszközre) felvett műsorok listáját tartalmazza. Ha ezidáig még nem rögzített egy műsort sem, akkor az alábbi képernyő jelenik meg.

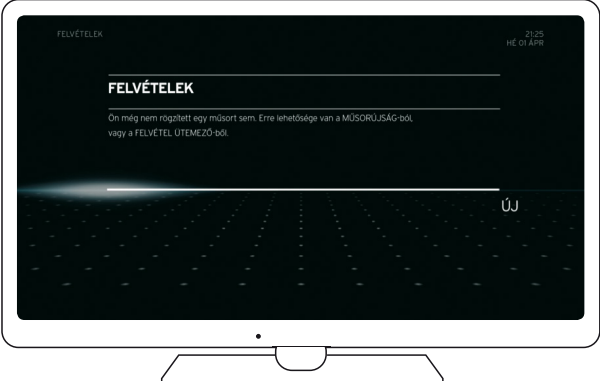

Felvételütemezést a Horizon HD Mediabox távirányító jobbra ▶ gombjának megnyomásával kezdeményezhet. A további lépéseket a "Felvételütemezés (felvételtervező)" pontban tekintheti meg.

Amennyiben már rendelkezik külső háttértárolóra rögzített műsorokkal, akkor az alábbi képernyő jelenik meg. (Felhívjuk figyelmét, ha egy másik mediaboxszal korábban rögzített műsorokat tartalmazó külső tárolóeszközt csatlakoztatott, akkor bár a felvételek kilistázása megtörténik, de a felvételek lejátszása nem lehetséges.)

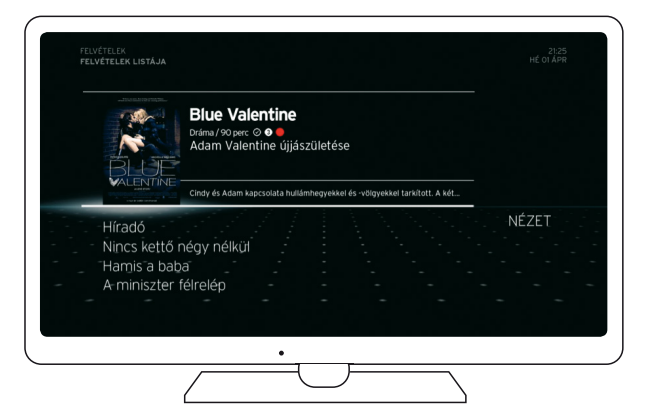

A felvett műsorok között a Horizon HD Mediabox távirányító le v, fel ▲ nyilai segítségével navigálhat. A jobbra gomb megnyomásával beállíthatja a listázás módját/nézetét (A-tól Z-ig rendezés, időrend szerinti rendezés, műfaj szerinti szűrés, összes megjelenítése). A felvételek listájához a balra gomb megnyomásával léphet vissza.

A preferált rögzített program kiválasztását követően, az OK gombra nyomva megtekintheti a felvett műsor információit, lejátszhatja, folytathatja vagy törölheti a listából.

#### Felvételütemezés (felvételtervező)

A FELVÉTELÜTEMEZÉS menüpont segítségével előre beállíthatja/ütemezheti a jövőben rögzíteni kívánt műsorokat.

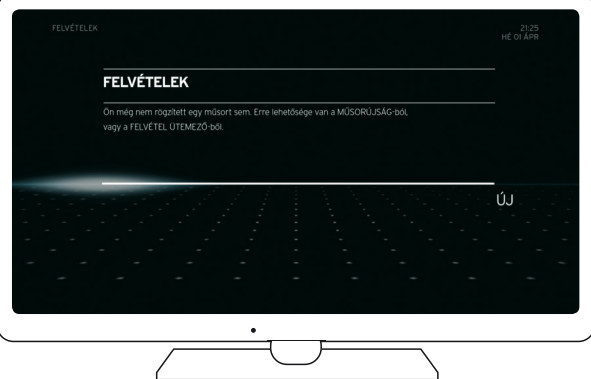

Amennyiben még nem ütemezett felvételt, kérjük, tegye az alábbiakat:

- · Csatlakoztassa és formázza a külső tárolóeszközt (lásd: "Külső USB-s tárolóeszköz csatlakoztatása" pont).
- · Lépjen a FŐMENÜ/FELVÉTELEK/FELVÉTELÜTEMEZÉS menüpontba.
- · Lépjen a Horizon HD Mediabox távirányító jobbra gombjával az Új lehetőségre, majd nyomja meg az OK gombot. A mediabox ezután továbblép a TERVEZŐ részhez.

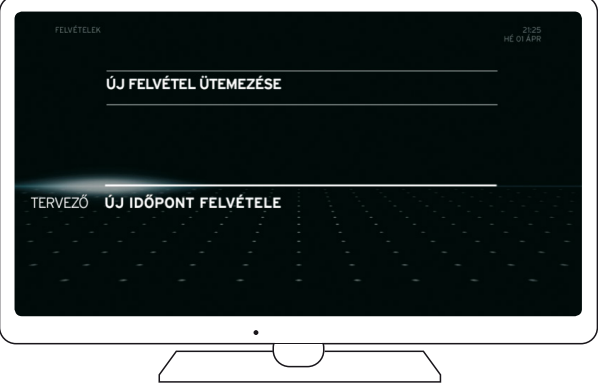

· Az ÚJ IDŐPONT FELVÉTELE pontba az OK gomb megnyomásával léphet be.

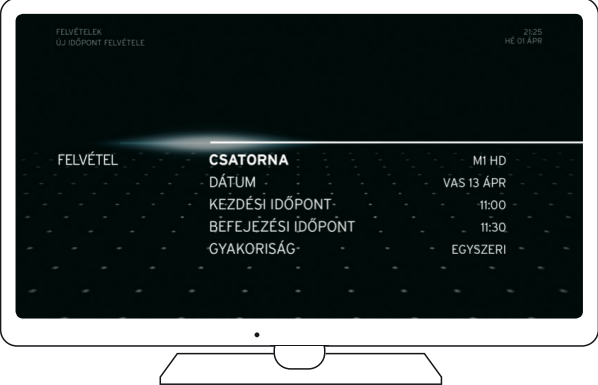

· A CSATORNA pontban válassza ki azt a csatornát, amelyre felvételt szeretne ütemezni, majd nyugtázza a műveletet az OK gomb megnyomásával. Ha javítani szeretne, válasszon ki egy másik csatornát és nyomja meg ismételten az OK gombot. Az ÜTEMEZŐ pontba történő visszalépéshez használja régi típusú távirányító esetén az EXIT, új típusú távirányító esetén a BACK gombot.

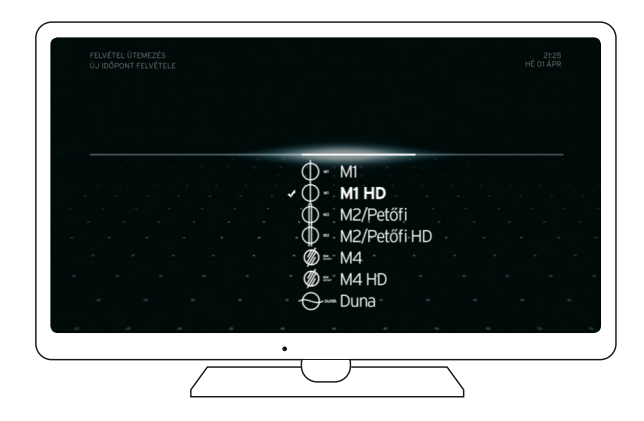

· A DÁTUM pontban válassza ki a rögzítés napját, majd nyugtázza a műveletet az OK gomb megnyomásával. Az ÜTEMEZŐ pontba történő visszalépéshez használja régi típusú távirányító esetén az EXIT, új típusú távirányító esetén a BACK gombot.

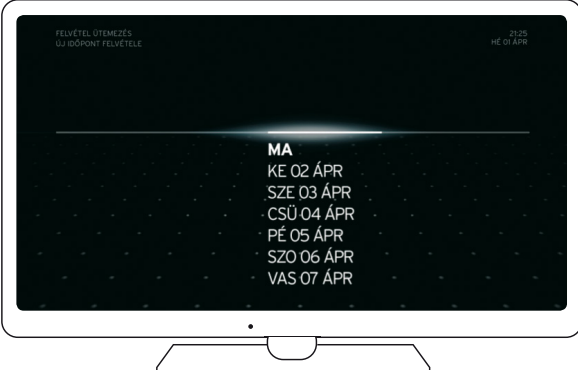

· A KEZDÉSI IDŐPONT menüben írja be a felvételütemezés kezdeti időpontját, majd nyugtázza a műveletet a JÓVÁHAGY lehetőségre lépve az OK gomb megnyomásával. Amennyiben módosítani szeretné a beírt időpontot, válassza a SZERKESZT lehetőséget. A számok beírásához egyaránt használhatja a képernyőn megjelenő csúszka beviteli mezőt vagy a Horizon HD Mediabox távirányító számgombjait is.

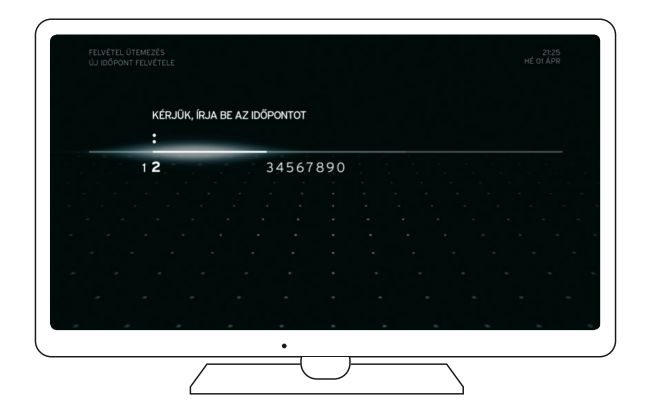

- · A BEFEJEZÉSI IDŐPONT menüben írja be a felvételütemezés befejezésének időpontját, majd nyugtázza a műveletet a JÓVÁHAGY lehetőségre lépve az OK gomb megnyomásával. Amennyiben módosítani szeretné a beírt időpontot, válassza a SZERKESZT lehetőséget. A számok beírásához egyaránt használhatja a képernyőn megjelenő csúszka beviteli mezőt vagy a Horizon HD Mediabox távirányító számgombjait is.
- · A GYAKORISÁG pontban beállíthatja a felvételrögzítés gyakoriságát (egyszeri, napi szintű, heti szintű, hétfőtől-péntekig, szombat és vasárnap). Válassza ki a preferált gyakoriságot a Horizon HD Mediabox távirányító le v, fel ▲ nyilaival, majd nyugtázza a műveletet az OK gomb megnyomásával.

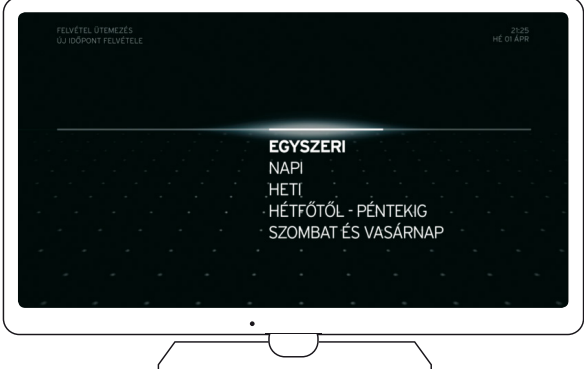

· A beállítást követően nyomja meg a balra gombot, majd az OK gombbal nyugtázza a műveletet. Az ütemezett műsor ezután rögzítve marad a képernyőn (Beütemezve felirattal és egy üres karika ikonnal). Régi típusú távirányító esetén az EXIT, új típusú távirányító esetén a BACK gomb megnyomásával visszaléphet az ÜTEMEZŐ pontba, és a felvételütemezés ezáltal aktívvá válik.

Megjegyzés: a műsorütemezés és a felvétel időpontjában a háttértárolónak csatlakoztatva kell lennie a Horizon HD Mediaboxhoz. Amennyiben a tárolóeszköz nem csatlakozik a műsorrögzítés időpontjában, a műsor nem kerül felvételre.

A Horizon HD Mediabox nem támogatja a sorozatfelvételt.

# VÉTELEK MŰSORÚJSÁG **VIDEOTÁR KERESÉS ESZKÖZTÁR**

## 2.3.3. A Videotár menüpont bemutatása

Ez a menüpont, csak abban az esetben érhető el, amennyiben a Horizon HDMediaboxhoz Kábelinternet modem van csatlakoztatva. Amennyiben az Ön településén nem elérhető kábelinternet hálózatunk, úgy ez a menüpont az Ön számára nem lesz elérhető. A szolgáltatás eléréséhez csatlakoztatott aktív Kábelinternet modem szükséges.

A Videotár menüpont az alábbi almenüpontokat tartalmazza:

#### · MyPrime

A Videóklub szolgáltatással korlátlanul nézhet több száz filmet és exkluzív sorozatot, illetve gyerekműsorokat a folyamatosan frissülő kínálatból.

AMyPrime menüpont csak abban az esetben használható teljes körűen, amennyiben Ön Videóklub előfizetéssel rendelkezik.

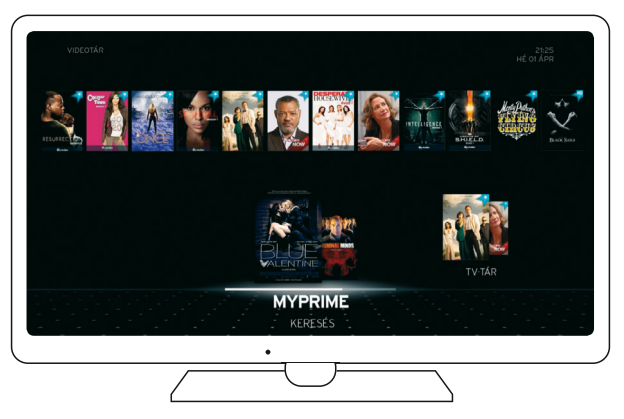

AMyPrime menüpontban műfajok alapján böngészhet az elérhető tartalmak között (Gyerek, Sorozatok, Filmek). A műfajok között a jobbra ▶, illetve balra ◀ gomb megnyomásával navigálhat, az OK gombbal beléphet az adott műfajba. A műsorok között a jobbra balra **I**, fel **A**, le ▼ gombok segítségével választhat. (A kijelölt műsor posztere a kiválasztás során megnövekszik, így tudja megkülönböztetni a többitől.) A kiválasztott műsor adatlapját az OK gomb megnyomásával tekintheti meg.

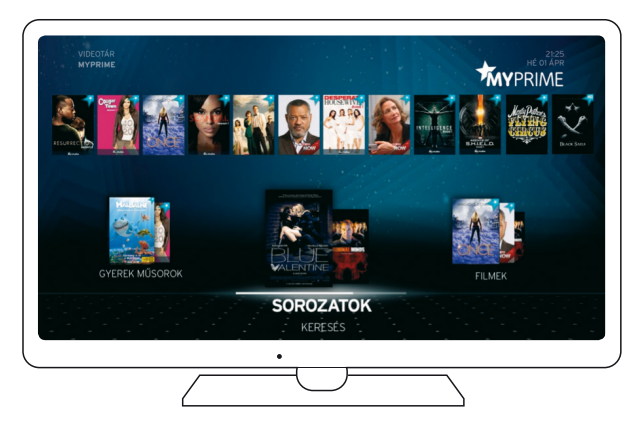

A MyPrime menü MEGJELENÉS PONTOSÍTÁSA / RENDEZÉS pontjában A-tól, Z-ig éssaját preferencia alapján FONTOSSÁG szerint állíthatja be a műsorlista megjelenését. A műsor adatlapján a LEJÁTSZÁS lehetőség kiválasztása után indul el a megtekinteni kívánt műsor. A MŰSOR INFORMÁCIÓ lehetőséget választva bővebb információkat olvashat az adott műsorról.

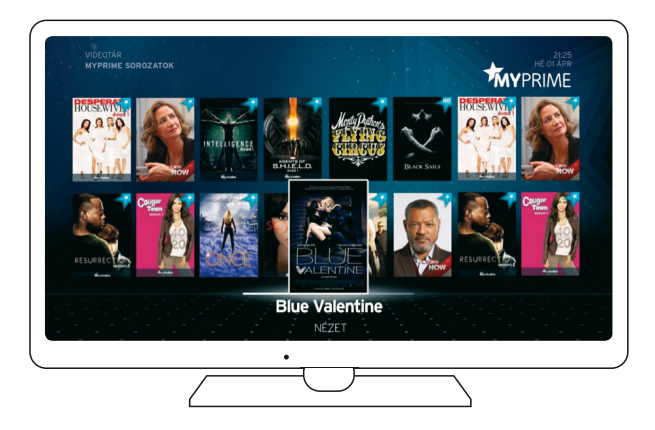

A KERESÉS / KULCSSZÓ funkcióval konkrét műsorra is kereshet, ehhez kérjük, tegye az alábbiakat: A MyPrime pontban nyomja meg egyszer a le $\blacktriangledown$ , illetve belépéshez az OK gombot. A keresettműsor beírásához használja a képernyőnmegjelenő csúszka bevitelimezőt. ADEL ikonnal azonnal javíthatja az esetlegesen elütött betűt, vagy számot.

#### · Filmtár (eseti díjas műsorkölcsönzés)

A Filmtár funkcióval eseti díjas és/vagy díjmentes tartalmakat érhet el. A kölcsönzött műsorokat – adott időablakon belül – többször is megtekintheti. A megtekintéslejárati idejét követően aműsor újból kölcsönözhető; ilyen esetben felhívjuk figyelmét, hogy az ismételt kölcsönzés alkalmával újbóli díjatszámolunk fel. Ez azon esetben isígy van, ha különböző típusú Mediaboxon kezdeményez többszöri, és/vagy újbóli műsorkölcsönzést ugyanarra a műsorra vonatkozóan.

A Filmtár menüpontban műfajok alapján böngészhet az elérhető tartalmak között. A műfajok között a jobbra ▶, illetve balra ◀ gomb megnyomásával navigálhat, az OK gombbal beléphet az adott műfajba. A műsorok között a jobbra  $\blacktriangleright$ , balra  $\blacktriangleleft$ , fel  $\blacktriangleleft$ , le  $\blacktriangleright$  gombok segítségével választhat. (A kijelölt műsor posztere a kiválasztás során megnövekszik, így tudja megkülönböztetni a többitől.) A kiválasztott műsor adatlapját az OK gomb megnyomásával tekintheti meg.

A Filmtár menüMEGJELENÉS PONTOSÍTÁSA / RENDEZÉS pontjában A-tól, Z-ig éssaját preferencia alapján FONTOSSÁG szerint állíthatja be a műsorlista megjelenését.

Aműsor adatlapján a KIKÖLCSÖNZÉS lehetőség kiválasztása után, valamint a kölcsönzési PINkódja bírását követően indul el amegtekinteni kívántműsor.(Felnőtttartalmak eseté-

ben, amennyiben a szülői zár beállítása aktív státuszú, a szülői zár PINkódjátis kérni fogja a felhasználói felület.)

A MŰSORINFORMÁCIÓ lehetőséget választva bővebb információkat olvashat az adott műsorról.

A KERESÉS / KULCSSZÓ funkcióval konkrét műsorra is kereshet, ehhez kérjük, tegye az alábbiakat: A Filmtár pontban nyomja meg egyszer a le , illetve belépéshez az OK gombot. A keresettműsor beírásához használja a képernyőnmegjelenő csúszka beviteli mezőt. A DEL ikonnal azonnal javíthatja az esetlegesen elütött betűt, vagy számot.

#### · TV-Tár (Channel On Demand)

A TV-Tár funkcióval korlátlanul nézhet olyan, a tévében korábban már lejátszott tartalmakat(reklámok nélkül), amelyekhez a különbözőműsorszolgáltatók szabad hozzáférést biztosítanak. A TV-Tár megjelenítése során csak azon műsorszolgáltatók tartalmai érhetők el, amelyek az egyéni előfizetőiszerződés alap és kiegészítő csatornakínálatában szerepelnek.

A TV-Tár menüpontban TV-csatornák és műfajok alapján böngészhet az elérhető tartalmak között. A TV-csatornák/műfajok között a jobbra », illetve balra < gomb megnyomásával navigálhat, az OK gombbal beléphet az adott műfajba. A műsorok között a jobbra →, balra <, fel ▲, le ▼ gombok segítségével választhat. (A kijelölt műsor posztere a kiválasztás során megnövekszik, így tudja megkülönböztetni a többitől.) A kiválasztott műsor adatlapját az OK gomb megnyomásával tekintheti meg.

A TV-Tár menü MEGJELENÉS PONTOSÍTÁSA / RENDEZÉS pontjában A-tól, Z-ig és saját preferencia alapján FONTOSSÁG szerint állíthatja be a műsorlista megjelenését.

A műsor adatlapján a LEJÁTSZÁS lehetőség kiválasztása után indul el a megtekinteni kívánt műsor. A MŰSORINFORMÁCIÓ lehetőséget választva bővebb információkat olvashat az adott műsorról.

A KERESÉS / KULCSSZÓ funkcióval konkrét műsorra is kereshet, ehhez kérjük, tegye az alábbiakat: A TV-Tár pontban nyomja meg egyszer a le  $\blacktriangledown$ , illetve belépéshez az OK gombot. A keresett műsor beírásához használja a képernyőn megjelenő csúszka beviteli mezőt. A DEL ikonnal azonnal javíthatja az esetlegesen elütött betűt, vagy számot.

## 2.3.4. Az applikációk menüpont bemutatása (TV Apps)

Ez a menüpont csak abban az esetben érhető el, ha a Horizon HD Mediaboxhoz aktív internetkapcsolattal rendelkező Kábelinternet modem csatlakozik. Amennyiben az Ön településén nincs kiépített kábelinternet hálózatunk, akkor ez a menüpont az Ön számára nem teljes körűen, vagy egyáltalán nem lesz elérhető.

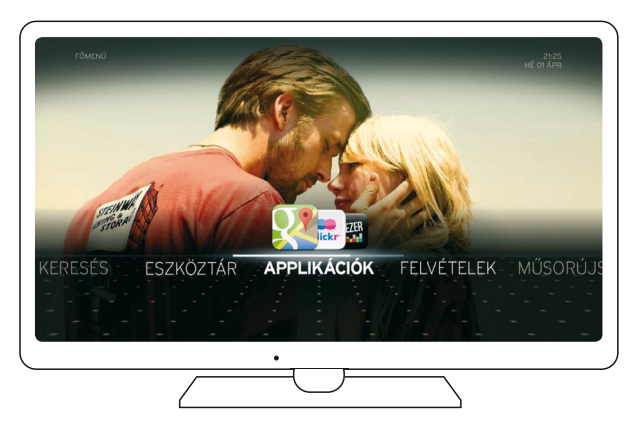

Az alkalmazások (TV Apps) menüpont segítségével az okostelefonon, a tableten vagy a számítógépen megszokott módon érhet el számos szórakoztató alkalmazást, médiatartalmat.

Lépjen be az APPLIKÁCIÓK menüpontba, majd a képernyő bal oldalán található kategóriákból (TV&VIDEO, HÍREK&INFORMÁCIÓK, KÖZÖSSÉGI TV,JÁTÉKOK, ÉLETSTÍLUS) válassza ki, milyen típusú alkalmazásokat szeretne kilistázni. A kategóriák között a távirányító le  $\blacktriangledown$ , fel  $\blacktriangle$  nyilaival navigálhat, és az OK gomb megnyomásával léphet be az egyes alkategóriákba.

Válassza ki a megjeleníteni kívánt alkalmazást a jobbra  $\blacktriangleright$ , balra  $\blacktriangleleft$ , fel  $\blacktriangleleft$ , le  $\blacktriangleright$  gombok segítségével, és az indításhoz nyomja meg az OK gombot.

A KEDVENCEK lehetőségre navigálva, illetve a [ + ] ikonra kattintva kedvenc listát készíthet a gyakran használt alkalmazásokból. Kérjük, a lista szerkesztéséhez kövesse a képernyőn megjelenő utasításokat.

## 2.3.5. Az eszköztár menüpont bemutatása

Az ESZKÖZTÁR menüpontban elérhető funkciók lehetővé teszik a Horizon HD Mediabox egyedi testreszabását és beállítását, valamint a menü számos egyéb technikai információt is tartalmaz.

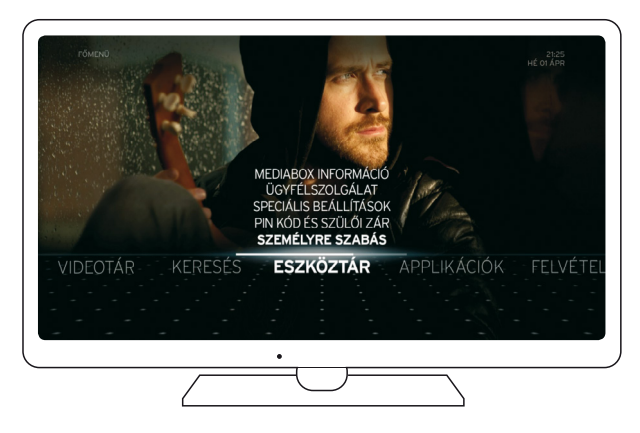

Az eszköztár menüpont a következő pontokat tartalmazza:

#### Személyre szabás

A SZEMÉLYRE SZABÁS menüpontban testre szabhatja az Ön preferenciáinak leginkább megfelelő lehetőségeket, beállításokat.

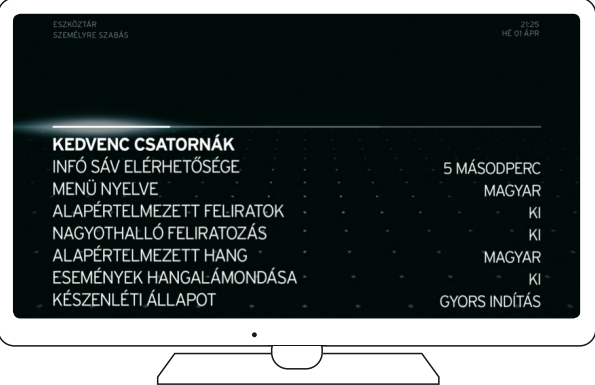

· A KEDVENC CSATORNÁK pontban beállíthatja kedvenc csatornáit. A beállításokhoz tegye az alábbiakat: a Horizon HD Mediabox távirányító fel . le v gombjaival lépjen a KEDVENC CSATORNÁK lehetőségre, majd nyomja meg az OK gombot.

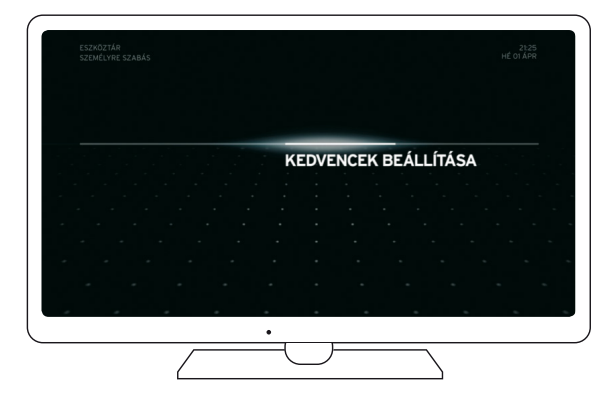

Válassza ki a KEDVENCEK BEÁLLÍTÁSA pontot, és nyomja meg az OK gombot.

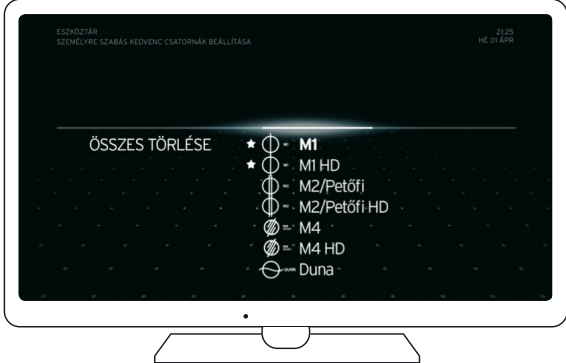

Ezután megjelennek az aktuálisan elérhető csatornák logói. A logókra navigálva a fel ▲, le v gombok használatával, majd az OK gombra nyomva a kedvencek közé rakhatja a kiválasztott csatornákat (több csatorna is megjelölhető). Ha törölni szeretne egy-egy csatornát a kedvencek listából, kérjük, navigáljon a törölni kívánt csatornára, és nyomja meg ismételten azOK gombot. Amennyiben a teljeslistát törölniszeretné, akkor a balra gomb megnyomásával navigáljon az ÖSSZES TÖRLÉSE pontra, majd nyomja meg az OK gombot. Kilépni vagy egy szintet visszalépni a régi típusú távirányító esetén az EXIT, új típusú távirányító esetén a BACK gomb megnyomásával lehet.

· Az INFO SÁV ELÉRHETŐSÉGE pontban beállíthatja, hogy a csatornaváltást követően a műsorinformációssáv mennyi ideig legyen látható a képernyő alsó részén (2, 5, 10, 15 másodperc vagy MANUÁLIS). Válassza ki a megfelelő időtartamot a fel ▲ le ▼ gombok használatával, majd nyomja meg az OK gombot. Kilépni vagy egy szintet visszalépni régi típusú távirányító esetén az EXIT, új típusú távirányító esetén a BACK gomb megnyomásával lehet.

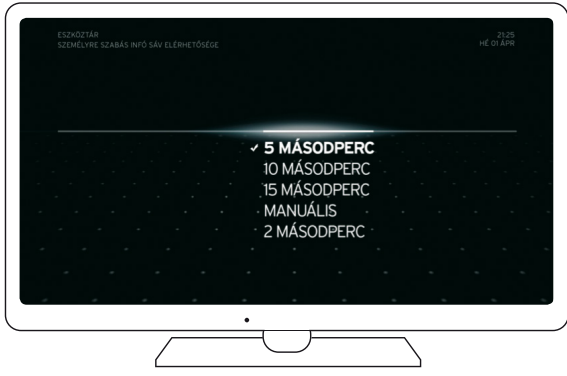

· A MENÜ NYELVE pontban beállíthatja, hogy milyen nyelven jelenjen meg a Horizon HD Mediabox menürendszere (ANGOL, MAGYAR). Válassza ki a preferált nyelvet a fel  $\blacktriangle$ , le ▼ gombok használatával, majd nyomja meg az OK gombot. Kilépni vagy egy szintet visszalépni régi típusú távirányító esetén az EXIT, új típusú távirányító esetén a BACK gomb megnyomásával lehet.

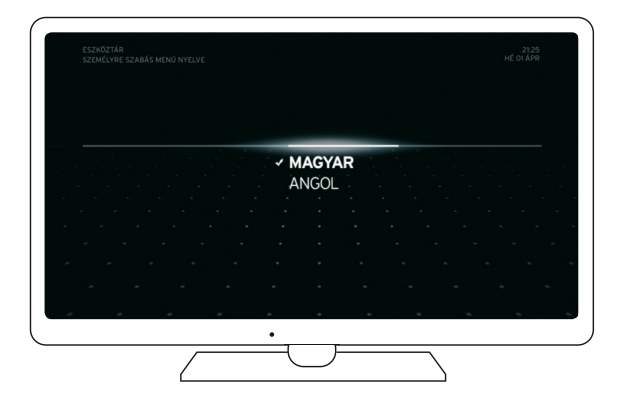

Az ALAPÉRTELMEZETT FELIRATOK pontban ki- és bekapcsolhatja, illetve módosíthatja, hogy a Horizon HD Mediaboxon futó műsorok feliratai milyen nyelven jelenjenek meg. Válassza ki a megfelelő nyelvet a fel ▲, le ▼ gombok használatával, majd nyomja meg az OK gombot. Felhívjuk figyelmét, hogy nemminden csatorna rendelkezik idegen nyelvű hanggal, felirattal. Kilépni vagy egy szintet visszalépni régi típusú távirányító esetén az EXIT, új típusú távirányító esetén a BACK gomb megnyomásával lehet.

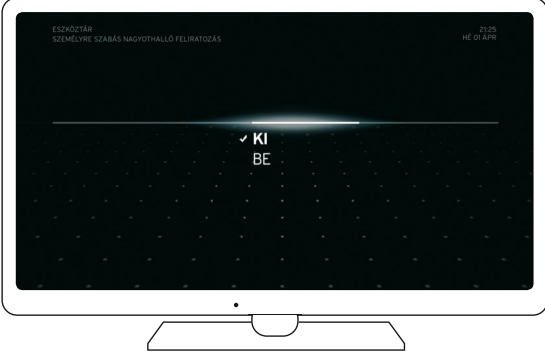

· A NAGYOTHALLÓ FELIRATOZÁS pontban ki- és bekapcsolhatja a nagyothalló feliratozás lehetőséget. A nagyothalló feliratozást automata hangfelismerő szoftver fordítja, ezért előfordulhat, hogy egyesszövegek vagy szövegrészek pontatlanná válnak amegjelenítés során. (Ezt a szereplők kiejtése vagy a hangok minősége is befolyásolhatja.) Válassza ki a megfelelő lehetőséget a fel ▲ le ▼ gombok használatával, majd nyomja meg az OK gombot.

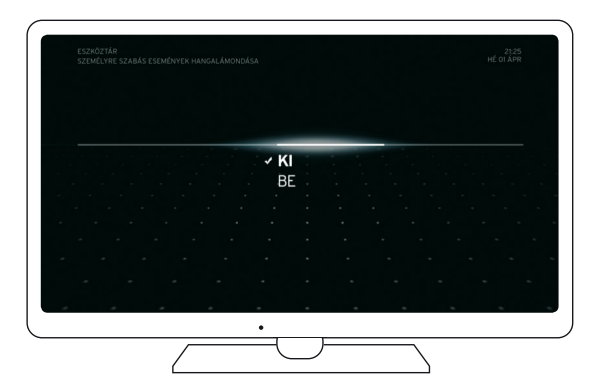

A NAGYOTHALLÓ FELIRATOZÁS funkció beállítását a régi típusú távirányító SUB-T gombjával azonnal elérheti. Kilépni vagy egy szintet visszalépni a régi típusú távirányító esetén az EXIT, új típusú távirányító esetén a BACK gomb megnyomásával lehet. Az ALAPÉRTELMEZETT HANG pontban beállíthatja, hogy milyen nyelven szeretné hallgatni a Horizon HD Mediaboxon futó műsorokat. Válassza ki a preferált nyelvet a fel A, le v gombok használatával, majd nyomja meg az OK gombot. Felhívjuk figyelmét, hogy nem minden csatorna rendelkezik idegen nyelvű hanggal, felirattal. Kilépni vagy egy szintet visszalépni régi típusú távirányító esetén az EXIT, új típusú távirányító esetén a BACK gomb megnyomásával lehet.

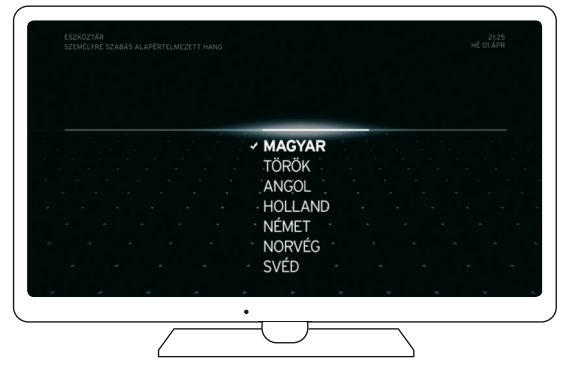

· Az ESEMÉNYEK HANGALÁMONDÁSA pontban ki-, illetve bekapcsolhatja az események hangalámondásának funkcióját. Ezen kisegítő lehetőség célja, hogy a vak, illetve gyengén látó felhasználók is élvezhessék a közvetített műsorokat. A képernyőn zajló cselekményeket (a funkció bekapcsolása esetén) hangalámondás kíséri a szereplők általános párbeszédeit követően. Felhívjuk figyelmét, hogy nem minden műsorszám rendelkezik hangalámondással. Kérjük, hogy a funkció ki-, illetve bekapcsolásához válassza ki a preferált beállítást a fel A, le v gombok használatával, majd nyomja meg az OK gombot. Kilépni vagy egy szintet visszalépni régi típusú távirányító esetén az EXIT, új típusú távirányító esetén a BACK gomb megnyomásával lehet.

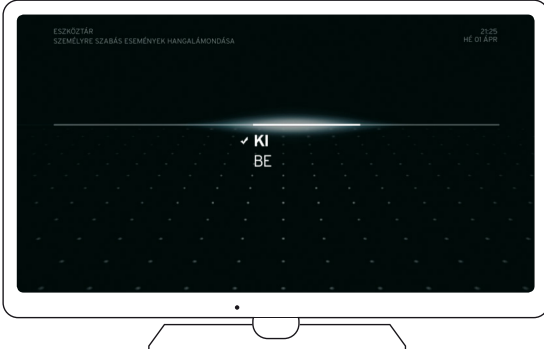

· A KÉSZENLÉTI ÁLLAPOT pontban beállíthatja, hogy a Horizon HD Mediabox GYORS INDÍTÁS üzemmóddal vagy ECO üzemmóddal induljon. Kérjük, válassza a fel ▲ le gombokkal a GYORS INDÍTÁS opciót, ha a BEKAPCSOLÁS gomb megnyomását követően 5 mp-en belül látni szeretné az élő televízióadást. Az ECO üzemmód aktiválásával csökkentheti a mediabox általános energiafelhasználását, viszont ekkor a mediabox indítása megközelítőleg 1 percet vesz igénybe. Az üzemmód kiválasztása után nyomja meg az OK gombot. Kilépni vagy egy szintet visszalépni régi típusú távirányító esetén az EXIT, új típusú távirányító esetén a BACK gomb megnyomásával lehet.

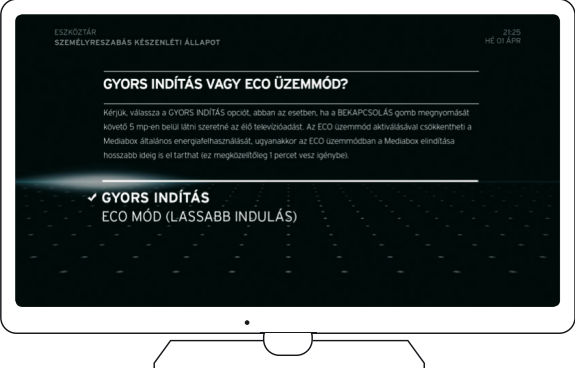

· A KÉSZENLÉTBE HELYEZÉS pontban beállíthatja, hogy a Horizon HDMediabox bizonyos időelteltével készenlétbe helyezzemagát, avagy sem.Alehetőség kiválasztásához jelölje ki az INAKTIVITÁS UTÁN alpontot a fel ▲ le ▼ gombok használatával, majd a jóváhagyáshoz nyomja meg az OK gombot. Kilépni vagy egy szintet visszalépni régi típusú távirányító esetén az EXIT, új típusú távirányítóval a BACK gomb megnyomásával lehet.

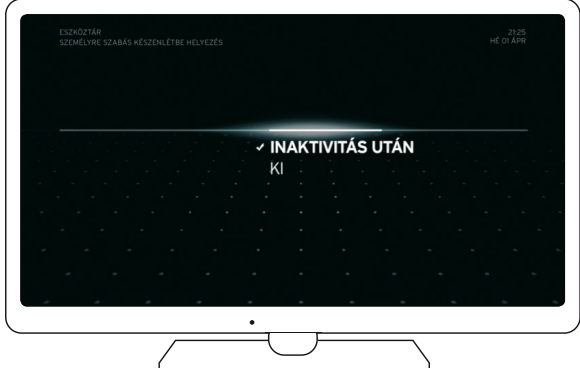

A készenlétbe helyezésidejét a KÉSZENLÉTI IDŐ BEÁLLÍTÁSA pontban módosíthatja 30 és 240 perc közötti időintervallumban. Válassza ki a preferált beállítást a fel ▲ le ▼ gombok segítségével, majd nyomja meg az OK gombot. Kilépni vagy egy szintet visszalépni régi típusú távirányító esetén az EXIT, új típusú távirányítóval a BACK gomb megnyomásával lehet.

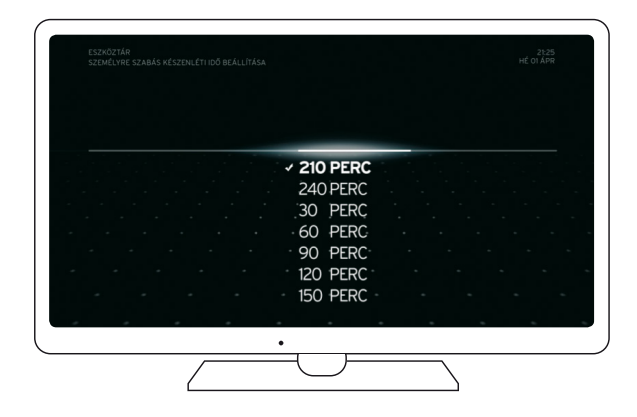

· A MŰSORÚJSÁG HÁTTERE pontban beállíthatja, hogy a műsorújság háttere áttetsző vagy egyszínű legyen. Kérjük, a fel ▲, le ▼ gombok segítségével válassza ki a SZOLID lehetőséget, amennyiben nem szeretne áttetsző hátteret, vagy válassza az ÁTLÁTSZÓ lehetőséget, ha az átlátszó hátteret részesíti előnyben. A beállítás nyugtázásához nyomja meg az OK gombot. Kilépni vagy egy szintet visszalépni régi típusú távirányító esetén az EXIT, új típusú távirányítóval a BACK gomb megnyomásával lehet.

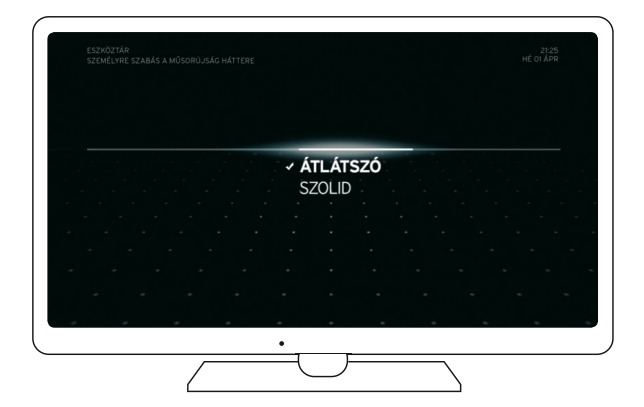

· Az IDŐVONAL BEÁLLÍTÁSA pontban személyre szabhatja, hogy a műsorújságban elérhető műsorszámok idővonalának mérete hogyan változzon (hosszabb, illetve rövidebb legyen). Az idősáv megjelenítésének mérete az időhossz beállításától függően változik.Minél rövidebb időpontot állít be, annál nagyobbnak látja a műsorújságban a műsorinformációssávot. Kérjük, válasszon a megadott időtávok közül, majd a beállítás nyugtázásához nyomja meg az OK gombot. Kilépni vagy egy szintet visszalépni régi típusú távirányító esetén az EXIT, új típusú távirányító esetén a BACK gomb megnyomásával lehet.

#### PIN kód és szülői zár

A PIN kód ésszülői zár pontban a Horizon HDMediaboxon elérhető korhatáros csatornák megtekintésének korlátozását állíthatja be, illetve egyedi PIN kóddal le is védheti azokat. Kérjük, lépjen be a PIN KÓD ÉS SZÜLŐI ZÁR menüpontba.

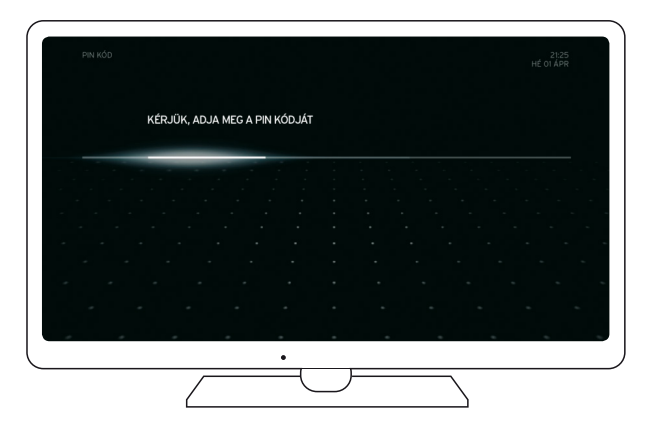

A Horizon HD Mediabox távirányító számgombjaival billentyűzze be négy számjegyből álló PIN kódját, majd válassza a JÓVÁHAGY lehetőséget. A PIN kód alapesetben 0000. Ha javítani szeretné a beírt PIN kódot, kérjük, válassza a SZERKESZT lehetőséget, és próbálja meg újból beírni a kódot. Amennyiben hibásan írta be, kérjük, próbálkozzon újra. Ha segítségre lenne szüksége, kérjük, hívja telefonos ügyfélszolgálatunkat a 1270-es számon.

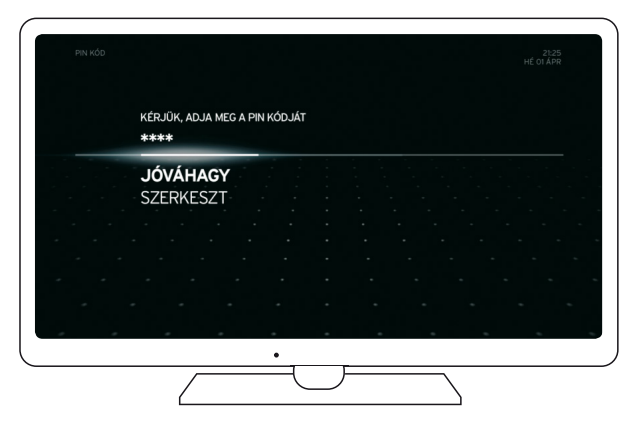

A belépést követően megváltoztathatja a PIN kódját az alábbi módon: jelölje ki a fel  $\blacktriangle$ , le ▼ gombok használatával a PIN KÓD MEGVÁLTOZTATÁSA lehetőséget, majd nyomja meg az OK gombot.

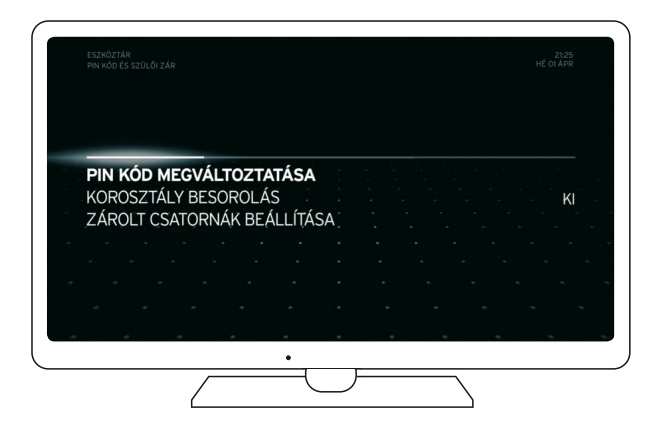

Ezután adja meg a Horizon HD Mediabox távirányító számgombjai segítségével az új PIN kódját, és nyomja meg az OK gombot. Ezt követően adja meg újból az előzőleg beírt új PIN kódot, majd nyomja meg újra az OK gombot.

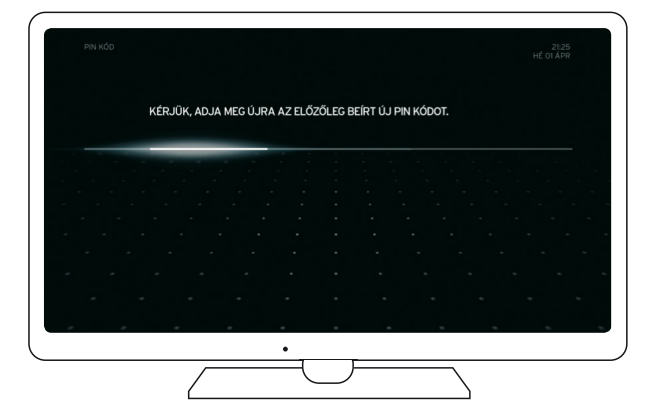

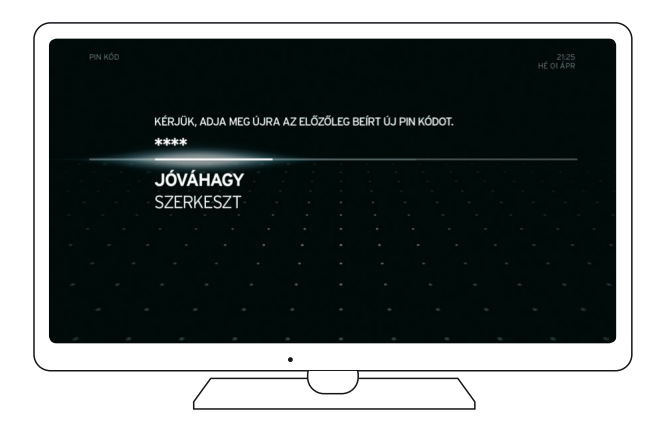

A KOROSZTÁLY BESOROLÁS (Gyerekzár funkció) pontban beállíthatja a különböző műsorok korosztály-besorolás alapján történő blokkolását. Amennyiben aztszeretné, hogy a képernyőn megjelenő műsorok (gyermekei korának megfelelően) korlátozásra kerüljenek, kérjük, válassza ki a fel ▲, le ▼ gombok használatával azt a korosztályt (3-18 év között), amely alatt nem engedélyezi a műsorok megtekintését. Ha a KI lehetőséget választja, a korlátozás kikapcsolásra kerül. A beállítás nyugtázásához nyomja meg az OK gombot. Kilépni vagy egy szintet visszalépni régi típusú távirányító esetén az EXIT, új típusú távirányító esetén a BACK gomb megnyomásával lehet.

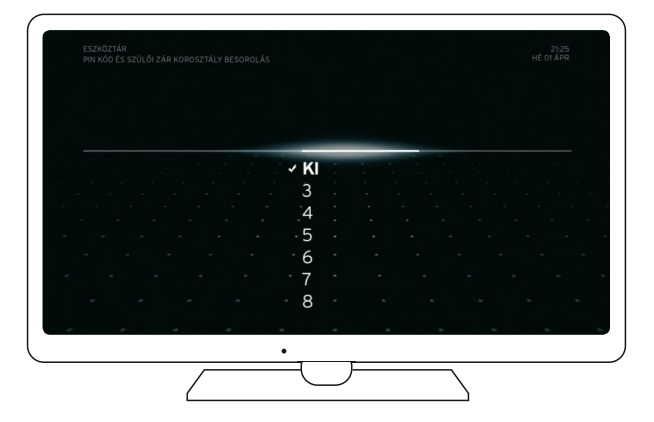

A ZÁROLT CSATORNÁK BEÁLLÍTÁSA pontban megadhatja, hogy mely csatornák megjelenítését szeretné korlátozni általánosan a Horizon HD Mediaboxon. Ehhez a fel  $\blacktriangle$ , le gombok használatával válassza ki egyesével a korlátozni kívánt csatornákat, majd az OK gomb megnyomásával külön-külön jelölje ki őket. A korlátozások beállítása után a kilépéshez nyomja meg régi típusú távirányító esetén az EXIT, új típusú távirányító esetén a BACK gombot. Amennyiben az összes korlátozást törölné, kérjük, navigáljon a távirányító balra gombjával az ÖSSZES TÖRLÉSE pontra, majd nyomja meg az OK gombot a művelet jóváhagyásához.

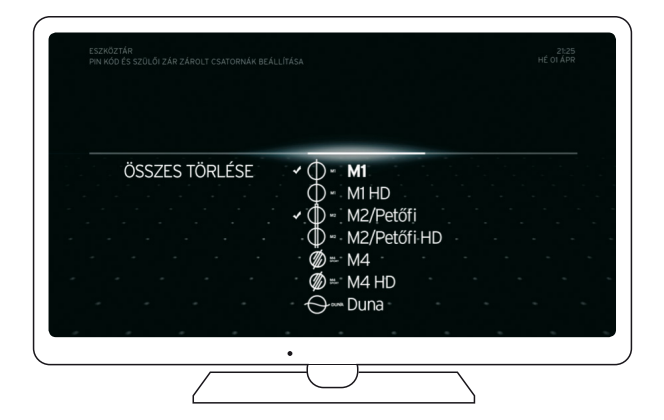

#### · Speciális beállítások

A SPECIÁLIS BEÁLLÍTÁSOK pontban testre szabhatja a Horizon HD Mediabox képi és hangimegjelenítésre vonatkozó kritériumokat, valamint az eszköz egyéb tulajdonságait.

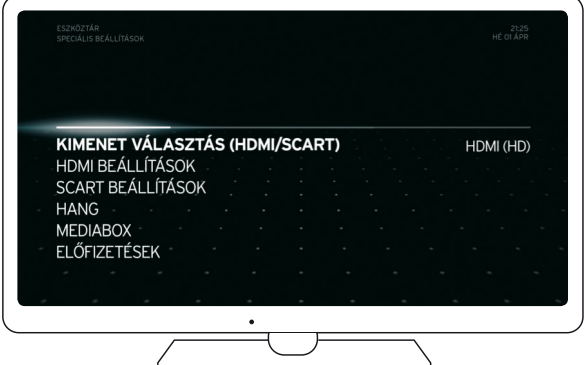

AHDMI/SCARTOPTIMALIZÁLÁSA pontban beállíthatja, hogy a képminőségmelyik csatlakozóra legyen optimalizálva. (Alapesetben a beállítások automatikusanmegtörténnek a használt csatlakozások függvényében, de ezeket Ön is módosíthatja manuálisan az alábbi módon).

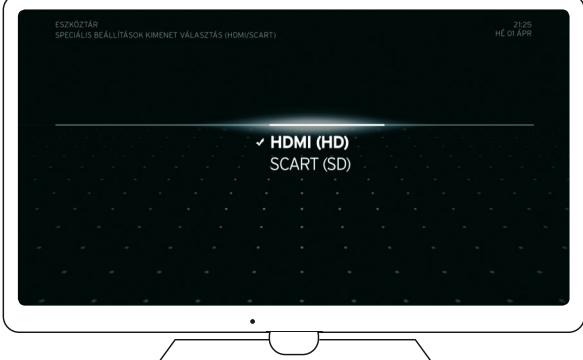

Válassza a HDMI lehetőséget, ha Ön HD-képestelevízióval rendelkezik és HDMI kábellel csatlakoztatta a készüléket a Horizon HD Mediaboxhoz. Amennyiben SCART kábellel csatlakoztatta az eszközöket, kérjük, válassza a SCART lehetőséget. Nyugtázza a műveletet az OK gomb megnyomásával. A Horizon HD Mediabox a kimeneti csatoló kiválasztását követően kérheti a rendszer újraindítását, ekkor kérjük, válassza az ÚJRAINDÍTÁSMOST lehetőséget, majd nyomja meg az OK gombot. A mediabox ezután újraindul, amely folyamat eltarthat néhány percig.

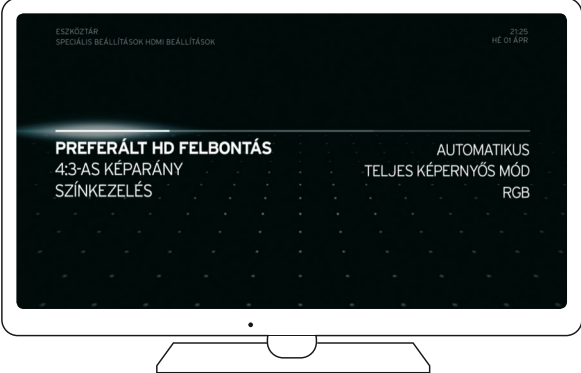

A HDMI BEÁLLÍTÁSOK menüpont PREFERÁLT HD FELBONTÁS pontjában beállíthatja a HD-adások felbontását (Automatikus, 1080i, 720p, 576p).

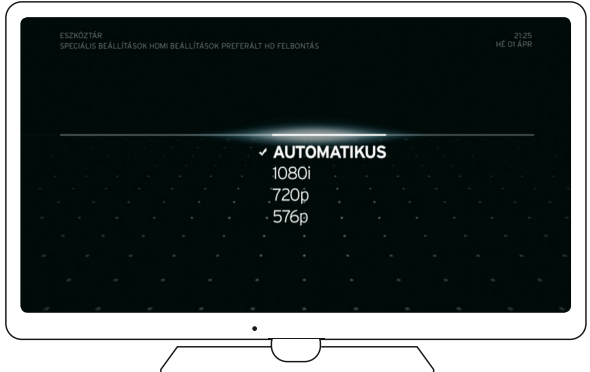

Javasoljuk az AUTOMATIKUS lehetőség kiválasztását, mivel a mediabox ezen beállítás alkalmazásával a televízió felbontási képességéhez kalibrálja a képfelbontást. Amennyiben más felbontásban szeretné megjeleníteni a műsorokat, kérjük, a fel  $\blacktriangle$ , le gombok használatával jelölje ki a preferált értéket, majd nyomja meg az OK gombot a beállítás megtartásához. Kilépni vagy egy szintet visszalépni régi típusú távirányító esetén az EXIT, új típusú távirányító esetén a BACK gomb megnyomásával lehet.

A 4:3-AS KÉPARÁNY pontban beállíthatja a 4:3-as képaránnyal rendelkező műsorok képernyőhöz igazítását. A műsorok képét nyújthatja (TELJES KÉPERNYŐS MÓD), nagyíthatja (NAGYÍTÁS), illetve széthúzhatja (LETTER BOX) a lehetőségeknek megfelelően. A választásjóváhagyásához kérjük, nyomja meg az OK gombot. Kilépni vagy egy szintet visszalépni régi típusú távirányító esetén az EXIT, új típusú távirányító esetén a BACK gomb megnyomásával lehet.

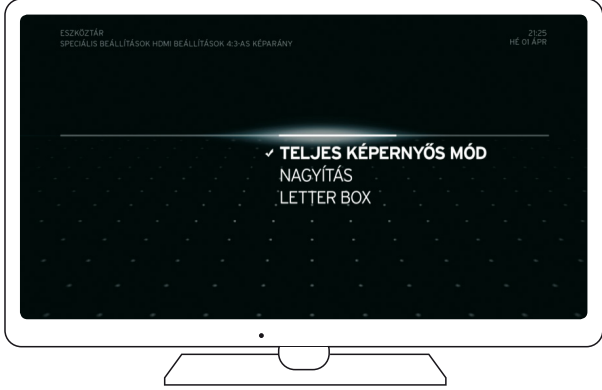

A SZÍNKEZELÉS pontban beállíthatja a Horizon HD Mediabox által közvetített kép színkezelését (RGB/YCbCr-4:4:4).

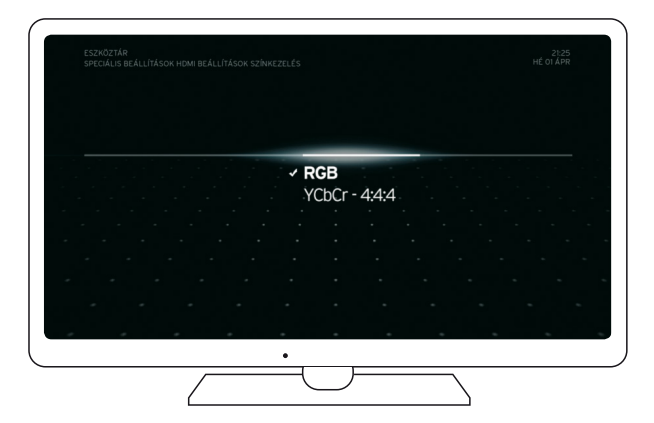

Válassza az RGB színkezelési módot, amennyiben hagyományos RGB színkezelést alkalmazó televíziókészülékkel rendelkezik. Ha a tévékészüléke képes a YCbCr-4:4:4 színkezelésre, akkor válassza a YCbCr-4:4:4 módot. Az újabb típusú LED pixeles televíziók többsége képes a YCbCr-4:4:4–es megjelenítésre, amely színkezelési technológiával sokkal élesebb, elmosódás nélküli képet kapunk.

A SCART menüpont KÉPARÁNY BEÁLLÍTÁS pontjában módosíthatja a Horizon HD Mediabox képernyőn megjelenített képarányát (16:9, 4:3).

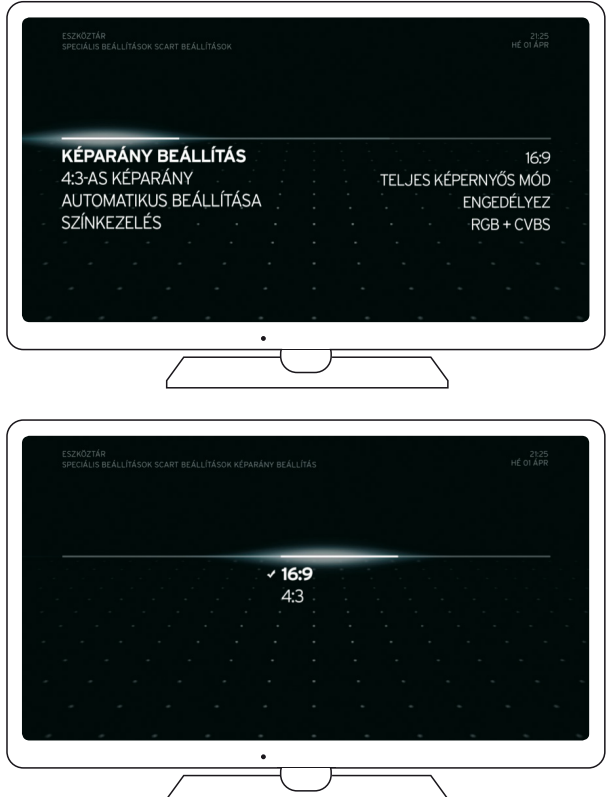

Válassza ki a preferált képarányt (16:9 vagy 4:3) a Horizon HD Mediabox távirányító fel A, le ▼ gombjai segítségével, majd nyugtázáshoz nyomja meg az OK gombot. Kilépni vagy egy szintet visszalépni régi típusú távirányító esetén az EXIT, új típusú távirányító esetén a BACK gomb megnyomásával lehet.

A 4:3-AS KÉPARÁNY pontban beállíthatja a 4:3-as képaránnyalrendelkezőműsorok képernyőhöz igazítását. A műsorok képét nyújthatja (TELJES KÉPERNYŐSMÓD), nagyíthatja (NAGYÍTÁS), illetve széthúzhatja (LETTER BOX) a lehetőségeknek megfelelően. A kiválasztás jóváhagyásához kérjük, nyomja meg az OK gombot. Kilépni vagy egy szintet visszalépni régi típusú távirányító esetén az EXIT, új típusú távirányító esetén a BACK gomb megnyomásával lehet.

Az AUTOMATIKUS BEÁLLÍTÁS engedélyezésével a Horizon HD Mediabox automatikusan a képernyőhöz igazítja a megjelenített műsort. Kérjük, a Horizon HD Mediabox távirányító fel  $\blacktriangle$ , le  $\blacktriangledown$  gombjaival jelölje ki a preferált beállítást, majd a nyugtázáshoz nyomja meg azOK gombot. Kilépni vagy egy szintet visszalépnirégitípusú távirányító esetén az EXIT, új típusú távirányító esetén a BACK gomb megnyomásával lehet.

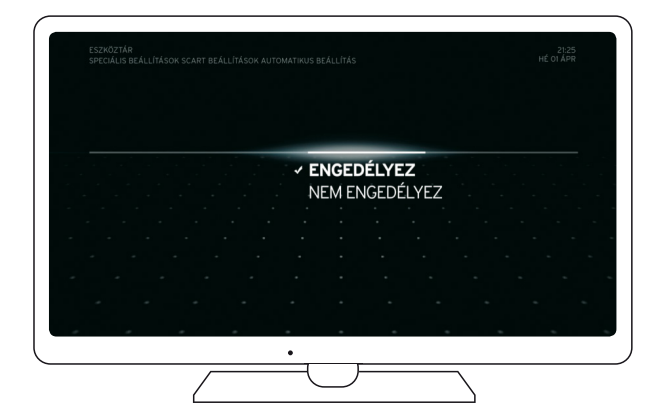

A SZÍNKEZELÉS pontban beállíthatja a Horizon HD Mediabox által közvetített kép színkezelését (RGB+CVBS/CVBS).

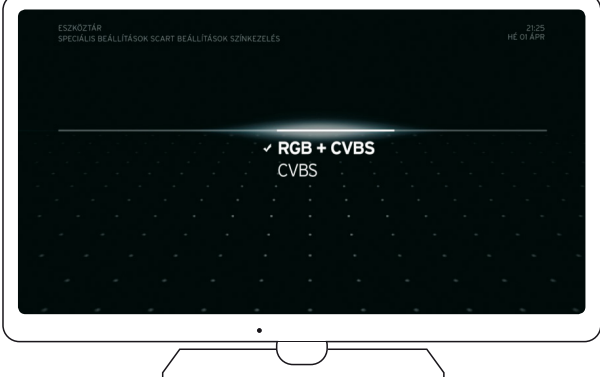

Válassza az RGB+CVBS színkezelési módot, amennyiben hagyományos RGB színkezelést alkalmazó SCART csatlakozós televíziókészülékkel rendelkezik. Ha a tévékészüléke RCA-SCART átalakítós kábellel csatlakozik a Horizon HD Mediaboxhoz, kérjük, válassza a CVBS módot.

A HANG pontban beállíthatja a HDMI vagy S/PDIF optikai csatlakozón keresztül történő hangátvitel késleltetését (+0ms és +200ms között).

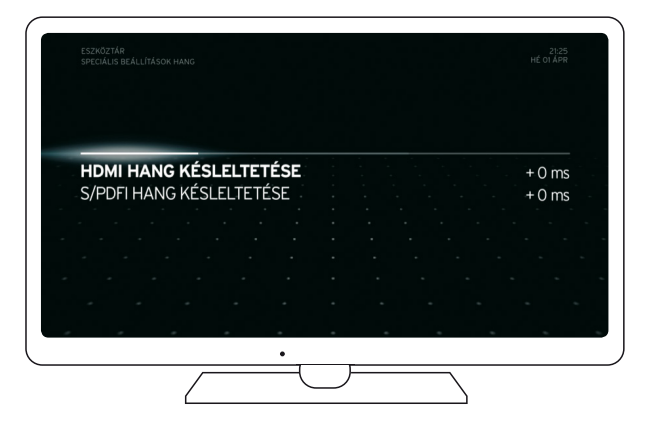

Válassza ki a hangprofilt (HDMI vagy S/PDIF) a Horizon HD Mediabox távirányító fel ▲ , le gombjaival, majd a nyugtázáshoz nyomja meg az OK gombot.

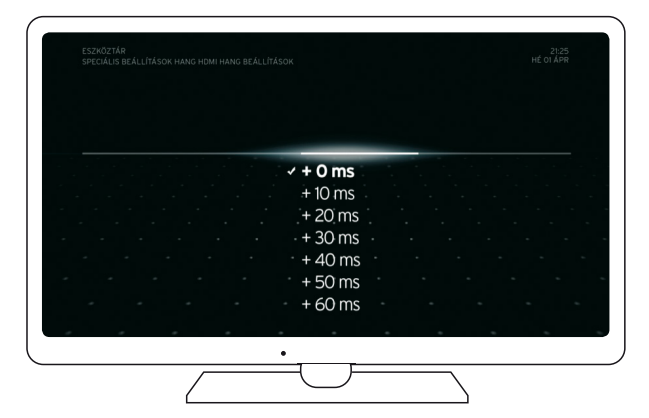

Ezt követően válassza ki a preferált beállítást a fel . le v gombok segítségével, majd a nyugtázáshoz nyomja meg az OK gombot. Kilépni vagy egy szintet visszalépni régi típusú távirányító esetén az EXIT, új típusú távirányító esetén a BACK gomb megnyomásával lehet. AMEDIABOX pontban kezdeményezheti a Horizon HDMediaboxhoz tartozó frissítések letöltését, illetve a gyári beállítások visszaállítását. A frissítések keresése, illetve a gyári beállítások visszaállítása előtt a mediabox újraindulhat.

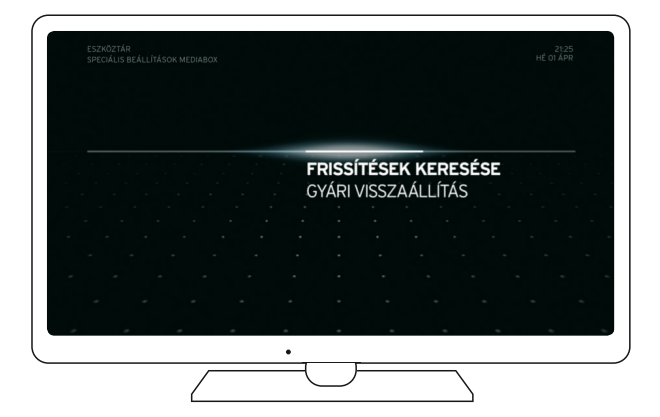

Kérjük, a frissítések kereséséhez, illetve a gyári beállítások visszaállításához adja meg a PIN kódját.

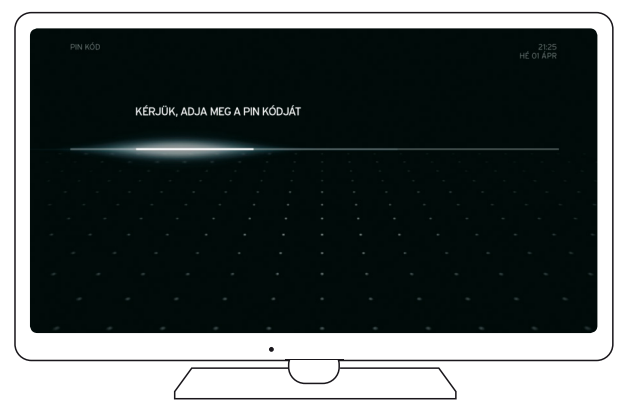

A Horizon HD Mediabox távirányító számgombjaival billentyűzze be négy számjegyből álló PIN kódját, majd válassza a JÓVÁHAGY lehetőséget. A PIN kód alapesetben 0000. Amennyiben javítaniszeretné a beírt PIN kódot, válassza a SZERKESZT lehetőséget, és próbálja meg újból beírni a kódot. Ha hibásan adta meg a kódot, kérjük, próbálkozzon újra. Amennyiben segítségre lenne szüksége, kérjük, hívja telefonos ügyfélszolgálatunkat a 1270-es számon.

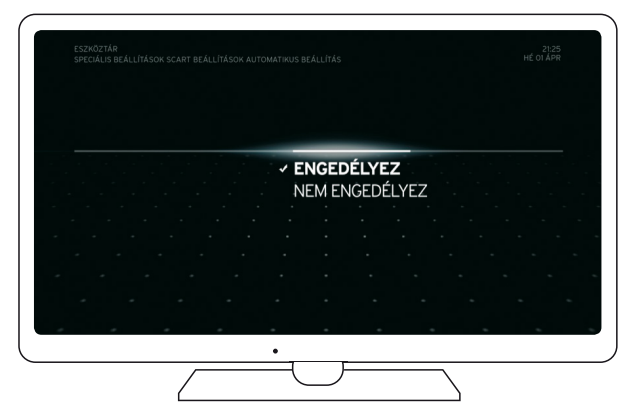

Ezt követően megjelenik a frissítések keresése vagy a gyári beállítások visszaállítása varázsló.

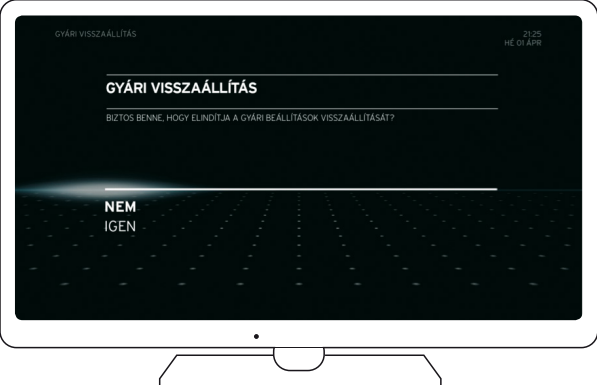

Amennyiben végre kívánja hajtani a frissítési vagy a visszaállításra vonatkozó műveletet, kérjük, navigáljon az IGEN lehetőségre a fel ▲, le ▼ gombok használatával, majd nyomja meg az OK gombot.

Kérjük, az újraindítás előtt győződjön meg róla, hogy a KOAX (RF) kábel megfelelően csatlakozik a mediaboxhoz. Amennyiben problémája adódna a frissítések letöltése során, kérjük, hívja telefonos ügyfélszolgálatunkat a 1270-esszámon. A Horizon HDMediabox a központi karbantartások alkalmával önmagát isfrissítheti, azonban javasoljuk, hogy a zavartalan használat ésfelhasználói élmény fenntartása érdekében, legalább negyedévente egyszer manuálisan is végezzen szoftverfrissítést az eszközön. A NEM lehetőség választásával megszakíthatja a frissítési, illetve a visszaállítási műveletet. A nyugtázáshoz minden esetben nyomja meg az OK gombot.

Az ELŐFIZETÉSEK pontban bővebb információhoz juthat jelenlegi előfizetésének részleteiről. (A pontban az alap és a kiegészítő előfizetések adatai is megjelennek.)

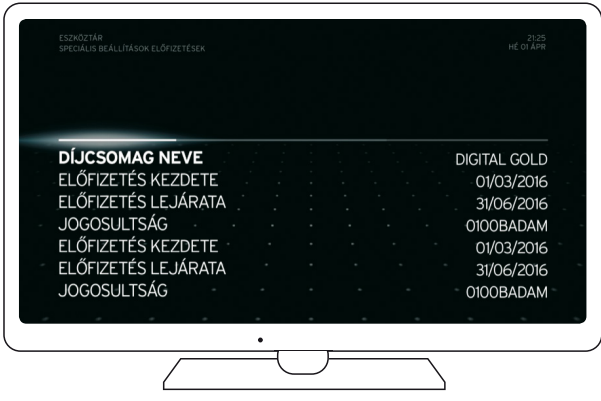

#### · Mediabox információk

A MEDIABOX INFORMÁCIÓK pontban bővebben tájékozódhat a Horizon HD Mediabox technikai paramétereiről. Ellenőrizheti a külső tárolóeszköz állapotát, a digitális vételezésjelszintjét ésjelerősségét, a csatlakoztatott internetes eszközök IP címét, az aktuálisan telepített szoftververziót, illetve a csatlakoztatott Smart Card adatait.

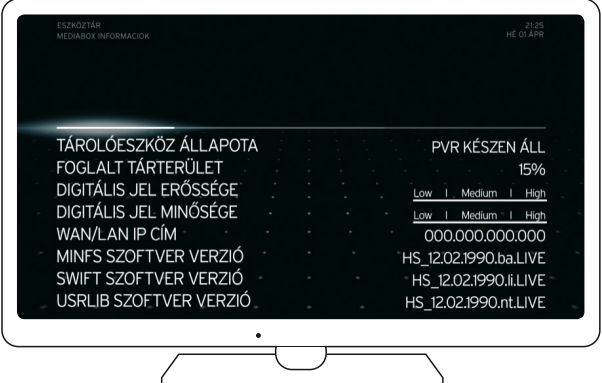

#### · Ügyfélszolgálat

Az ÜGYFÉLSZOLGÁLAT menüpontban megtekintheti az ügyfélszolgálatunk elérhetőségeit.

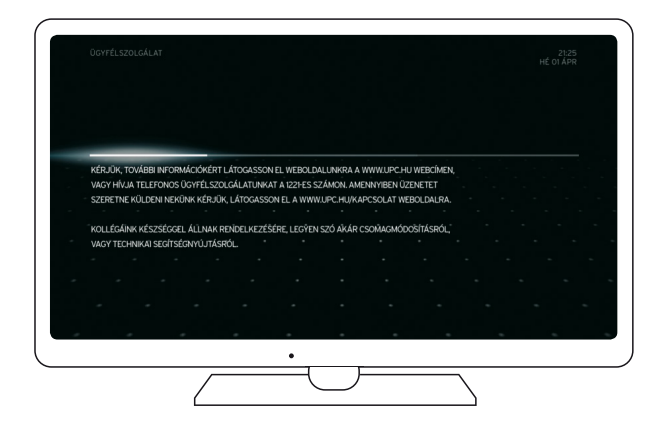

## 2.3.6. A keresés menüpont bemutatása

A KERESÉS funkcióval cím vagy egyéb kulcsszó alapján kereshet a Műsorújságban (MIN-DEN CSATORNA), illetve a Videotárban megjelenített műsorok között.

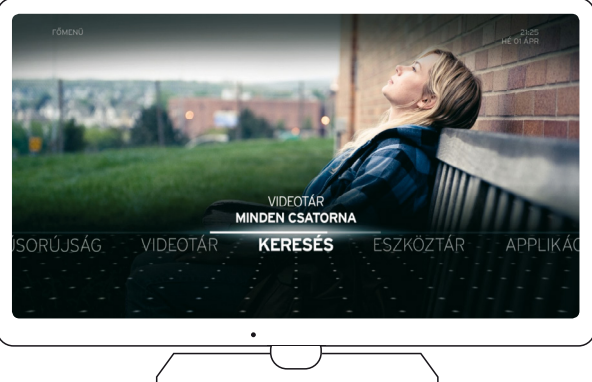

A Horizon HD Mediabox távirányító fel , le v gombjai segítségével jelölje ki, melyik pontban szeretne keresést kezdeményezni: MINDEN CSATORNA (Műsorújság) vagy VIDEOTÁR, majd nyomjameg azOK gombot.

A keresési képernyő megjelenése után adja meg a kulcsszót. A keresett műsor beírásához használja a képernyőn megjelenő csúszka beviteli mezőt. A DEL ikonnal azonnal javíthatja az elütött betűt vagy számot.

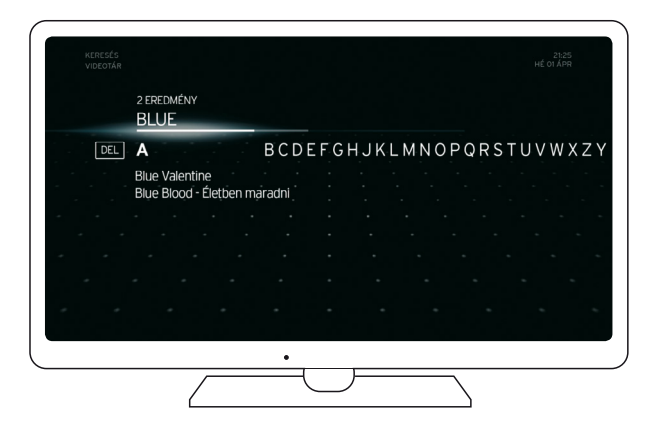

A szöveg beírása közben megjelenik az automatikus találati lista, amelyből a le , majd az OK gombbal választhat. Sorozatok esetében a találati lista elsődlegesen az elérhető epizódokat listázza ki. Az elérhető epizódok között a fel  $\blacktriangle$ , le  $\nabla$  gombok segítségével navigálhat. A kijelölt műsor információslapjának eléréséhez nyomja meg az OK gombot.

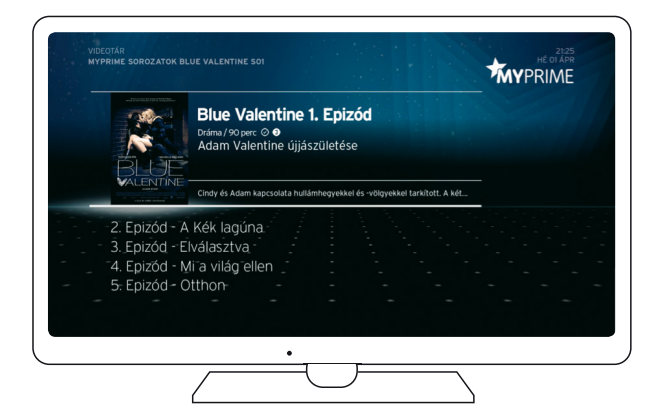

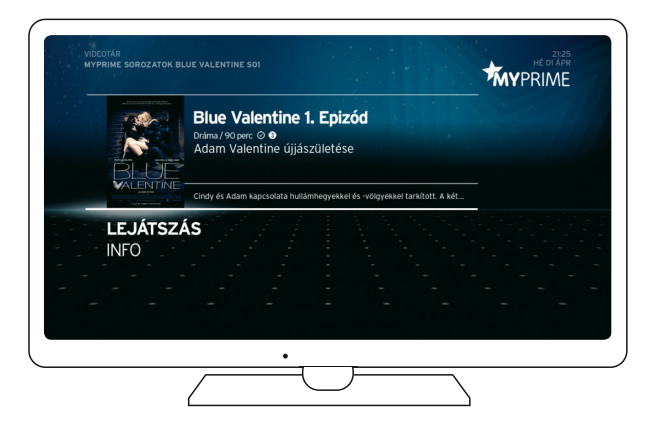

A műsor/program adatlapján a LEJÁTSZÁS lehetőség kiválasztása és az OK gomb megnyomása után elindul a megtekinteni kívánt műsor. Az INFO lehetőséget választva, majd nyugtázva, bővebb információkat olvashat az adott műsorról.

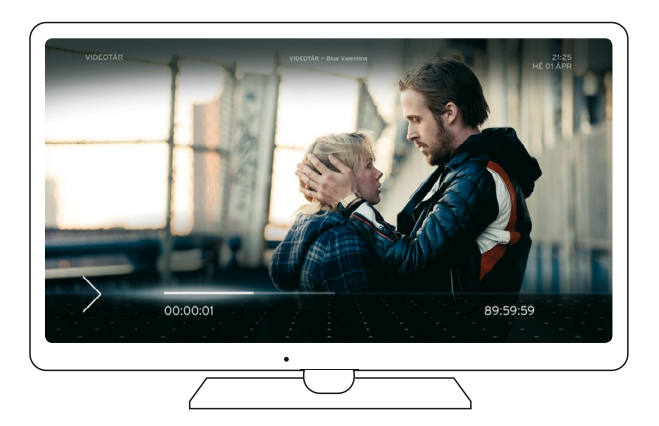

Megjegyzés: lineáris műsorok keresése esetén, ha a keresett műsor éppen adásban van (és Ön az adott csatornára előfizetéssel rendelkezik), akkor a találati listából azonnal átválthat az élő műsor megtekintésére.

## **3. Elérhető funkciók bemutatása**

## 3.1. Digitális felvevő funkció (DVR)

#### **FIGYELEM!**

Digitális műsorrögzítést csak abban az esetben kezdeményezhet, ha a Horizon HD Mediaboxhoz külső USB-s háttértároló eszközt csatlakoztatott. A digitális felvevő funkcióval egy időben csak egy műsort tud rögzíteni, és a felvétel rögzítése közben a csatornaváltás nem lehetséges.

## 3.1.1. Azonnali műsorrögzítés (élő műsor esetében)

Amennyiben az aktuálisan futó műsort szeretné rögzíteni, nyomja meg régi típusú Horizon HD Mediabox távirányítóján a ● FELVÉTEL, új típusú távirányító esetén a REC gombot. Az alapbeállításszerint a felvétel vége megegyezik az aktuális műsor tervezett végével, a kezdete pedig a felvételindítás pillanatával.

## 3.1.2. Ütemezett műsorrögzítés műsorújságból

Amennyiben más időpontban futó műsort szeretne rögzíteni, kérjük, tegye a következőket:

- » Nyissa meg a Műsorújságot régi típusú távirányító esetén az EPG, új típusú távirányító esetén a GUIDE gombbal.
- » A rögzíteni kívánt műsor információs lapjának megnyitásához navigáljon a műsor nevére a jobbra b, balra < fel  $\blacktriangle$ , le  $\blacktriangledown$  gombok segítségével, majd nyomia meg az OK gombot.
- » A műsorinformációs lapon navigáljon a FELVÉTEL lehetőségre, majd nyomja meg az OK gombot.

A felvételre ütemezett műsorokat $\oplus$  ikonnal jelöltük a műsorújságban.

A rögzített felvételeket a FŐMENÜ/FELVÉTELEK menüpontban listázhatja ki és érheti el a későbbiekben. Tipp: a Horizon HD Mediabox régi típusú távirányító RECORDED LIST, vagy az új típusú távirányítóDVR gombjával a FELVÉTELEK LISTÁJAmenüpont azonnal elérhető.

## 3.1.3. Műsorrögzítés felvételütemezés beállításával

Lásd a "Felvételek menüpont bemutatása/Felvételütemezés" fejezetben. Megjegyzés: a Horizon HD Mediabox nem támogatja a sorozatfelvételt.

## 3.1.4. Felvett műsor visszajátszása és most futó program megállítása

A Horizon HD Mediabox lehetővé teszi a felvett műsorok visszajátszását, amennyiben a mediaboxhoz külső USB-s háttértároló csatlakozik, illetve ha azon már van rögzített műsor. A felvett műsorok listáját azonnal elérheti a Horizon HD Mediabox régi típusú távirányító RECORDED LIST, vagy az új típusú távirányító DVR gombjának megnyomásával.

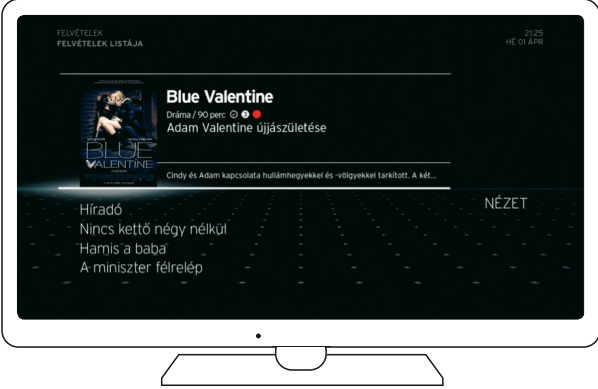

Válassza ki a megtekinteni kívánt műsort a fel ▲ le ▼ gombok segítségével, majd nyomja meg az OK gombot. Ezután válassza a LEJÁTSZÁS lehetőséget és nyomja meg újra az OK gombot.

Amennyiben egy korábban elkezdett műsor megtekintését szeretné folytatni, kérjük, válassza ki a LEJÁTSZÁS FOLYTATÁSA lehetőséget. Ha az elejétől szeretné ismételten megnézni a felvételt, akkor válassza az ÚJBÓLIMEGTEKINTÉS pontot, és a felvétel újraindul.

A felvétel megtekintése során számos kiegészítő funkció elérhető, mint például: a felvétel megállítása, visszatekerése vagy előretekerése.

A felvétellejátszás megállításához nyomja meg a [ II ] Pause gombot.

Lejátszás közben a felvételeket előretekerheti a [>>] gomb, illetve visszatekerheti a [<<] gomb megnyomásával. A felvétel tekerése előtt kérjük, mindig nyomja meg a [ II ] Pause gombot. Ha a tekerés közben ismét megnyomja a [<<] vagy a [>>] gombot, a tekerés gyorsabb lesz. A tekerést leállíthatja a Play gomb megnyomásával. A tartalomban nagyobb időbeni ugrások végezhetők el a jobbra ▶ és a balra ◀ gombok segítségével.

Az élő adást is megállíthatja, ha megnyomja a [ II ] Pause gombot. A műsor megtekintését a [>] Play gomb megnyomása után folytathatja.
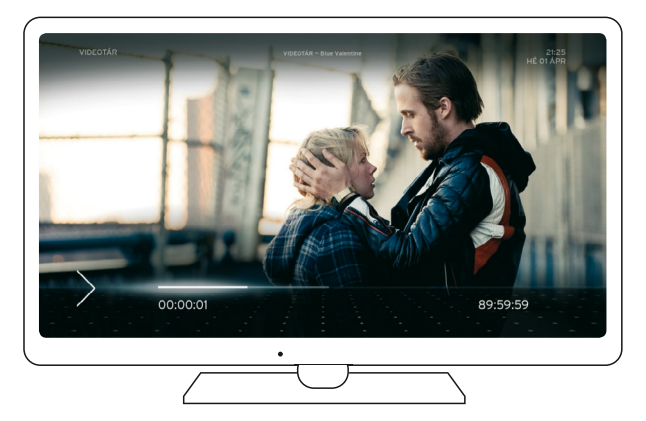

### 3.2. 7 napos visszatekinthetőség előzetes felvételütemezés nélkül (Műsorvisszanéző)

A Műsorvisszanéző használatával 7 napra visszamenőleg (előzetes felvételütemezés nélkül) megtekintheti a kiválasztott csatornák műsorait.

AMűsorvisszanézővel az Előfizető által használt, és a digitális kábeltelevízió alapszolgáltatási szerződésben foglalt lineáris csatornák által korábban már lejátszott (visszatekinthetőségi jogosultsággal rendelkező) tartalmak érhetők el, meghatározott időtartamra visszamenőleg.

AMűsorvisszanézőelőrenemprogramozható,alineáristartalmakautomatikusanrögzítésre kerülnek a Szolgáltató szerverein, így azok az előfizető számára közvetetten érhetők el. A Műsorvisszanézővel elérhető tartalmak hardveres eszközön történő tárolása nem lehetséges(például: DVR szolgáltatással rendelkező digitális műsorrögzítőre vagy külső USB-s tárolóeszközre nem rögzíthetők a Műsorvisszanéző tartalmak).

A Műsorvisszanéző csak abban az esetben érhető el, ha a Horizon HD Mediaboxhoz aktív internetkapcsolattal rendelkező Kábelinternet modem csatlakozik. Amennyiben az Ön településén nincs kiépített kábelinternet hálózatunk, akkor ez a menüpont az Ön számára nem teljes körűen, vagy egyáltalán nem lesz elérhető.

Felhívjuk figyelmét, hogy a szolgáltatással csak bizonyos tartalmak érhetők el. A visszatekinthető műsorok elérhetősége az egyes tartalomszolgáltatók, tartalom megjelenítéséhez fűződő jogaihoz korlátozottak.

A visszatekinthető műsorok lejátszását kétféle módon teheti meg:

- » A kezdést követően azonnal megtekintheti a kiválasztott műsort (Startover) ez a lehetőség csak bizonyos programok esetében érhető el.
- » A műsor kezdetét követően csak bizonyos idő elteltével tekintheti meg a kívánt programot (pl. egy óra múlva).

A Műsorvisszanézőn keresztül lejátszott műsorok megtekintése során a felvételek előre-, illetve visszatekerése csak bizonyos csatornák esetében lehetséges. (A tekerési jogosultságok műsorszolgáltatói jogokhoz kötöttek.)

A funkció eléréséhez tegye az alábbiakat:

- » Nyissa meg a műsorújságot régi típusú távirányító esetén az EPG, új típusú távirányító esetén a GUIDE gomb segítségével. A Műsorvisszanézővel (7 napos visszatekintés) elérhető műsorokat  $U$  ikonnal jelöltük a műsorújságban.
- » Új típusú távirányító esetén nyomja meg a Műsorvisszanéző ( $\bigcirc$ ) gombot az aktuálisan nézett csatorna legutóbbi műsorvisszanézővel elérhető műsorának lejátszásához. A gomb megnyomását követően válassza ki a LEJÁTSZÁS AZ ELEJÉTŐL lehetőséget, majd nyugtázza a műveletet az OK gomb megnyomásával.
- » A kiválasztott műsor elindításához navigáljon a műsor nevére a jobbra  $\blacktriangleright$ , balra  $\blacktriangleleft$ , fel ▲, le v gombok segítségével, majd nyomja meg az OK gombot.
- » A műsorinformációslapon navigáljon a LEJÁTSZÁS AZ ELEJÉTŐL lehetőségre, majd nyomja meg az OK gombot. A műsor lejátszása ezt követően automatikusan elindul.

## 3.3. Szülői zár funkció

A szülői zár funkció PIN kódos zárolásával megakadályozhatja az egyes csatornák, illetve a korhatáros műsorok elérését. A Szülői zár funkció beállításairól az "Eszköztár menüpont bemutatása/PIN kód és szülői zár" pontban olvashat bővebben.

#### **FIGYELEM!**

A korhatáros műsorok PIN kódos védelme csak akkor aktív, ha a műsor alatt a korhatárjelzést a műsorszolgáltató sugározza. A Horizon Go szolgáltatáson a korhatár-besorolást, illetve a PIN kódot külön kell beállítani. Ha bárkinek átadja a PIN kódját, akkor az a korhatárral jelzett műsorokat is nézheti, valamint az interaktív szolgáltatásokat is megvásárolhatja! Amennyiben beállítja a PIN kódos védelmet, javasoljuk, hogy változtassa meg az alapértelmezett "0000" számsort egy szabadon választott 4 számjegyből álló új PIN kódra.

## 3.4. Digitális rádiók

Digitális kábeltelevízió előfizetői csomagja számos digitális rádióállomás elérését teszi lehetővé, amelyeket Ön a tévékészülékén vagy a Horizon HD Mediaboxhoz csatlakoztatott HiFi-berendezésén keresztül hallgathat. Régi típusú távirányító esetén a TV/RADIO gomb, új típusú távirányító esetén a Radio gomb megnyomásával gyorsan elérheti a hallgatható rádióállomásokat, melyek között a CH fel ▲, CH le ▼ gombok segítségével egyszerűen válthat, valamint a rádióadókatisfelveheti a kedvencek közé a KEDVENC CSATORNÁKmenüpontban.

## 3.5. HDTV (Nagyfelbontású tévéadás)

A HDTV-adások előnye, hogy nagyobb felbontású képet és magasabb minőségű hangzást biztosítanakahagyományostévéadásokkalszemben.Aműsorok720p(1280×720képpont) vagy 1080i (1920×1080 képpont)sorosfelbontásban jeleníthetők meg a tévéképernyőn. A HD-műsorok eléréséhez HD-csomag előfizetésre és egy HDTV-adások vételére alkalmas (HDMI bemenettel rendelkező) tévékészülékre lesz szüksége.

A HD-csatornák felbontásának beállításait a FŐMENÜ/ESZKÖZTÁR/SPECIÁLIS BEÁLLÍ-TÁSOK/HDMI/PREFERÁLT HD FELBONTÁS pontban módosíthatja.

## 3.6. Alkalmazások (TV Apps)

Az ALKALMAZÁSOK menüpont segítségével az okostelefonon, a tableten vagy a számítógépen megszokott módon érhet el számos szórakoztató alkalmazást, illetve médiatartalmat.

Az alkalmazás használata díjmentes a digitális kábeltv-előfizetőink számára. Az alkalmazások csak abban az esetben érhetők el, ha a Horizon HDMediaboxhoz aktív internetkapcsolattal rendelkező Kábelinternet modem csatlakozik. Amennyiben a településén nincs kiépített kábelinternet hálózatunk, akkor ez a menüpont az Ön számára nem lesz elérhető.

A szolgáltatás használatáról bővebben az "Applikációk menüpont bemutatása" pontban olvashat.

## 3.7. Videotár

A Videotármenüpontban elérhető Videóklub, illetve TV-Társzolgáltatással korlátlanul nézhet több száz filmet, exkluzív sorozatokat és gyerekműsorokat a folyamatosan frissülő kínálatból.

A Videotár menüpont csak abban az esetben érhető el, ha a Horizon HD Mediaboxhoz aktív internetkapcsolattal rendelkező Kábelinternet modem csatlakozik. Amennyiben az Ön településén nincs kiépített kábelinternet hálózatunk, akkor ez a menüpont az Ön számára nem teljes körűen, vagy egyáltalán nem lesz elérhető.

A Videotár használatáról bővebben a "Videotár menüpont bemutatása" pontban olvashat.

## 3.8. Teletext

A teletext eléréséhez használja régi típusú távirányító esetén a TEXT, új típusú távirányító esetén a TXT gombot. A teletext menüjében a távirányító számgombjaival adhatja meg a navigációhoz szükségesszámokat (három számjegy). A teletext gyorsgombokkal (piros, zöld, sárga, kék színű gombok) gyorsléptetést kezdeményezhet. Kilépni régi típusú távirányító esetén az EXIT, új típusú távirányító esetén a BACK gomb megnyomásával lehet.

# **Gyakran ismételt kérdések**

#### A tévékészülékemen nincs SCART csatlakozó. Hogyan tudom csatlakoztatni a Horizon HD Mediaboxot?

Ha a tévékészülékének nincs SCART csatlakozója, akkorÖnnek SCART átalakítóra lesz szüksége, amelyet szórakoztatóelektronikai áruházakban szerezhet be, és ezen keresztül már csatlakoztathatja SCART kábelen keresztül a Horizon HDMediaboxot a tévékészülékkel.

#### A tévékészülékemen nincs HDMI csatlakozó. Hogyan tudom csatlakoztatni a Horizon HD Mediaboxot?

Ha a tévékészülékének nincs HDMI csatlakozója, akkor Önnek SCART csatlakozóra lesz szüksége, amelyet szórakoztatóelektronikai áruházakban vagy a Vodafone ügyfélszolgálatán szerezhet be, és ezen keresztülmár csatlakoztathatja aHorizonHDMediaboxot a tévékészülékkel.

#### A Horizon HD Mediabox telepítése után milyen adások lesznek elérhetőek?

Azokon a tévékészülékeken, amelyekhez Horizon HD Mediabox csatlakozik, elérhetőek lesznek a digitálistelevízió- ésrádióadások. A többi tévékészülékén az Ön kábelhálózatán elérhető analóg és kódolatlan tévécsatornákat tudja nézni. (Kivéve CI+ Mediacard).

#### Lehetséges több tévékészülék csatlakoztatása a Horizon HD Mediaboxhoz?

Nem, ez nem lehetséges, mert egy beltéri egység csak egy tévékészülékhez biztosítja a digitális jeltovábbítást. Tehát, ha több tévékészüléken szeretné élvezni a digitális adás előnyeit, akkor ahhoz több beltéri egységre lesz szüksége.

#### Hogyan kell üzembe helyeznem a Horizon HD Mediaboxot?

A készülékek csatlakoztatásához kérjük, kövesse a "Horizon HD Mediabox csatlakoztatása" pontban leírtakat, majd a bekapcsolás után a beltéri egység automatikusan elvégzi az első installálást és aktiválást. Telepítéssel kapcsolatos további információt a www. vodafone.hu oldalon találhat.

#### Telepítés közben a képernyőn az aktiváló (település) kód beállítást látom. Mit tegyek?

Az üzenet megjelenésekor be kell ütnie a távirányító számgombjaival annak a településnek a háromjegyű kódját, ahol a beltéri egység installálva van. Az elérhető aktiváló (település) kódokat megtalálja a 2. sz. mellékletben vagy a készülékhez mellékelt útmutatók valamelyikében.

#### A Horizon HD Mediabox telepítésekor rossz aktiváló kódot adtam meg. Mit tegyek?

Újra kell kezdenie a telepítést a "Gyári beállítások visszaállítása" menüpont kiválasztásával.

#### A következő üzenet jelent meg: "Az Ön Smart-kártyája nincs érvényesítve." Mit tegyek?

Kérjük, várjon 5 percet, és ha az üzenet utána sem tűnik el, akkor hajtsa végre az alábbi műveleteket:

- · Húzza ki a konnektorból kétszer egymás után, és dugja vissza aHorizonHDMediaboxot.
- · Várjon, amíg a Horizon HD Mediabox újraindul.
- · Ha ez a művelet nem járt eredménnyel, akkor vegye ki a Smart-kártyát a Horizon HD Mediaboxból, és egy puha (nem műszálas) ruhával törölje át annak chippel ellátott felületét, majd helyezze vissza a kártyát a beltéri egységbe.
- · Ha az üzenet továbbra is megjelenik: "Az Ön Smart-kártyája nincs érvényesítve", ezen esetben kérjük, hívja telefonos ügyfélszolgálatunkat a 1270-es számon.

#### Befejeztem a Horizon HD Mediabox üzembe helyezését, de a képminőség nagyon gyenge. Mit tegyek?

Amennyiben a képernyőn csíkokat, szellemképet, zajt, foltokat lát, vagy a kép halvány, illetve fekete-fehér, akkor ellenőrizze a mediabox csatlakozásait és a tévékészülék beállításait. Ha folyamatosan sötét vagy kockásodó kép jelenik meg, akkor elképzelhető, hogy a mediaboxhoz eljutó jel minősége gyenge a közbeiktatott elosztók miatt, vagy a hálózatban van hiba.

Ha az átvizsgálássorán nem derül ki a probléma, kérjük, forduljon a Vodafone telefonos ügyfélszolgálatához a 1270-es számon.

#### Nem működik a Horizon HD Mediabox távirányítóm. Mit tegyek?

Ha a Horizon HD Mediabox távirányító nem működik megfelelően, kérjük, cserélje ki az elemeket, valamint ellenőrizze, hogy a távirányító és a mediabox/tévékészülék között nincs semmilyen tárgy, amely akadályozhatja a jeltovábbítást. Amennyiben továbbra sem működik megfelelően a távirányító, kérjük, hívja a Vodafone telefonos ügyfélszolgálatunkat a 1270-es számon.

#### A tévéképernyő erősen kockásodik vagy a "Nincs jel" felirat jelenik meg rajta. Mit tegyek ilyen esetben?

Amennyiben a műsorszolgáltató túl zajos képet biztosít, vagy a digitális adatfolyam minősége nem megfelelő, ez a képernyőn kockásodásformájában jelenik meg (szétesnek a képkockák). Ha folyamatosan kockásodik a képernyő vagy a "Nincs jel" felirat jelenik meg, akkor kérjük, ellenőrizze a csatlakozásokat a beltéri egység és a koax csatlakozóaljzat között. Fontos, hogy azokat a kábeleket használja a csatlakoztatásokhoz, amelyeket a Vodafone biztosított tartozékként a mediaboxhoz, vagy ha egyéb kábeleket csatlakoztatott, akkor azok megfeleljenek a C12-esszabványnak, ésiktassa ki a saját beszerzésű erősítőket, illetve jelelosztókat. Kérjük, hívja telefonos ügyfélszolgálatunkat a 1270-es számon, ha továbbra is a "Nincs jel" hibaüzenetet látja a képernyőn, vagy a kép erősen kockásodik.

#### A Horizon HD Mediabox lefagyott, nem reagál semmire. Mit tegyek?

Az egyik oka annak, ha a mediaboxlefagyott, hogy éppen új információk letöltését végzi. Ebben az esetben a "Kérjük, várion" szöveg jelenik meg a képernyőn. Amint befejeződtek a letöltések, a szöveg eltűnik a képernyőről, és újra használhatja a digitális kábeltv-szolgáltatásait. Ha továbbra sem reagál a készülék, vagy nem jelenik meg a képernyőn semmilyen felirat, akkor áramtalanítsa a mediaboxot, majd néhány másodperc elteltével dugja vissza a fali csatlakozóaljzatba. Amennyiben továbbra sem működik megfelelően a mediabox, kérjük, hívja a Vodafone Ügyfélszolgálatot a 1270-es számon.

#### Nagyon melegszik a Horizon HD Mediabox. Mit tegyek ilyen esetben?

A Horizon HD Mediabox alapvető tulajdonsága a melegedés, ezért kérjük, jól szellőző helyen helyezze üzembe, valamint ne tegye közvetlenül fűtőtest, illetve más elektronikai eszközre.

#### Lassú a csatornaváltás. Mit tegyek?

A csatornaváltás a digitális kábeltévéknél nagyságrendileg 1 másodperccel hosszabb időt vesz igénybe, mint az analóg kábeltévék esetében.

#### Elvesztettem vagy elfelejtettem a PIN kódomat.

Az alapbeállítás aPINkód esetében:0000, amitÖnnekmódjában állmegváltoztatni.Amennyiben elveszíti vagy elfelejti a PIN kódját, akkor lehetősége van az eredeti PIN kód visszaállítására. Ehhez kérjük, vegye fel a kapcsolatot aVodafoneÜgyfélszolgálatával a1270-estelefonszámon.

#### Készenléti állapotban kell hagynom a Horizon HD Mediaboxot, ha nem nézem a tévét?

Igen, mert a hálózaton keresztül rendszeresen frissül a mediaboxszoftvere, és a letöltött módosítások sikeres telepítéséhez a berendezésnek készenléti állapotban kell lennie.

#### Minden esetben csatlakoztatnom kell a Wi-Fi Modemet a Horizon HD Mediaboxhoz?

Igen, mivel egyes funkciók csak akkor működnek majd, ha a Horizon HD Mediabox csatlakozik a Wi-Fi Modemen keresztül az internethez.

#### A Horizon HD Mediabox működik más internetszolgáltatók internetmodemével is?

Nem, a Horizon HDMediaboxinteraktív funkciói nem elérhetők másinternetszolgáltatók hálózatán, illetve internetmodemén keresztül.

#### Minden esetben csatlakoztatnom kell a külső USB-s tárolót a Horizon HD Mediaboxhoz?

Nem, de amennyiben műsorrögzítést szeretne kezdeményezni, azon esetben javasolt a külső USB-s tárolóeszköz csatlakoztatása.

#### "A háttértároló megtelt" üzenet jelenik meg a képernyőn. Mi a teendő ilyen esetben?

Esetenként a Horizon HD Mediabox kérheti, hogy szabadítson fel plusz helyet a háttértárolón. Ilyenkor kövesse a mediabox utasításait, és töröljön néhány régebbi felvételt.

#### A mediabox a háttértároló formázását kéri. Mi a teendő ilyen esetben?

Új eszköz csatlakoztatása esetén a mediabox kérheti a külső tároló formázását. Amen nyiben elfogadja a formázást, azon esetben a háttértárolón rögzített műsorszámok és adatok elvesznek.

#### Csatlakoztathatok más külső adattároló eszközt is a Horizon HD Mediaboxhoz?

Igen. Ha nem az általunk kínált háttértárolót szeretné csatlakoztatni, akkor ügyeljen arra, hogy ez az 1.6 pontban található specifikációnak megfeleljen, ellenkező esetben esetben ez negatív hatással van a médiabox stabilitására, annak lassulásához, extrém esetben lefagyásához vezethet.

#### Visszatekinthetem más Horizon HD Mediaboxszal a külső USB-s tárolóeszközre rögzített műsorokat?

Nem. A felvett műsorokat csak azon az eszközön nézheti vissza, ahol a felvételrögzítést kezdeményezte.

#### A gyermekeim a távollétemben szerettek volna megnézni egy filmet, de nem tudták, mert a program PIN kódot kért. Hogyan fordulhat ez elő?

Kérjük, ellenőrizze a "Szülői zár" beállításait a "PIN kód beállítások" menüpontban, mert a korhatárvédelem élesítésével a készülék automatikusan kéri a PIN kódot minden olyan műsor esetében, amely korhatárhoz kötött (amennyiben az adott csatorna szolgáltatója biztosítja a korhatár alapján történő szűrést). A funkciót kiiktathatja a szülői zár kikapcsolásával, de ebben az esetben minden csatorna valamennyi programjához hozzáférnek majd a gyermekek, korhatártól függetlenül.

#### Egy általam előfizetett csatornára szeretnék kapcsolni, de nincs kép, viszont a többi csatorna rendben megjelenik.

Előfordulhat, hogy a csatorna szolgáltatója és a hálózatunk között adattovábbítási zavar lép fel (pl. interferencia), és ez lehetetlenné teszi egyes adók vételét. Amennyiben a probléma hosszabb ideig fennáll, kérjük, vegye fel a kapcsolatot a Vodafone Ügyfélszolgálatával a 1270-es telefonszámon.

#### A Horizon HD Mediaboxon elérhető az önkiszolgáló megrendelés funkció?

Nem. A Horizon HD Mediaboxon nem érhető el az "önkiszolgáló megrendelés" funkció. Megrendelésért kérjük, forduljon ügyfélszolgálatunkhoz a 1270-estelefonszámon, vagy látogassa meg honlapunkat a www.vodafone.hu webcímen.

#### A Horizon HD Mediaboxon elérhető a videókölcsönzés?

Igen, a Horizon Mediaboxon mind a Filmtár (eseti díjas műsorkölcsönzés), mind a Videóklub elérhető, amellyel akár "egy mozijegy áráért" korlátlanul nézhetszámos filmet és sorozatot. Megrendelésért kérjük, forduljon ügyfélszolgálatunkhoz a 1270-es telefonszámon, vagy látogassa meg honlapunkat a www.vodafone.hu webcímen.

A Horizon HD Mediaboxszal néhány hónappal ezelőtt rögzített műsort most szerettem volna visszanézni, de a képernyőn azt az üzenetet látom, hogy: "Ez a program egy olyan csatornáról lett rögzítve, amelynek Ön nem előfizetője többé. A műsor megtekintéséhez fizessen elő újra a csatornára, vagy törölje a műsort a merevlemezről". Mit tehetek?

Ahhoz, hogy egy korábban rögzített programot megtekinthessen, érvényes előfizetéssel kell rendelkeznie arra a csatornára, amelyről a műsort felvette. Ha az előfizetése lejárt, akkor a továbbiakban az adott csatornáról felvett műsorokat nem tudja lejátszani. Ahhoz, hogy a rögzített programok újra elérhetővé váljanak, ugyanazokra az előfizetésekre lesz szüksége, amelyekkel akkor rendelkezett, amikor a műsorokat rögzítette.

#### Mit jelent a "P" és "R" jelzés a Horizon HD Mediabox LED visszajelző paneljén a csatornahelyek száma előtt?

A "P" betű a lineáris csatornákat, az "R" a rádiócsatornákat jelöli.

## **Technikai információk**

Horizon HD Mediabox (KAON KCF-SA900PCO)

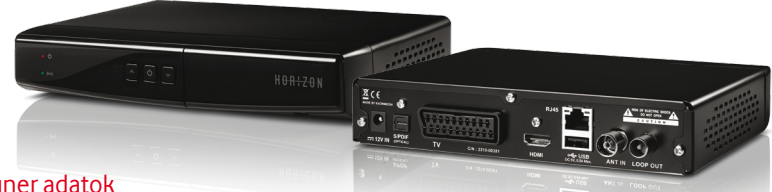

## Tuner adatok

Tuner 1 DVB-C Tuner QAM 16, 32, 64, 128, 256 Bemeneti csatlakozó 1 x IEC60169-2 Bemeneti FR tartomány 105 – 862 MHz 75Ω Érzékenység <br />
-10 dBmV +12 dBmV

## Dekódolás

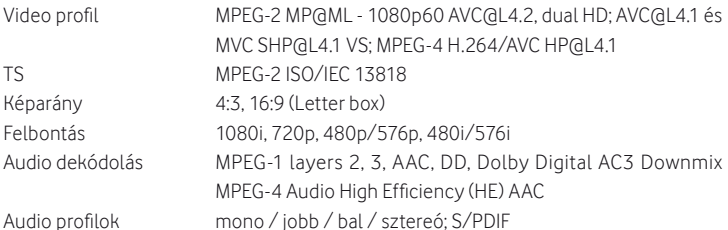

### Csatlakozók

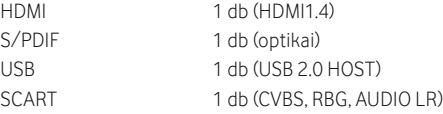

## Rendszererőforrás

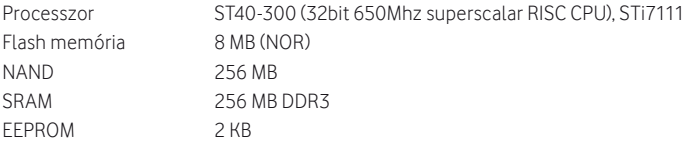

## Tápellátás

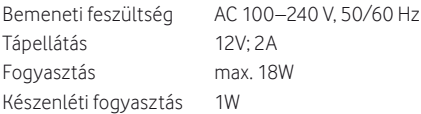

## Kijelzők

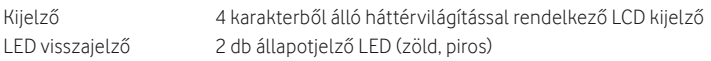

## Egyéb jellemzők

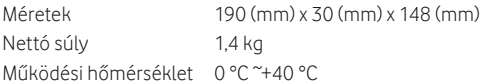

## Külső USB-s háttértároló Horizon HD Mediaboxhoz (SEAGATE - STEA500400 SRD0NF1)

### Rendszererőforrás

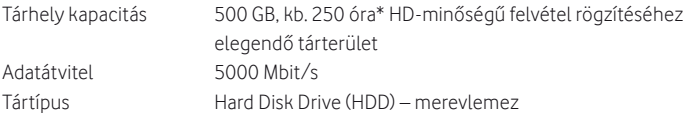

## Csatlakozók

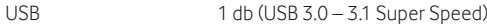

## Kijelzők

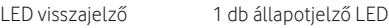

## Egyéb jellemzők

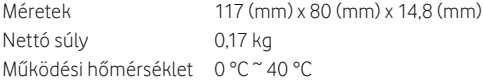

Ez a szimbólum garantálja, hogy a termék megfelel a 2006/95/EC, 89/336/ EEC jelzésű, a biztonságra, az elektromágneses kompatibilitásra és a jelölésmódra vonatkozó európai előírásoknak.

\* Kvalitatív használati példák alapján. A tényleges tárfelhasználási terület több tényezőtől függ, például a fájltömörítés módjától.

## **1. sz. melléklet**

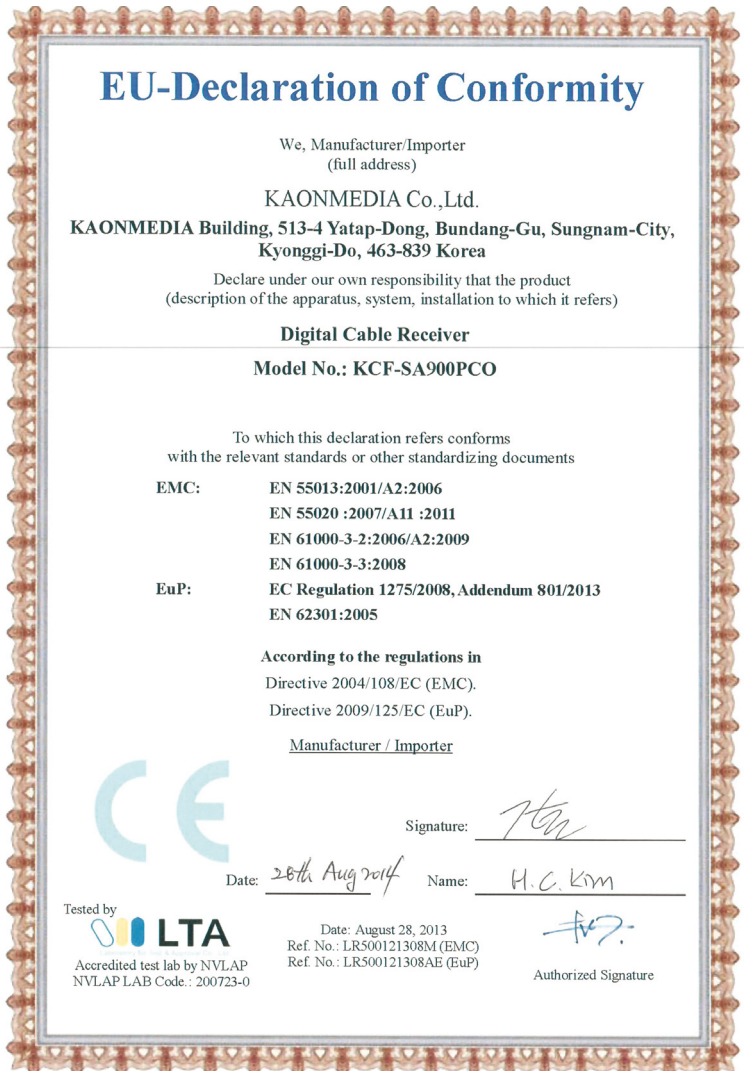

## **2. sz. melléklet**

## Aktiváló kódok (településazonosítók)

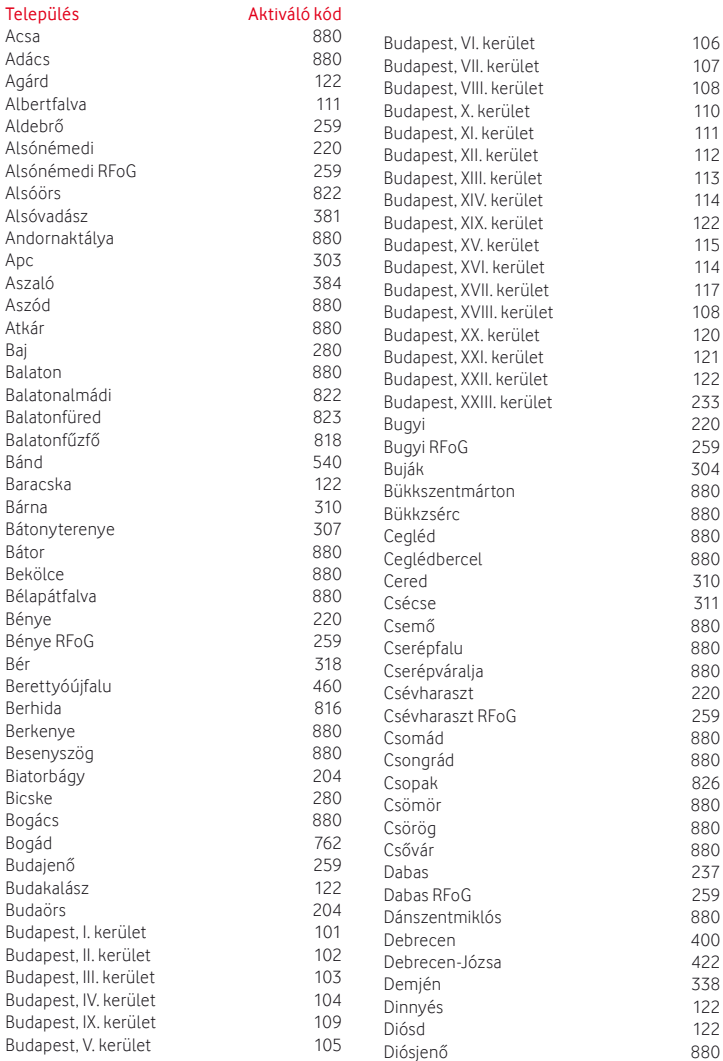

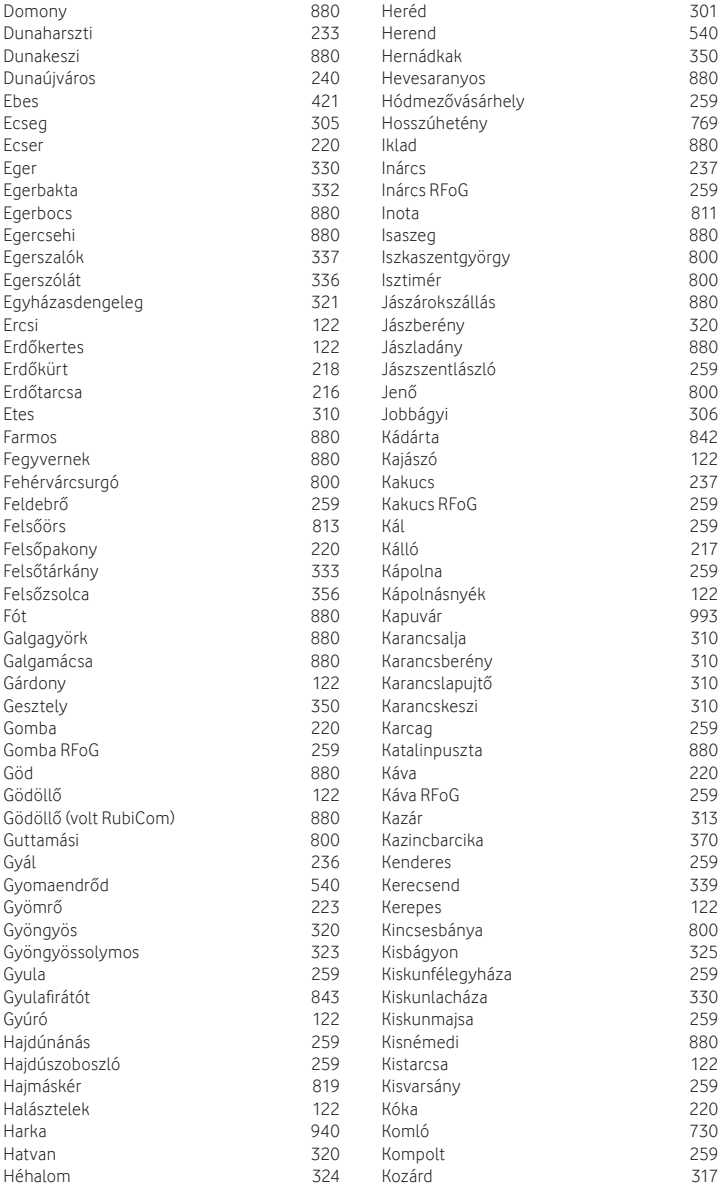

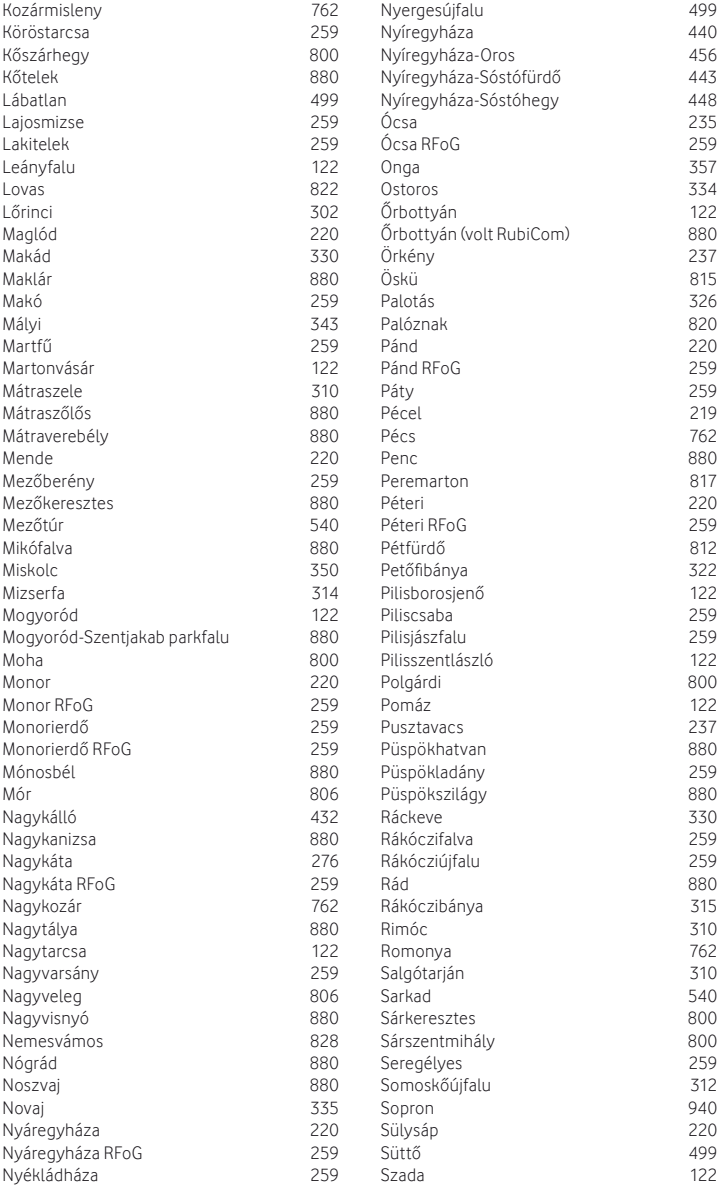

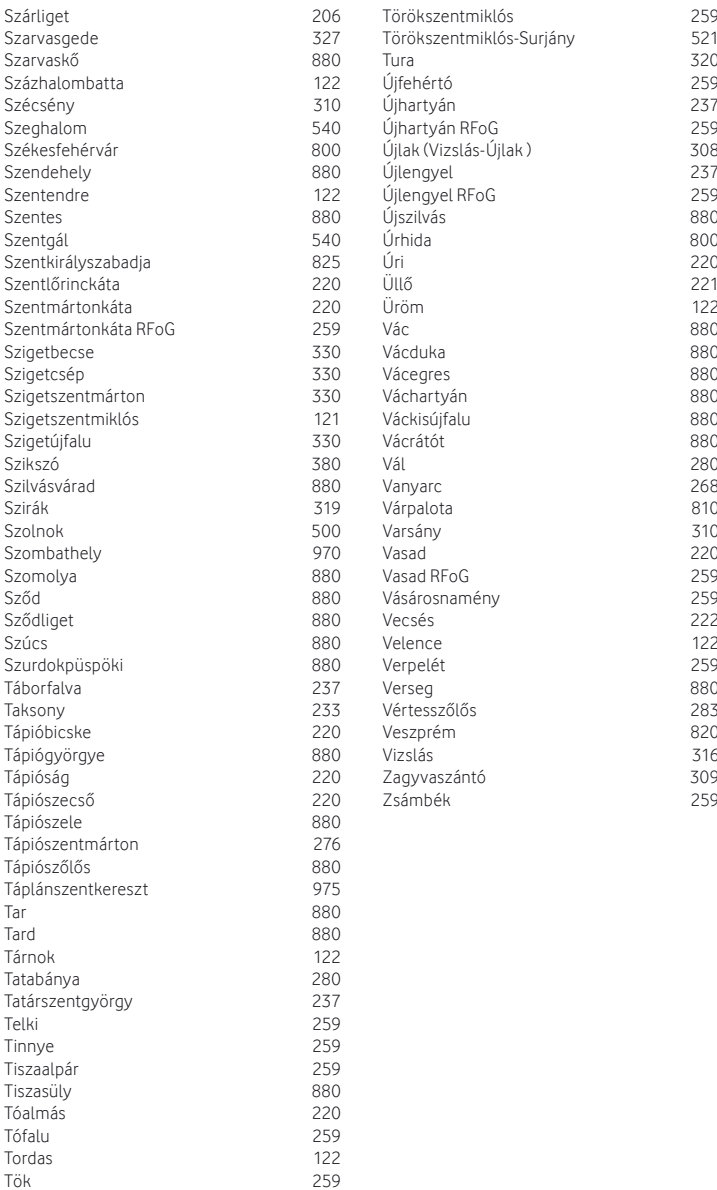

# **3. sz. melléklet**

## Kódlista TV-készülékekhez

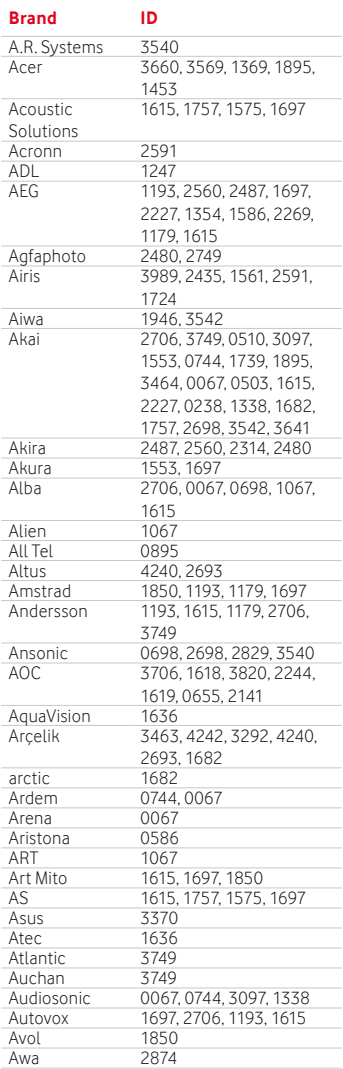

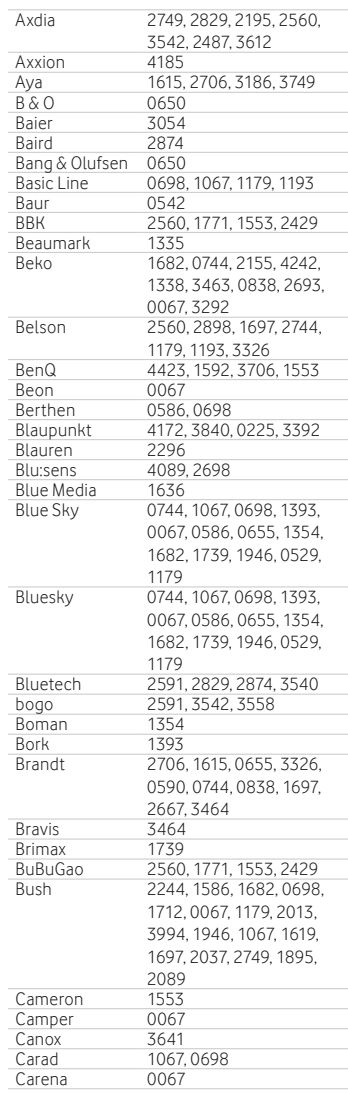

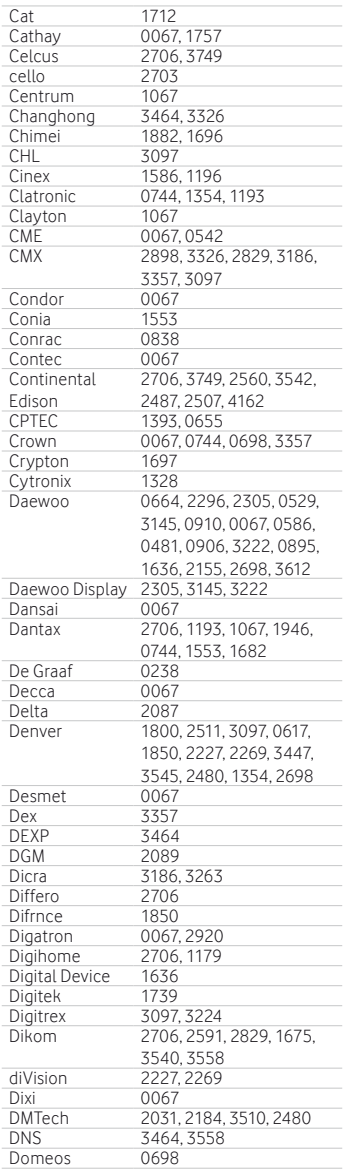

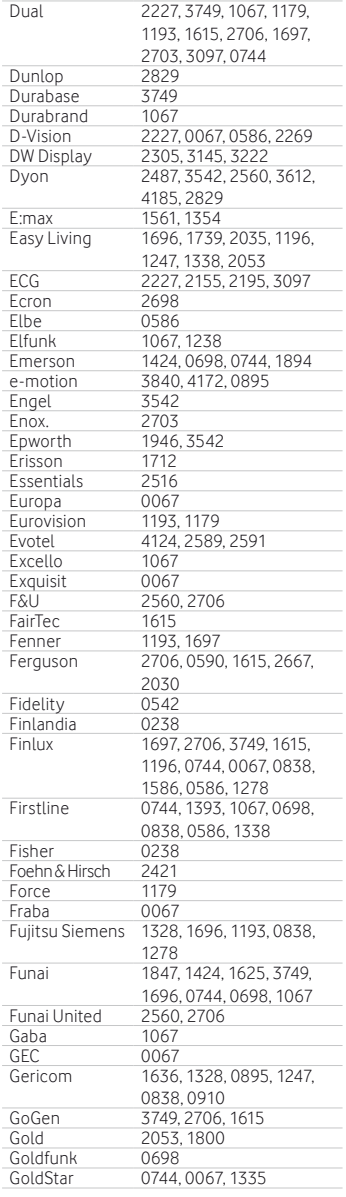

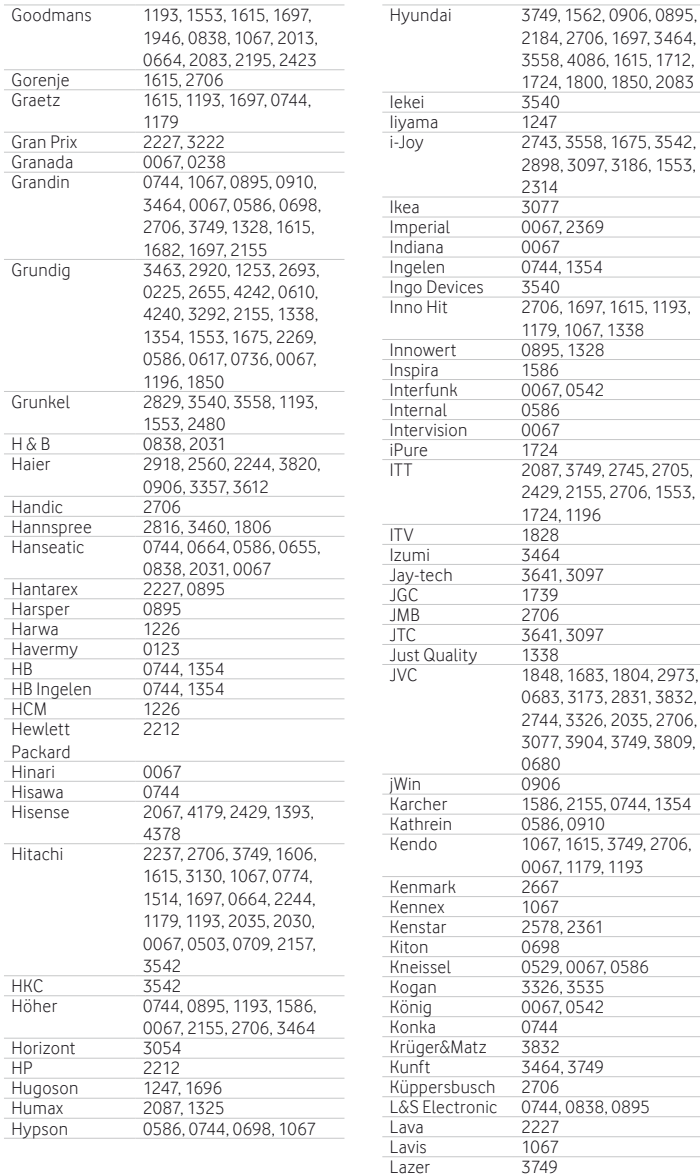

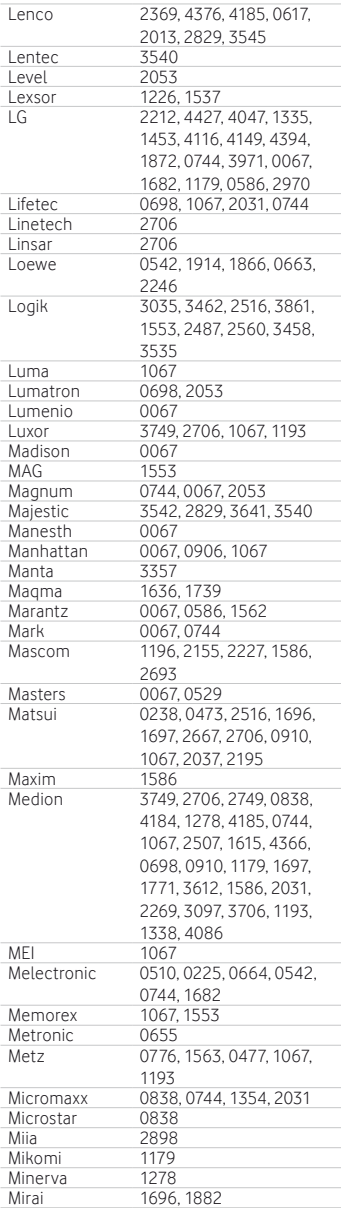

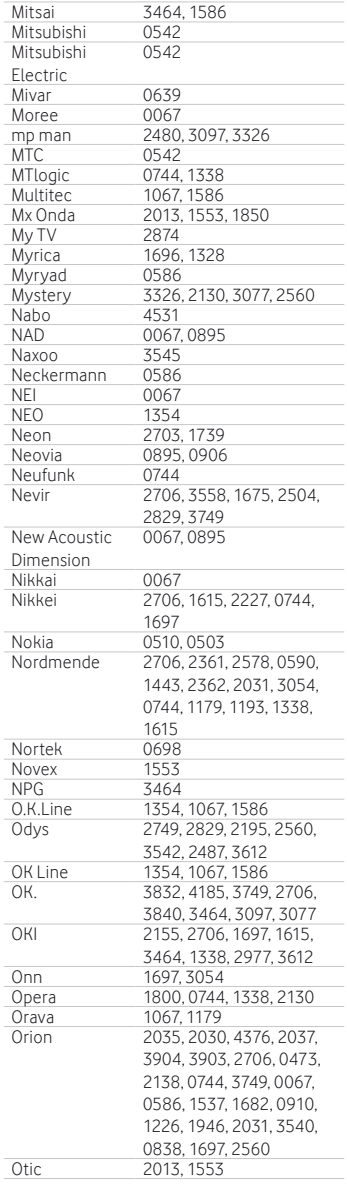

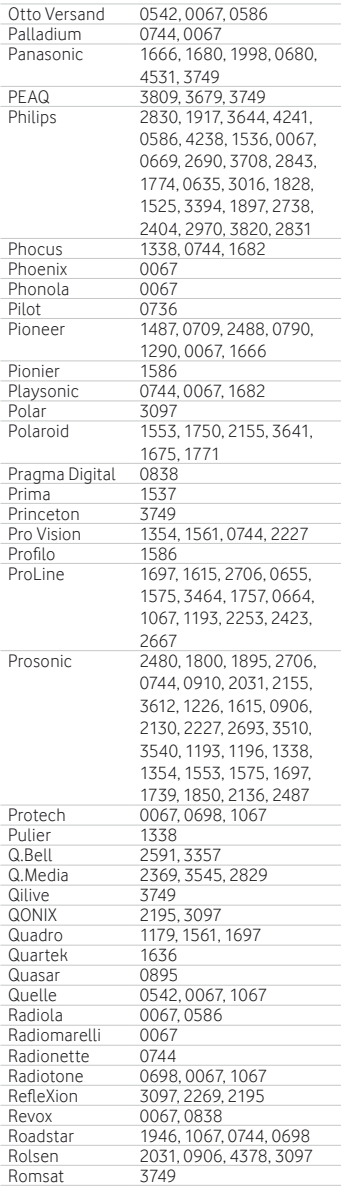

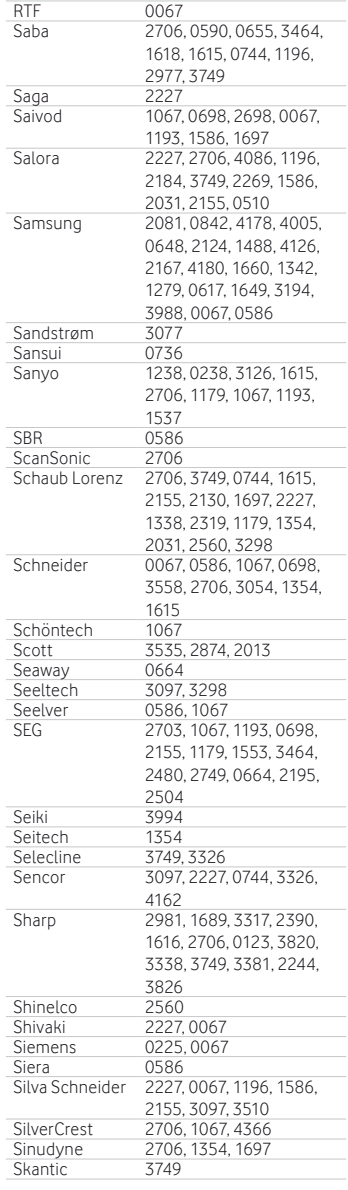

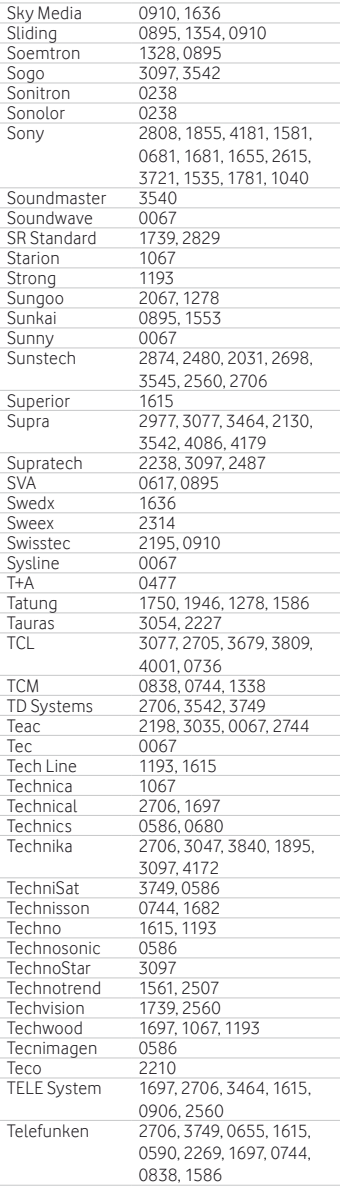

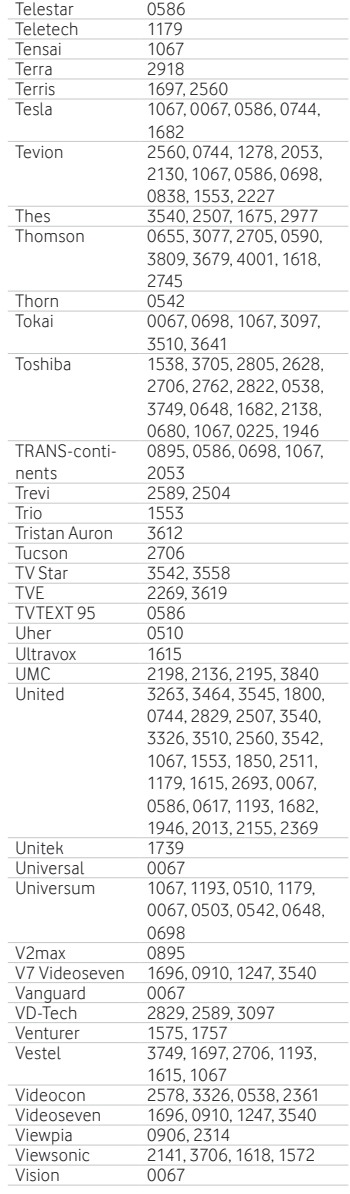

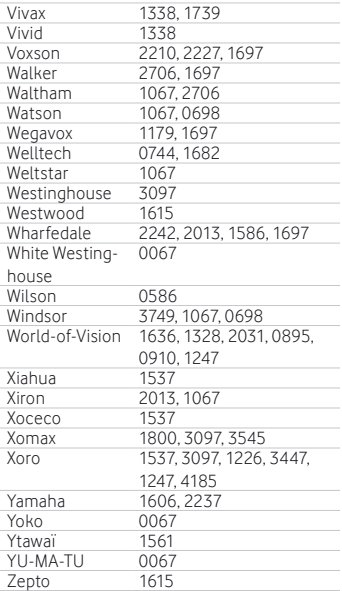

A kézirat lezárva: 2020. március 6.

A nyomdai hibákért felelősséget nem vállalunk. Termékünk folyamatos fejlesztése miatt a változtatás jogát fenntartjuk. Manufactured under license from Dolby Laboratories.

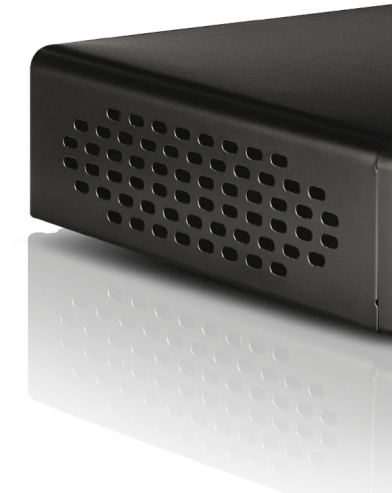

## **www.vodafone.hu tel.: 1270**

HU.35600000000070.NA\_20200306